# **DTS3250/16Tx SN 1100 and Higher DTS3250/32Tx DTS3250/64Tx**

# **Thermocouple Scanners Instruction and Service Manual**

Software Version DTS V4.21

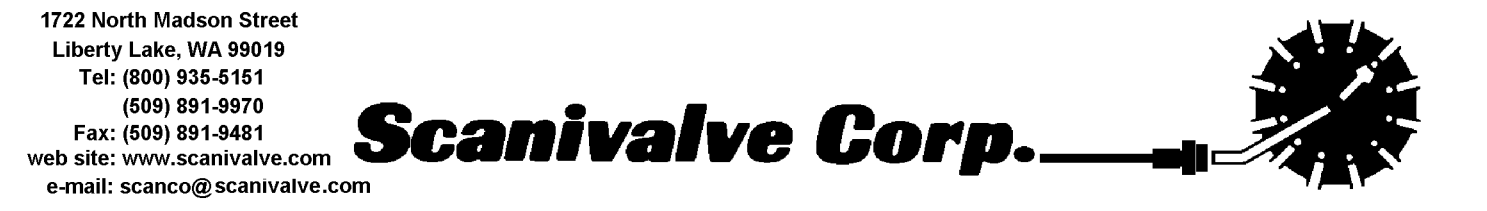

8/2014

# **Table of Contents**

<span id="page-1-0"></span>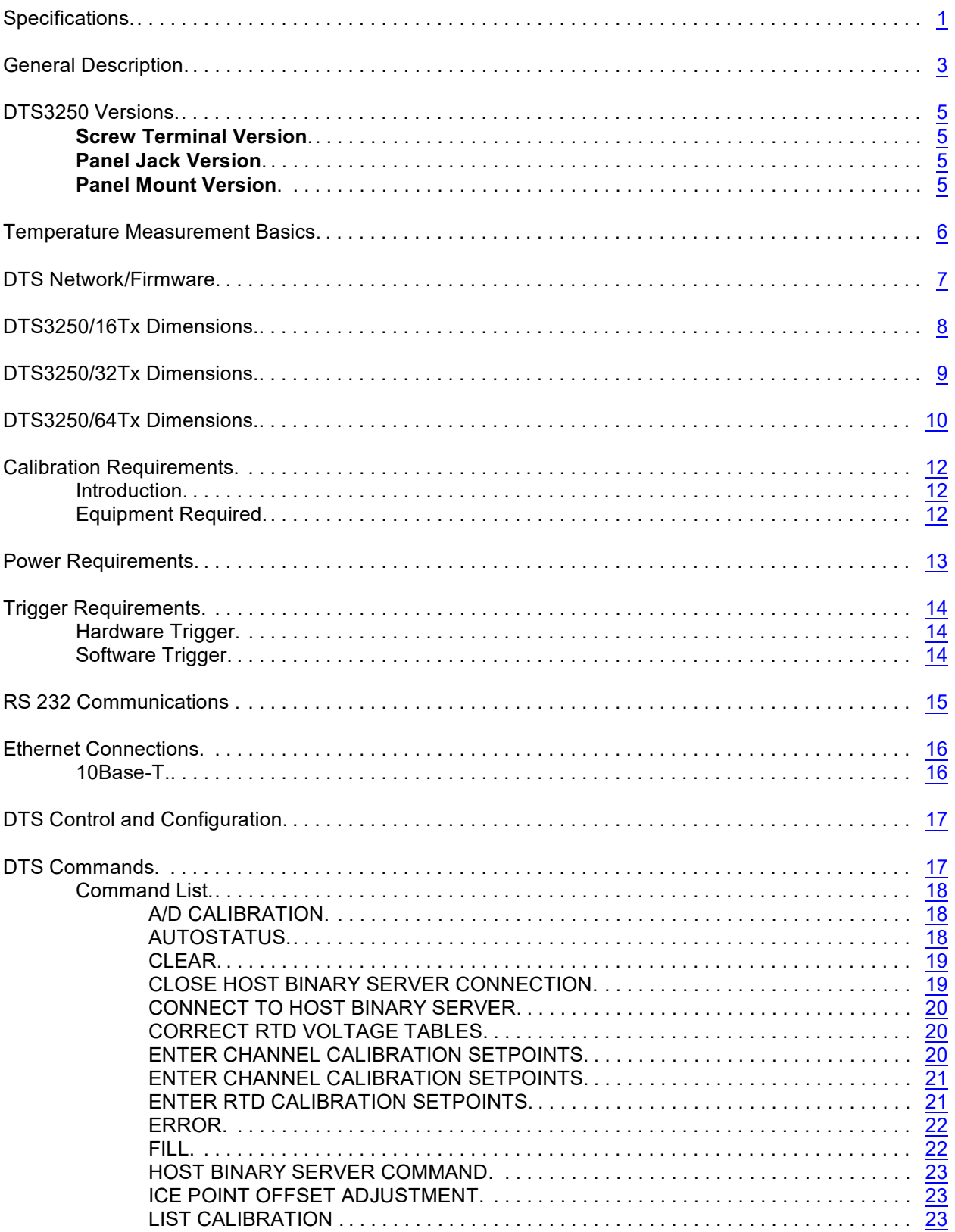

<span id="page-2-0"></span>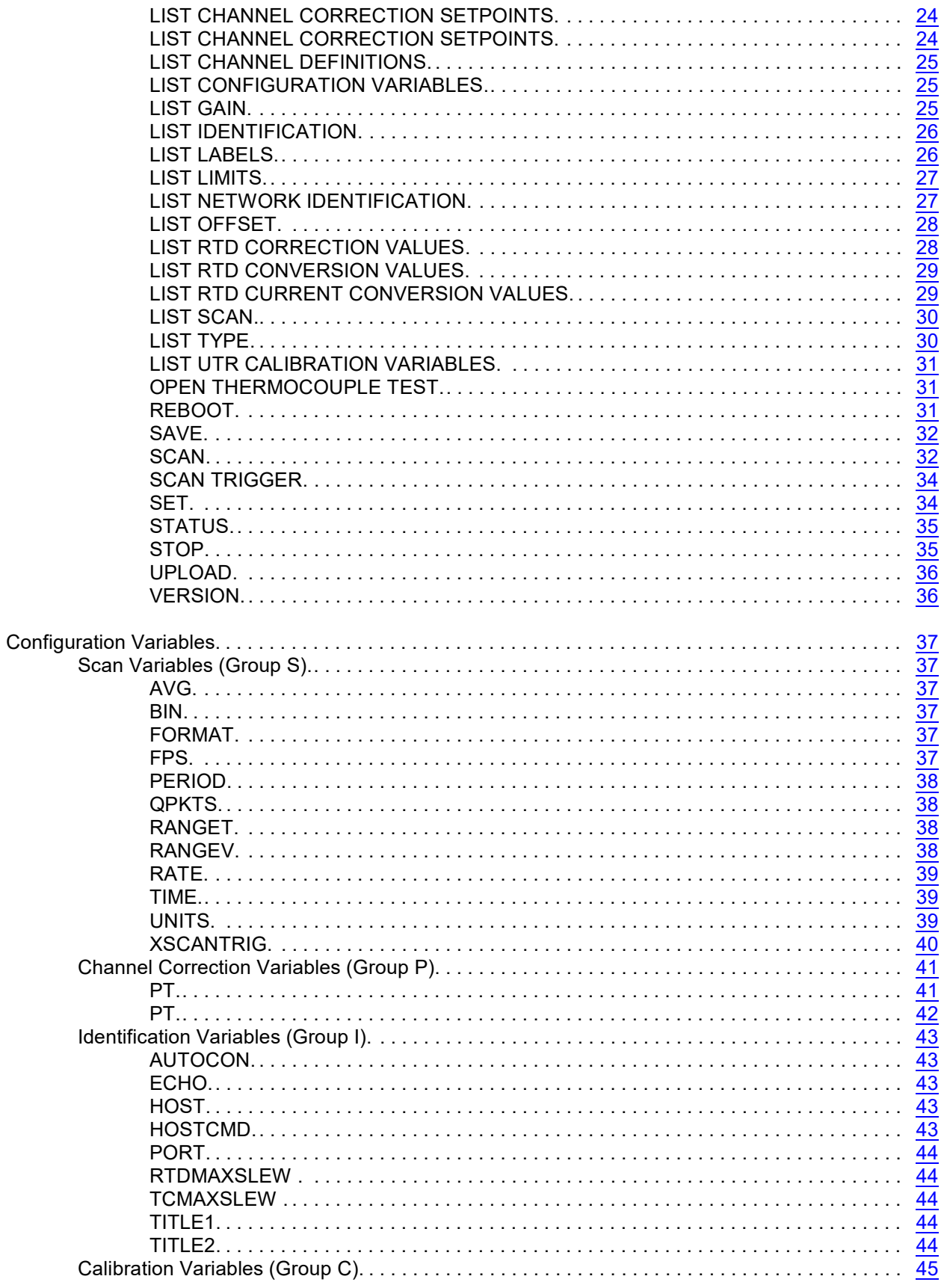

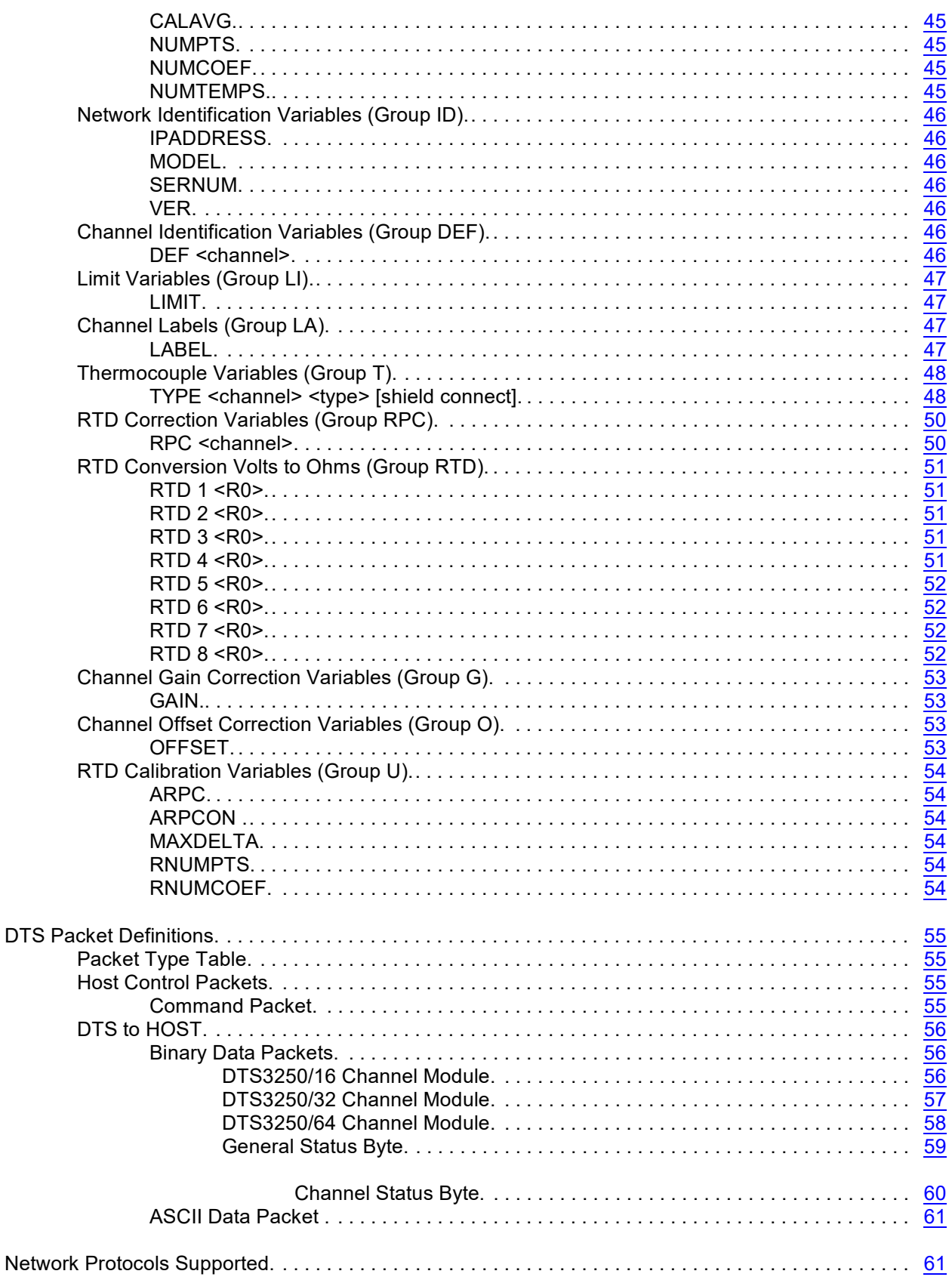

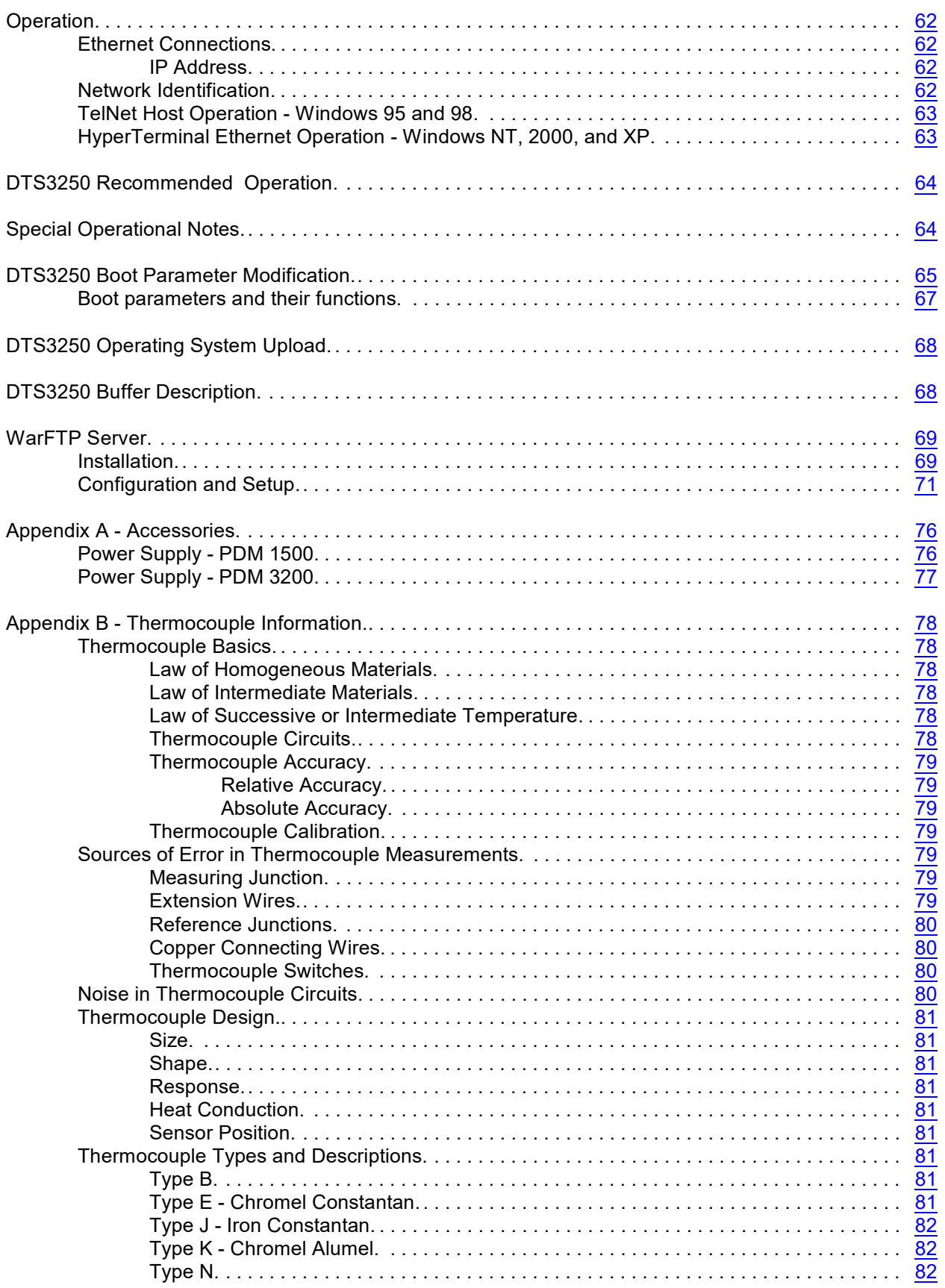

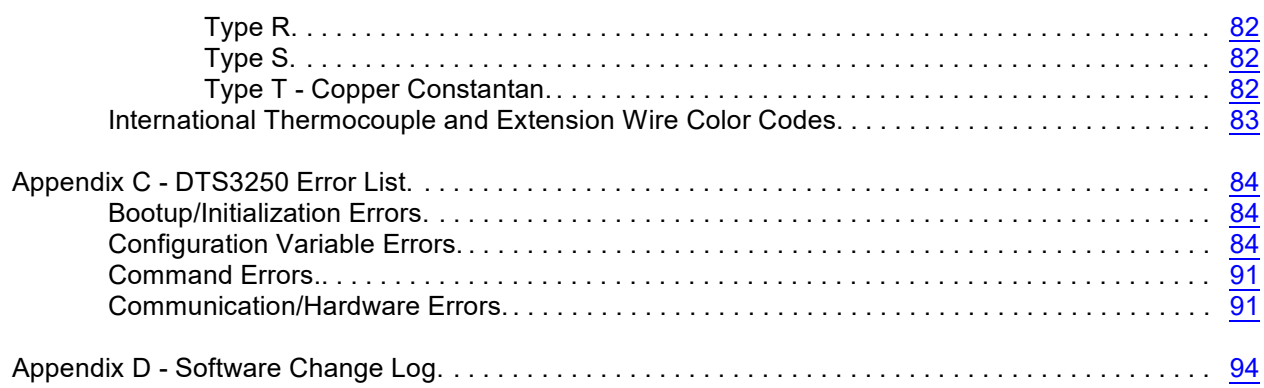

# **Figures and Illustrations**

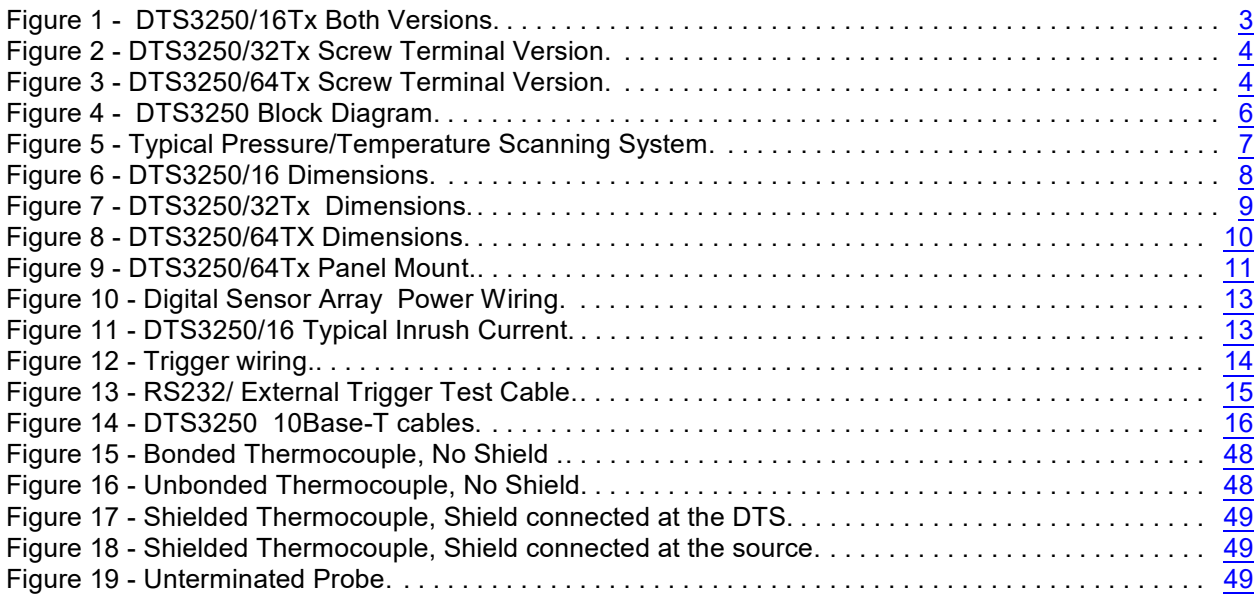

# **Tables**

<span id="page-5-0"></span>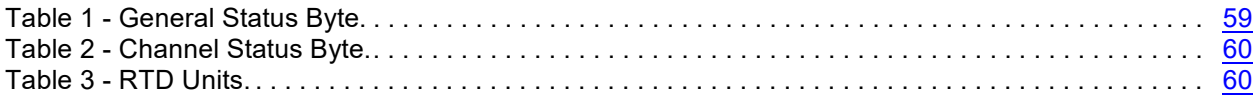

# **Command List**

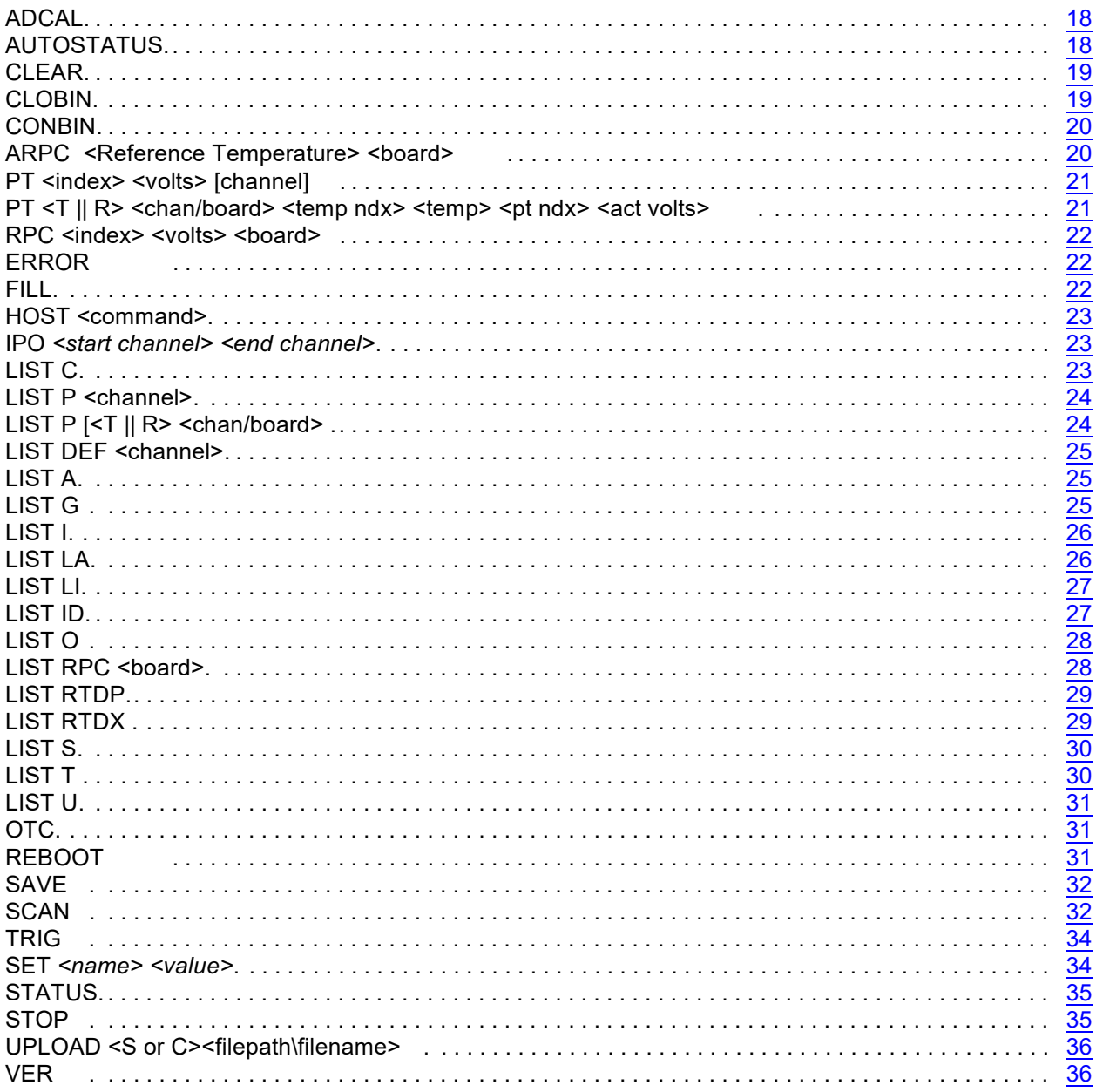

# **Configuration Variables**

<span id="page-7-0"></span>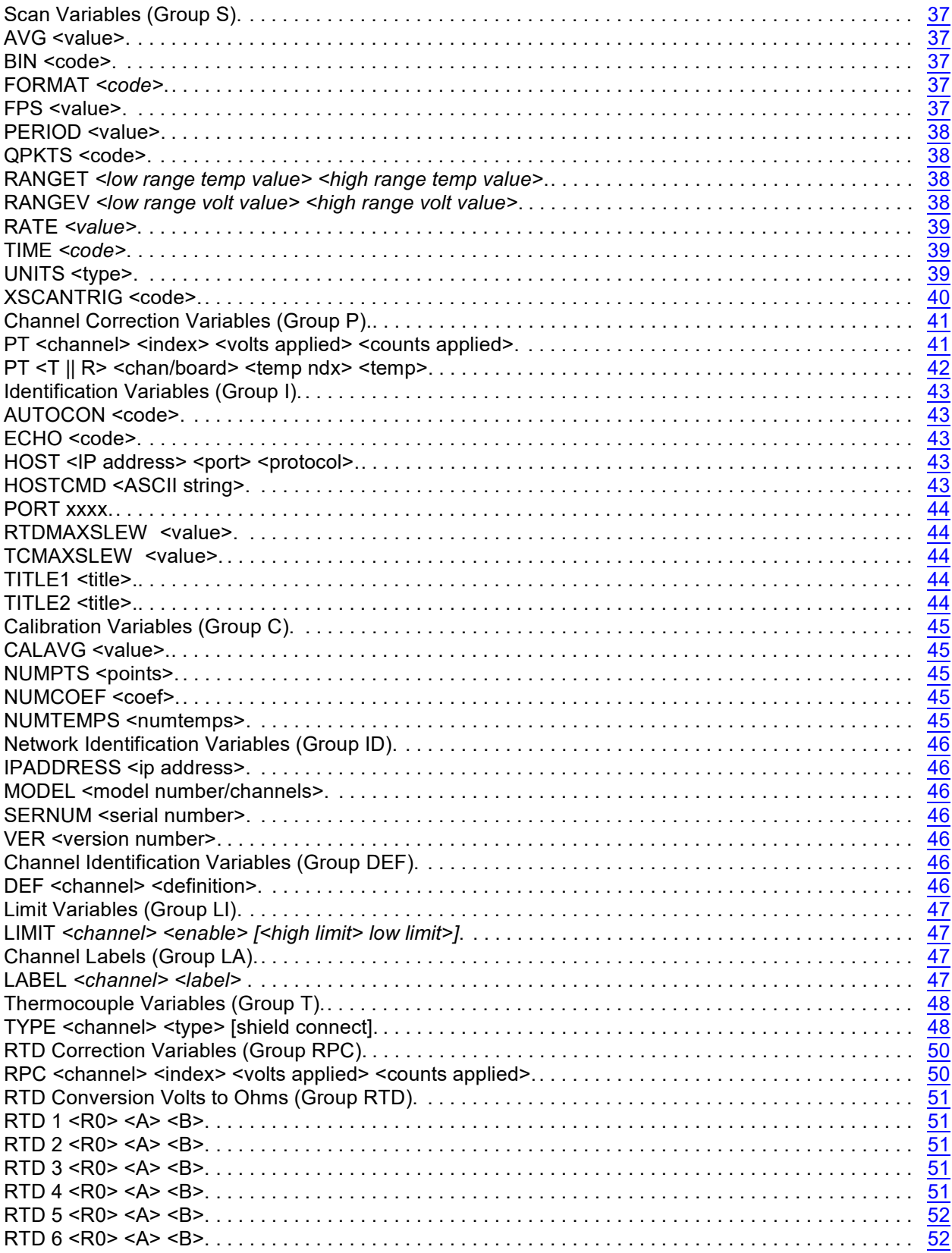

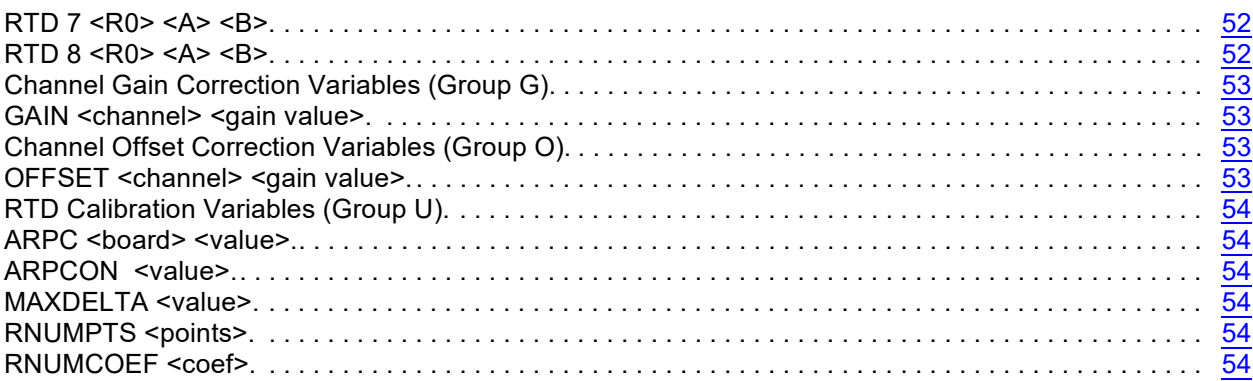

## **Specifications**

**Inputs (Tx):** 16, 32, or 64 pairs of screw terminals plus shields. Optional Panel Jack connections available **Thermocouple Types:** B, E, J, K, N, R, S, and T **DTS3250 Accuracy :<sup>1</sup>** E. J. K. N and T  $\pm 0.5^{\circ}$ C R and S  $\pm 2.0^{\circ}$ C B (400°C to 1800°C)  $\pm 4.0^{\circ}$ C **UTR Accuracy:**  $\pm 0.1^{\circ} \text{C}$ **A/D Resolution:** 22 Bit (Each channel) **Scan Rate:** DTS3250/16Tx 40 samples/channel/second DTS3250/32Tx 20 samples/channel/second DTS3250/64Tx 10 samples/channel/second **Operating Temperature:** Without Heater  $-10^{\circ}$ C to 60 $^{\circ}$ C With Heater  $-20^{\circ}$ C to 60°C (16 and 32 channel versions only) **Communication:** Ethernet 10Base-T (standard) RS-232 (Configuration Only) **Communication Protocol:** TCP/IP or UDP **Mating Connector Type:** Ethernet **Bendix PT06A-8-4S-SR, 4 pin female** Power Bendix PTO6A-8-3S-SR, 3 pin female<br>Trigger/Configuration Bendix JTO6RE8-6S-SR, 6 pin female Bendix JTO6RE8-6S-SR, 6 pin female **Power** (21-36Vdc)**:** DTS3250/16Tx Standard 28Vdc nominal @, 9 VA quiescent With Heater 28Vdc nominal @, 70 VA during warmup DTS3250/32Tx 28Vdc nominal @, 14 VA quiescent With Heater 28Vdc nominal @, 140 VA during warmup DTS3250/64Tx 28Vdc nominal  $@$ , 27 VA quiescent With Heater **Heater Option not available for 64 channel models External Trigger:** 9 to 15 Vdc @ 6.5 mA minimum, leading edge sensing **Common Mode Rejection:** 160 db @ 0 - 60 Vdc

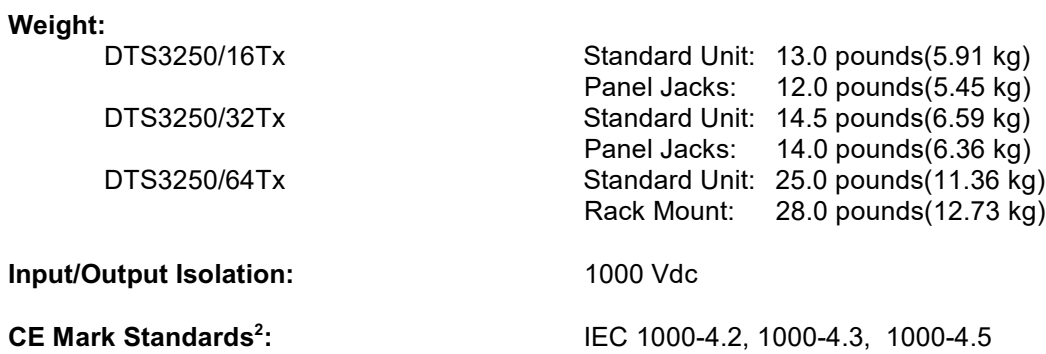

 $1$  System accuracy specifications are valid after a three(3) hour warm up period.

Accuracy does not include Thermocouples, Thermocouple Extension Wire, or the Panel Jack option.

 $2^{\circ}$  CE Mark certification applies to the screw terminal versions only.

# **General Description**

The DTS3250 series thermocouple acquisition system represents the next generation of Intelligent temperature scanning. This Digital Thermocouple Scanner incorporates 16, 32 or 64 pair of thermocouple inputs, An 22 bit A/D converter for each input channel, RAM, and a micro-processor, in a rugged temperature controlled stand alone module.

An Isothermal block is incorporated for the Uniform Temperature Reference (UTR), with a  $\pm$  0.1 $\degree$ C accuracy. NIST thermocouple tables for standard thermocouple types are stored in Flash Memory. The microprocessor uses these look-up tables to convert mV inputs to Engineering units. Temperature data may be output in °C, °F, °R, K, Volts, or A/D counts.

The DTS3250 total system error is  $\pm$  0.2 $^{\circ}$ C for E, J, K, and N thermocouples, not including extension wire and external connectors, or panel jacks..

Multiple standard thermocouple types may be used with this intelligent thermocouple scanner. The DTS 3250 can accept grounded and un-grounded thermocouples.

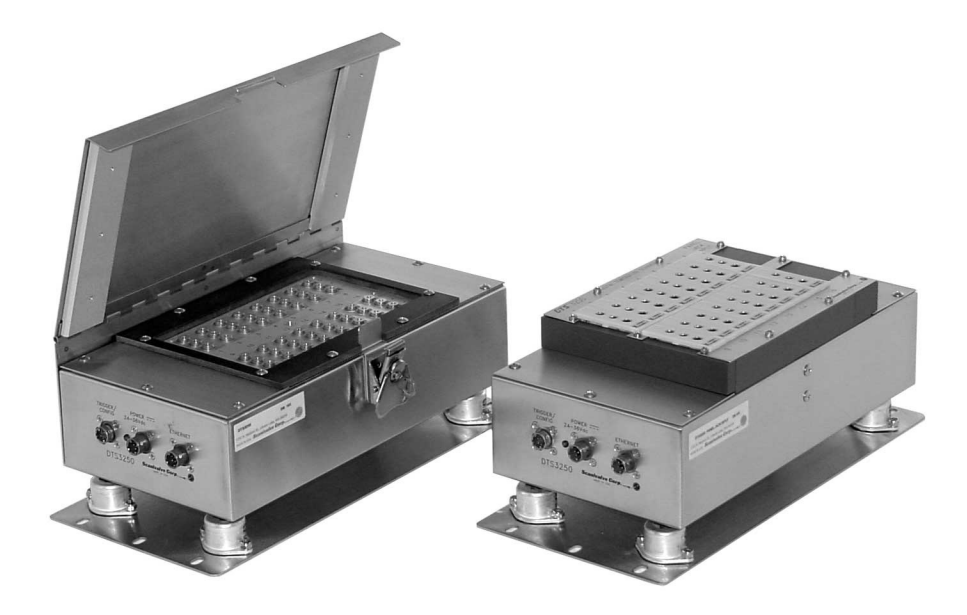

Figure 1 - DTS3250/16Tx Both Versions

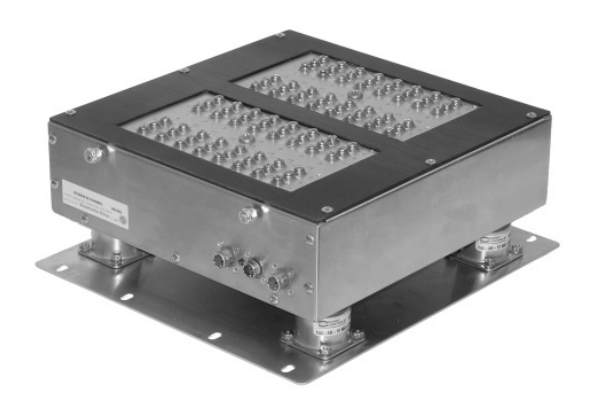

Figure 2 - DTS3250/32Tx Screw Terminal Version

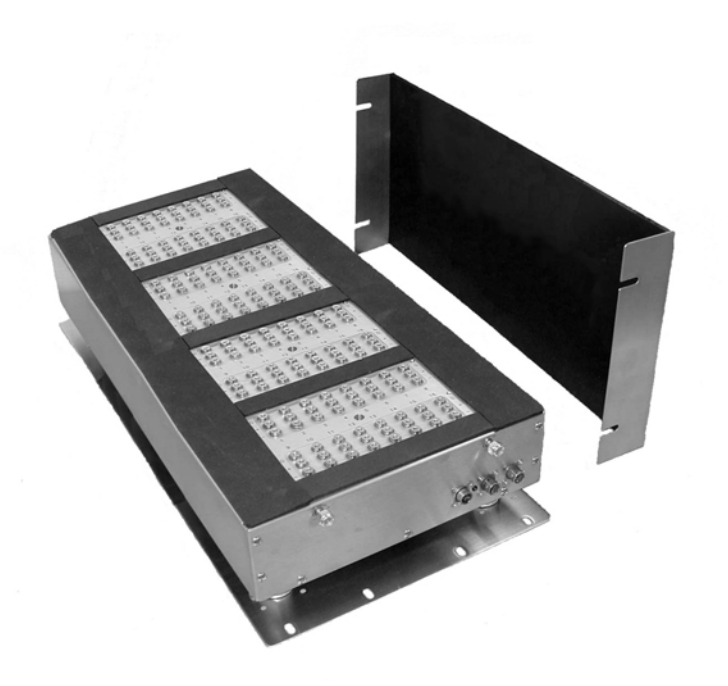

Figure 3 - DTS3250/64Tx Screw Terminal Version

## **DTS3250 Versions**

#### **Screw Terminal Version**

This is the standard configuration for all DTS3250 modules. DTS3250 modules are available in versions that will accept 16, 32 or 64 shielded thermocouples. The top cover and insulation isolate the UTR from small temperature changes giving this unit the best accuracy. This unit also has CE Mark certification for both Heavy and Light Industrial. The 16 channel version is shown in Figure 1. Dimensions of the DTS3250/16Tx are shown in Figure 6. Dimensions of the DTS3250/32Tx are shown in Figure 7. Dimensions of the DTS3250/64Tx are shown in Figure 8.

#### **Panel Jack Version**

DTS 3250 modules may have panel jacks installed as an option in all versions. This option is available for type E, J, K, and T Thermocouples only. This option has a reduced accuracy of  $\pm 2.0^{\circ}$ C. This error may be calibrated out by a user using the Gain and Offset terms. CE Mark certification is not available for this configuration. A 16 channel type K panel jack version is shown in Figure 1. Unused panel jacks must be plugged to prevent "cold spots" on the UTR which will cause errors.

#### **Panel Mount Version**

DTS 3250/64Tx modules may be ordered in either the standard shock mount configuration or in an optional Panel mount configuration.. The Panel Mount configuration is designed to be mounted in a standard 19 inch rack mount cabinet. The mounting ears may be reversed to facilitate mounting. This configuration is shown in Figure 9.

## **Temperature Measurement Basics**

A thermocouple is a temperature sensor consisting of two leads made from different materials. The two leads are connected at one end, which is the measuring point of the thermocouple. The other end of the leads is connected to the DTS3250 cold junction (UTR).

The thermocouple output is a mV signal, typically called Electromotive Force (EMF). The EMF is a function of the difference of the dissimilar metals at the temperature source. The relation between EMF and temperature difference depends on the materials in the two thermocouple leads.

There are a number of standardized thermocouple types available on the market. Each has different properties, which makes them more or less suitable for different temperature ranges and applications.

Accuracy of a thermocouple measurement is highly dependent upon the reference junction connection, its material installation techniques, and temperature.

The DTS3250 intelligent thermocouple scanner measures the mV signal from the thermocouples and compensates for the temperature of the cold junction .

NIST ITS-90 mV-temperature tables for each type thermocouple listed in this manual are stored in the DTS3250 memory. The DTS3250 microprocessor utilizes the compensated EMF and the NIST look-up table for conversion to engineering units. Temperature data are then output via Ethernet with TCP/IP protocol.

Refer to Appendix A for more information on Thermocouples.

Figure 4 below shows a function block diagram of the DTS 3250.

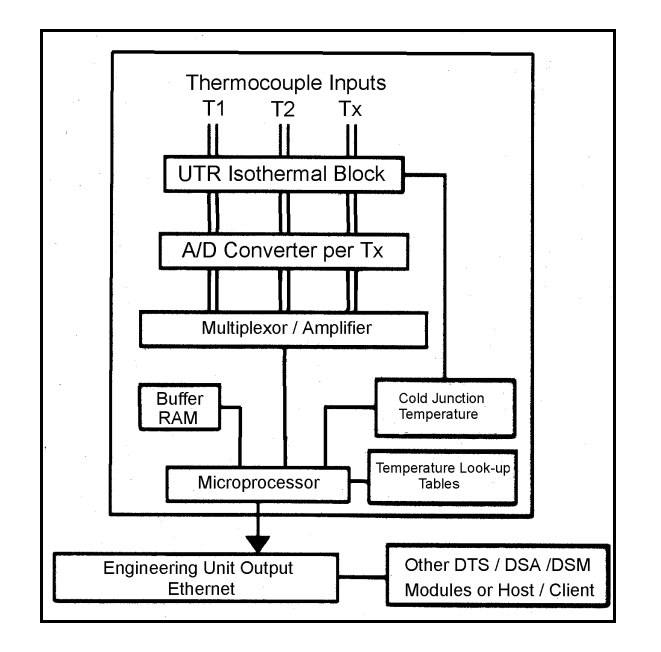

Figure 4 - DTS3250 Block Diagram

## **DTS Network/Firmware**

DTS3250 modules accept software commands via Ethernet only. The DTS3250 modules may be controlled with an external hardware or software scan trigger.

Each DTS module has a unique factory set 48 bit MAC address. W hen running TCP/IP protocol, the DTS3250 modules support ARP (Address Resolution Protocol) to enable the client/host to determine the relationship between the IP address and the Ethernet address. The IP address is user assignable.

All scan and calibration variables are configured through software by the user. This includes number of frames per scan, number of averages per frame, sampling speed, etc.

The DTS3250 firmware includes an open thermocouple test and an A/D re-zero function. The firmware contains Field calibrations which can be used to modify coefficients which can improve end to end accuracy. The RS232 communication connection may be used for firmware uploads and network configuration only. This connector also contains the external trigger input connections.

Figure 5 below shows a typical Pressure and Temperature Scanning system.

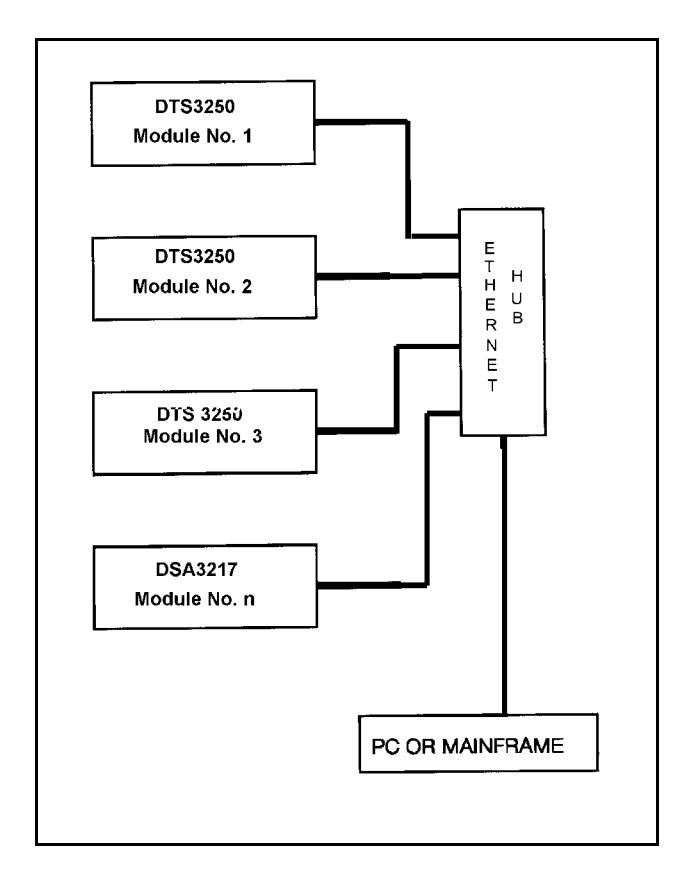

Figure 5 - Typical Pressure/Temperature Scanning System

# **DTS3250/16Tx Dimensions**

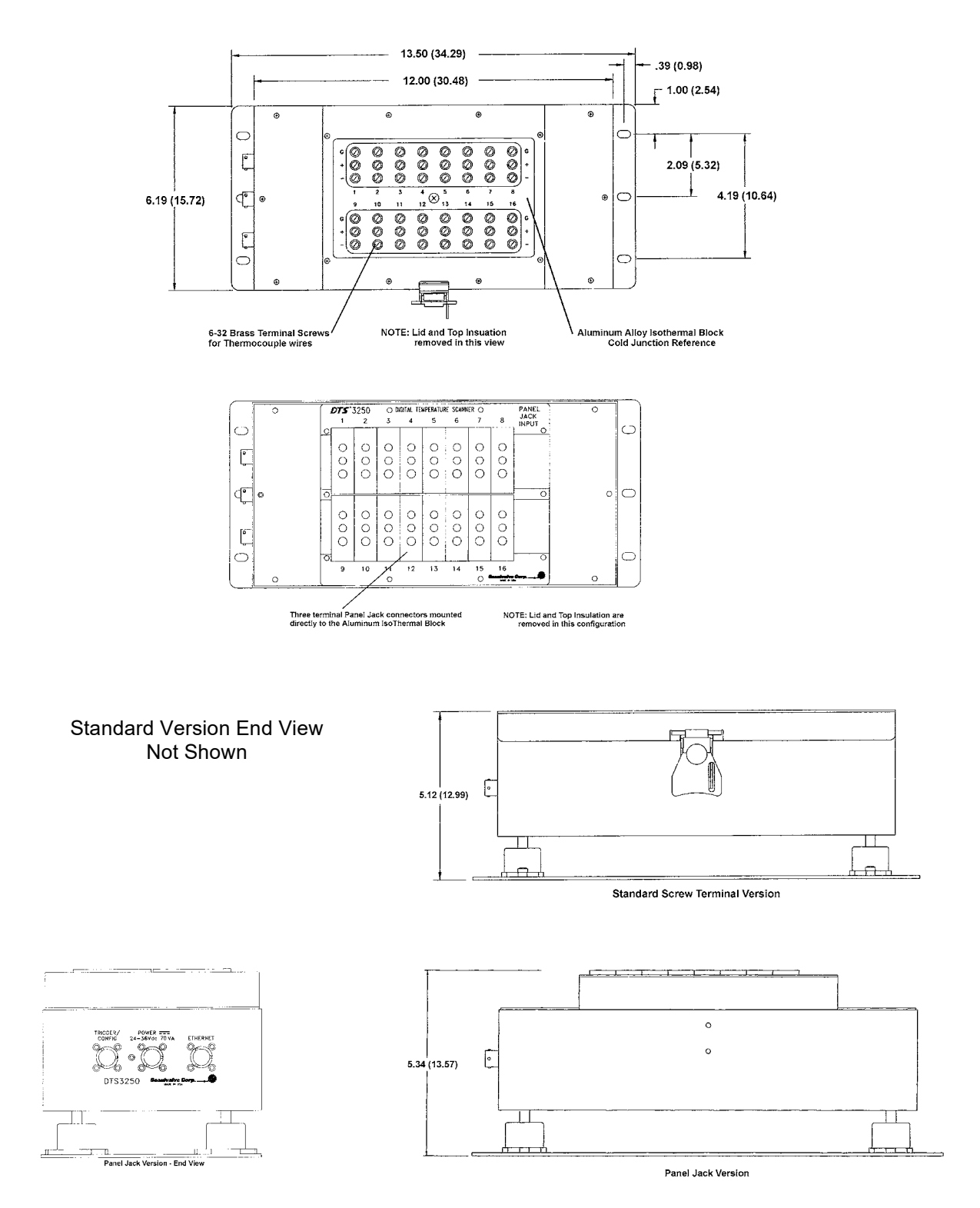

Figure 6 - DTS3250/16 Dimensions

# **DTS3250/32Tx Dimensions**

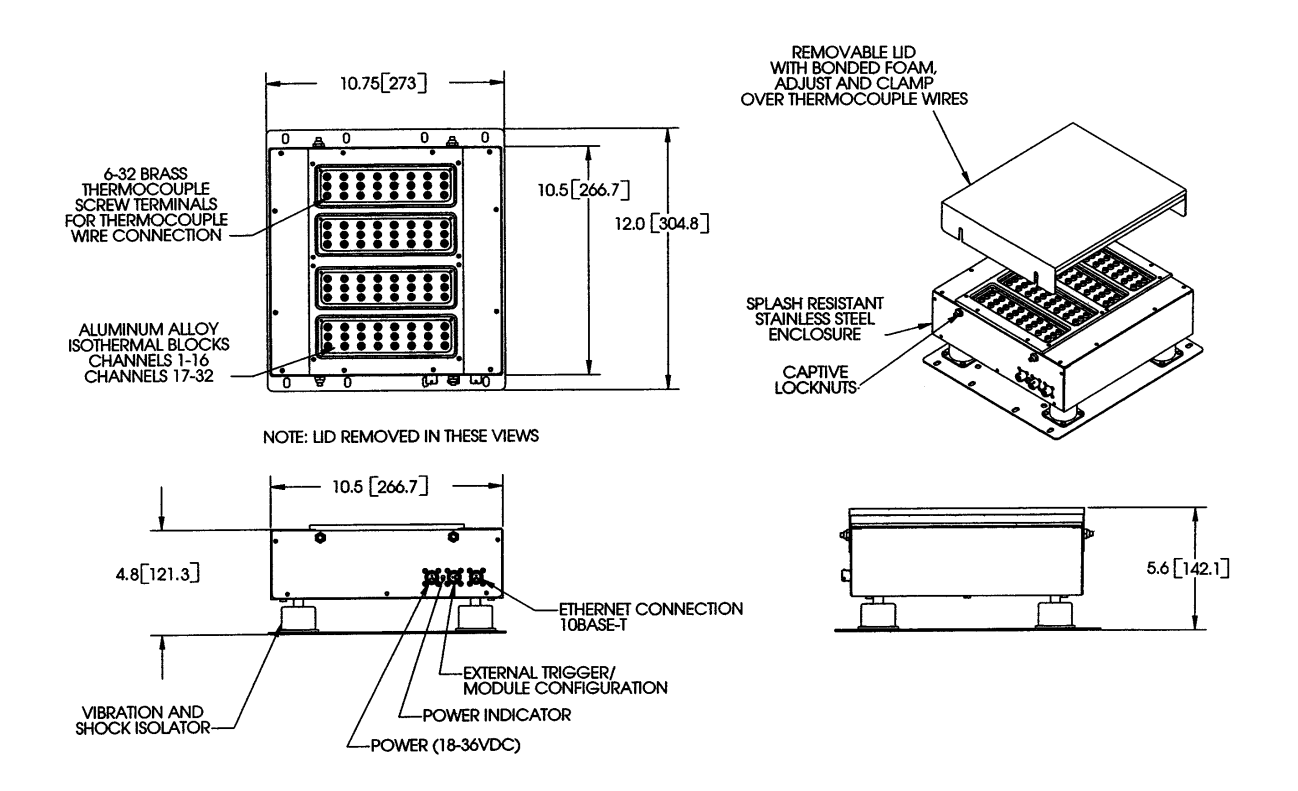

Figure 7 - DTS3250/32Tx Dimensions

# **DTS3250/64Tx Dimensions**

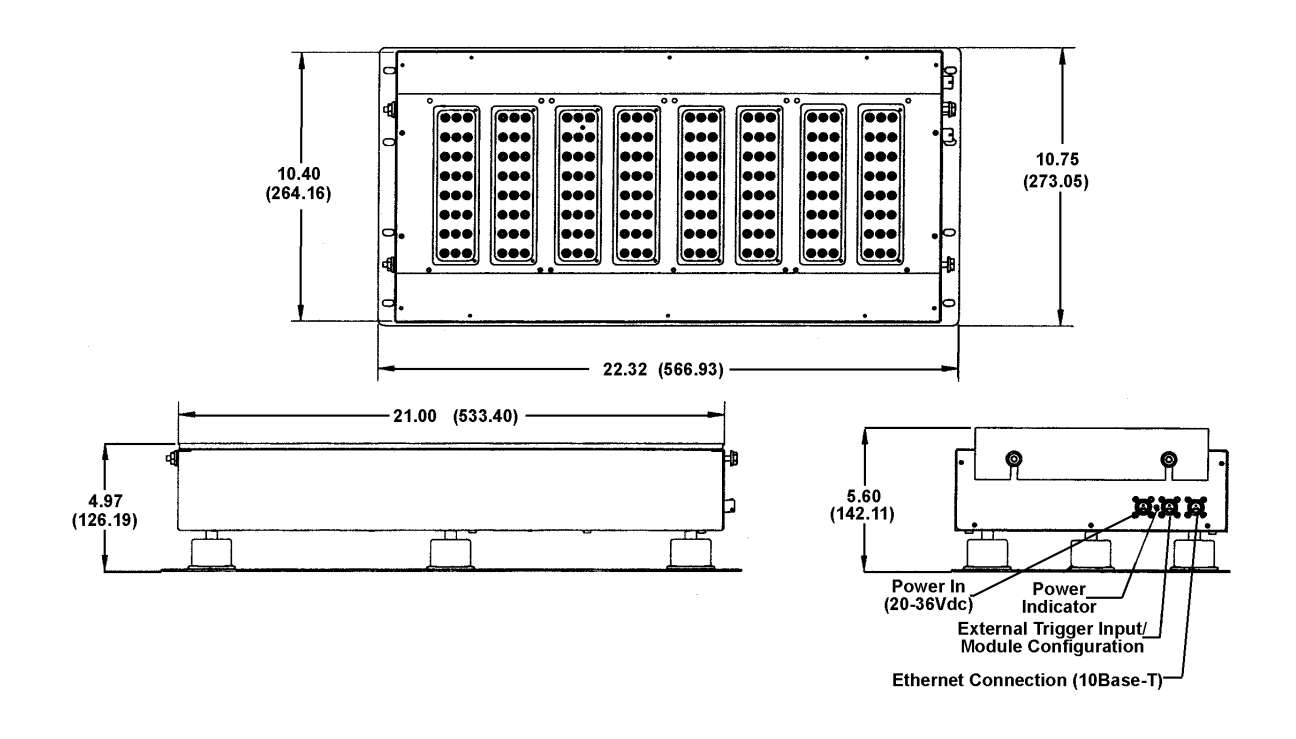

Figure 8 - DTS3250/64TX Dimensions

# **DTS3250/64Tx Panel Mount**

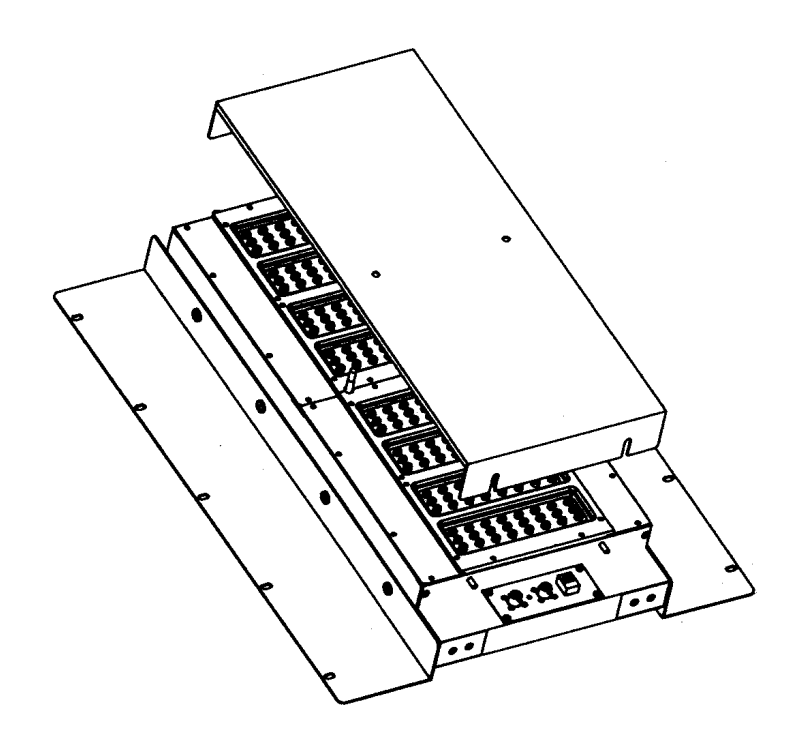

Figure 9 - DTS3250/64Tx Panel Mount

# **Calibration Requirements**

#### **Introduction**

All DTS 3250 Thermocouple Scanner Modules are calibrated before they are shipped. The calibration is traceable to NIST. A certificate of Conformance is provided with each unit. Calibration data for each module are maintained in a history file at Scanivalve Corp. These data will be supplied to a customer , if requested.

All DTS3250 Thermocouple Scanner modules must be re-calibrated every six months in order to maintain accuracy. Calibrations may be performed at the Scanivalve factory, or by a customer. Customers who wish to perform their own calibrations should use a free Scanivalve Corp utility program, **TEMPCAL**. This program may be downloaded from the Scanivalve Corp website: [www.scanivalve.com](http://www.scanivalve.com)

### **Equipment Required**

In order to maintain NIST traceability, customer standards must meet the following criteria:

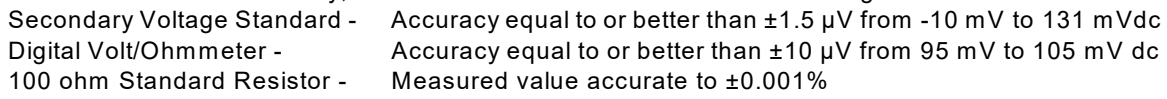

Additional equipment required:

Ice Point Reference Thermocouple Simulator DTS3250 Hardware and Software Manual Scanivalve Field Calibration Kit - Scanco P/N: 21079, Consisting of: 155870-1 DTS Calibration Board Set (a) 155868-1 DTS RTD Extension Cable 155869-1 RTD Measurement Cable 21089-1 Calibration Insulation 155386-1 TempCal software

**Warning:** It is very important that proper ESD precautions are followed when the DTS calibration board set is being installed or removed, or whenever cables are connected and disconnected.

## **Power Requirements**

All DTS3250 modules require +28±4Vdc for an input voltage. The current requirements for each model may be found on the Specifications Pages. For modules with optional heaters used in an environment where the ambient temperature is10 $^{\circ}$ C or less, current requirements could remain high. Power connections are made through a three pin connector located on the side of the module. The pinouts of the connector may be found in figure 10. The mating connector is a PT06A-8-3S-SR.

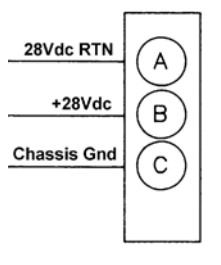

#### $CO-613$

Figure 10 - Digital Sensor Array Power W iring

The power supply used to drive the DTS3250/16 must be capable of providing up to 2.5A initially at power up. The figure below shows the typical current inrush for a 16 channel DTS3250.

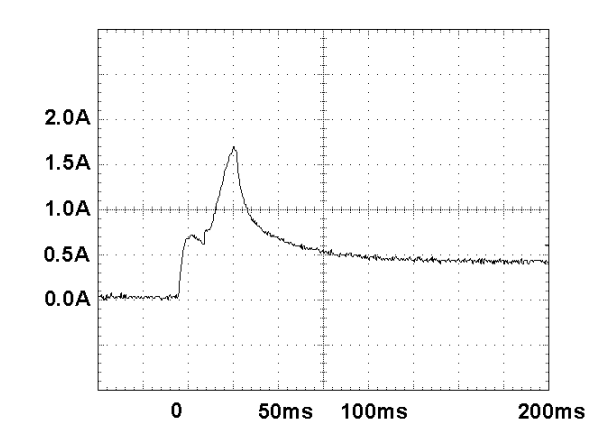

Figure 11 - DTS3250/16 Typical Inrush Current

## **Trigger Requirements**

### **Hardware Trigger**

The DTS3250 scan functions may be synchronized with other data acquisition devices by using the external trigger. The external trigger input is opto-isolated to prevent grounding problems. It is a TTL level, edge sensing device. It requires a minimum signal of 9Vdc @ 6.5 mA. It may accept voltages as high as 15 Vdc.

The external trigger will only be active if the XSCANTRIG variable is set to 1. W hen a SCAN command is issued by the Client/Host, the module will enter the SCAN mode and wait for a trigger. An averaged frame of data will be output as soon as the minimum trigger edge level is achieved. Data will be output with each successive trigger pulse to the FPS variable (Frames per Scan) value or until a STOP command is issued.

DTS3250 Modules use a 6 pin connector for a combination Trigger and Serial Communications Interface. The wiring is shown in figure 12. The mating connector is a JT06RE8-6S-SR (Scanco Pn CO-737) .

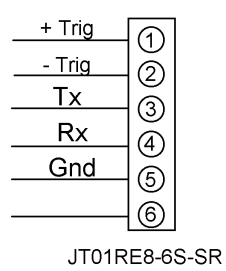

Figure 12 - Trigger wiring

#### **Software Trigger**

The DTS3250 may also be triggered with a software trigger. The software trigger will only be active if the XSCANTRIG variable is set to 1. W hen a SCAN command is issued by the Client/Host, the module will enter the SCAN mode and wait for a trigger. An averaged frame of data will be output as soon as the TRIG command or a <TAB> character (9 HEX or Control I) is received. Data will be output with each successive trigger command to the FPS variable (Frames per Scan) value or until a STOP command is issued.

## **RS 232 Communications**

Every DTS3250 Module has a RS 232 output. It is available at the Serial Communications/Trigger Connector. It is required to configure the module IP address, or upload operating system upgrades. The wiring of the RS 232 output is shown in figure 13.

The RS232 inputs and outputs are not opto-isolated. Therefore, the RS232 connection could cause ground loops if it is connected during data acquisitions. Because the RS232 connection is only used for initial configuration, there is no need to maintain the connection after that setup is completed unless the external trigger function will be used.

If the RS232 connection is part of a combination Serial/Trigger cable, the RS232 connection at the host computer should be disconnected during data operations to prevent problems.

A combination RS232 and External Trigger test cable(Scanco PN 155829) is available as an option. The cable is shown below along with a wiring diagram.

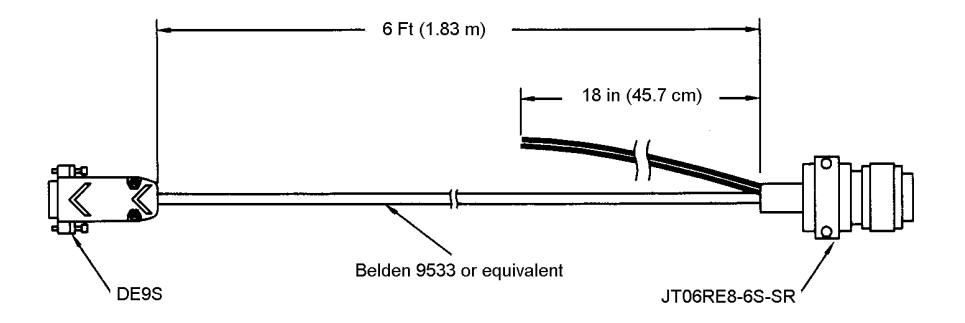

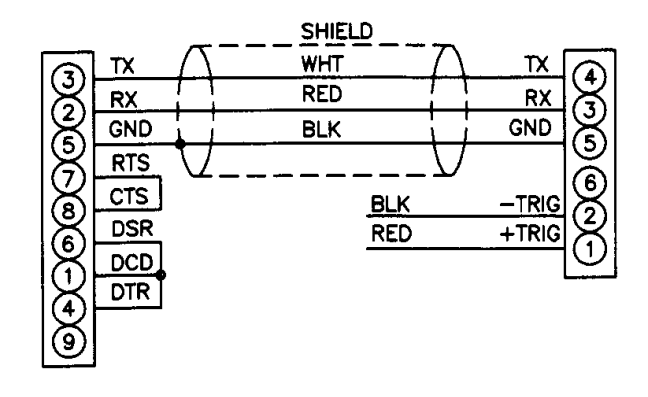

Figure 13 - RS232/ External Trigger Test Cable

## **Ethernet Connections**

The DTS3250 has provisions for 10Base-T Ethernet connections only. Ethernet 10Base-2 connections may be made with media converters.

#### **10Base-T**

The 10Base-T connection uses a Bendix connector at the module, which must be interfaced to the standard RJ-45 connector. A 10Base-T connection may be straight through(pin to pin) or crossover. A straight through cable must be used if the module is connected to a hub. Crossover connections are used if the module is connected directly to the host computer. It is recommended that Category Five cables be used. The maximum length for 10Base-T cables is 100 meters, but signal strength can be attenuated at this distance. A repeater is required for 10Base-T cable runs greater than 100 meters. Cables may be ordered from Scanivalve Corp. The pin to pin cable part number is 155820- 01. The crossover cable part number is 155859-01. The cable length must be specified when the cable is ordered.

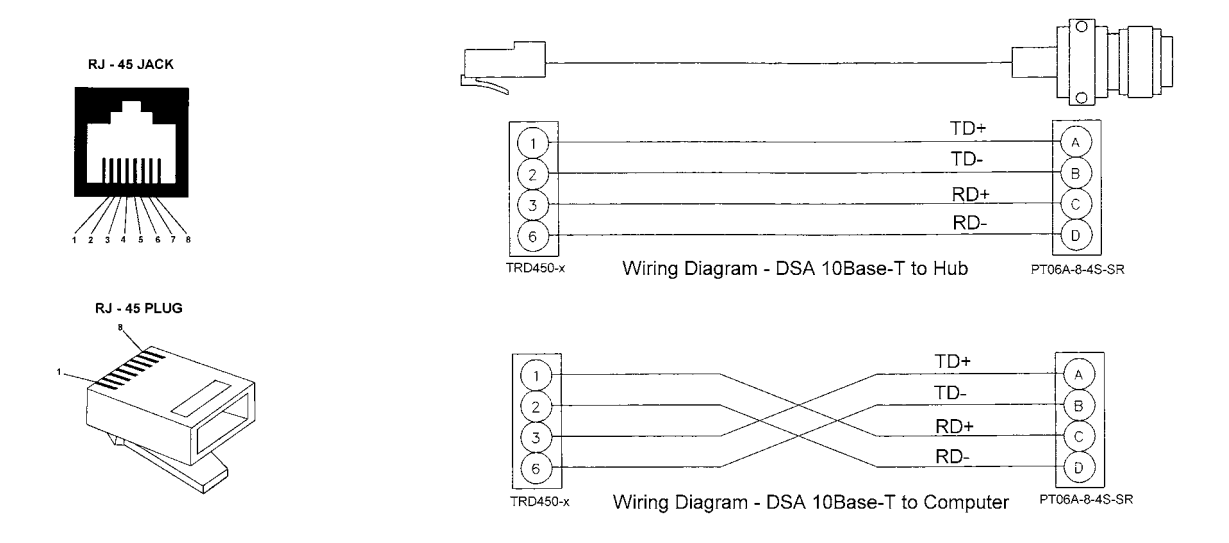

Figure 14 - DTS3250 10Base-T cables

# **DTS Control and Configuration**

The operation of each DTS is controlled by sending ASCII commands over the TelNet port(port 23) to units selected by network addressing. The DTS returns any data or information over the network to the requesting client/host in ASCII or Binary format depending upon the settings of a configuration variable. Binary data transfers are delivered across an additional binary transfer port.

Binary transfers may be in TCP or UDP protocol. TCP requires that a Host provide a Host Binary Server program. W hen a DTS initiates the connection to the binary port, it can send data to the host in packet form. The port and IP address are configurable. W hen UDP protocol is used, no connection is required.

# **DTS Commands**

The DTS software runs as embedded software on the DTS 3250 temperature scanner hardware. It performs the following general tasks:

- 1) Read and filter the raw A/D counts that represent temperature.
- 2) Convert the A/D counts to user chosen temperature units.
- 3) Receive and execute commands from the Ethernet Link.
- 4) Allow the configuration to be saved through power down.
- 5) Output converted data, status, setup and calibration data over the Ethernet Link.
- 6) Set the DTS Physical Ethernet Address(MAC Address).
- 7) Protocol to be TCP/IP.
- 8) Support the user in troubleshooting the DTS hardware and system.

W hen operating in the ASCII mode or UDP, the DTS is the client. In Binary or TCP mode, the DTS is the Host.

W hen a DTS module is in a "NOT READY" mode, all commands are disabled except STATUS and STOP.

TCP/IP does not guarantee that packet boundaries will be maintained between a Host and a DTS module. Therefore, **ALL** commands from a Host **MUST** be terminated properly with one of four options. The DTS will detect and adjust to the termination option being used by a Host.

The four options are:

CR (ASCII 13) LF (ASCII 10) LF-CR (ASCII 10 - ASCII 13) CR-LF (ASCII 13 - ASCII 10)

The current DTS RS232 interface is designed for initial boot configuration only.

# **Command List**

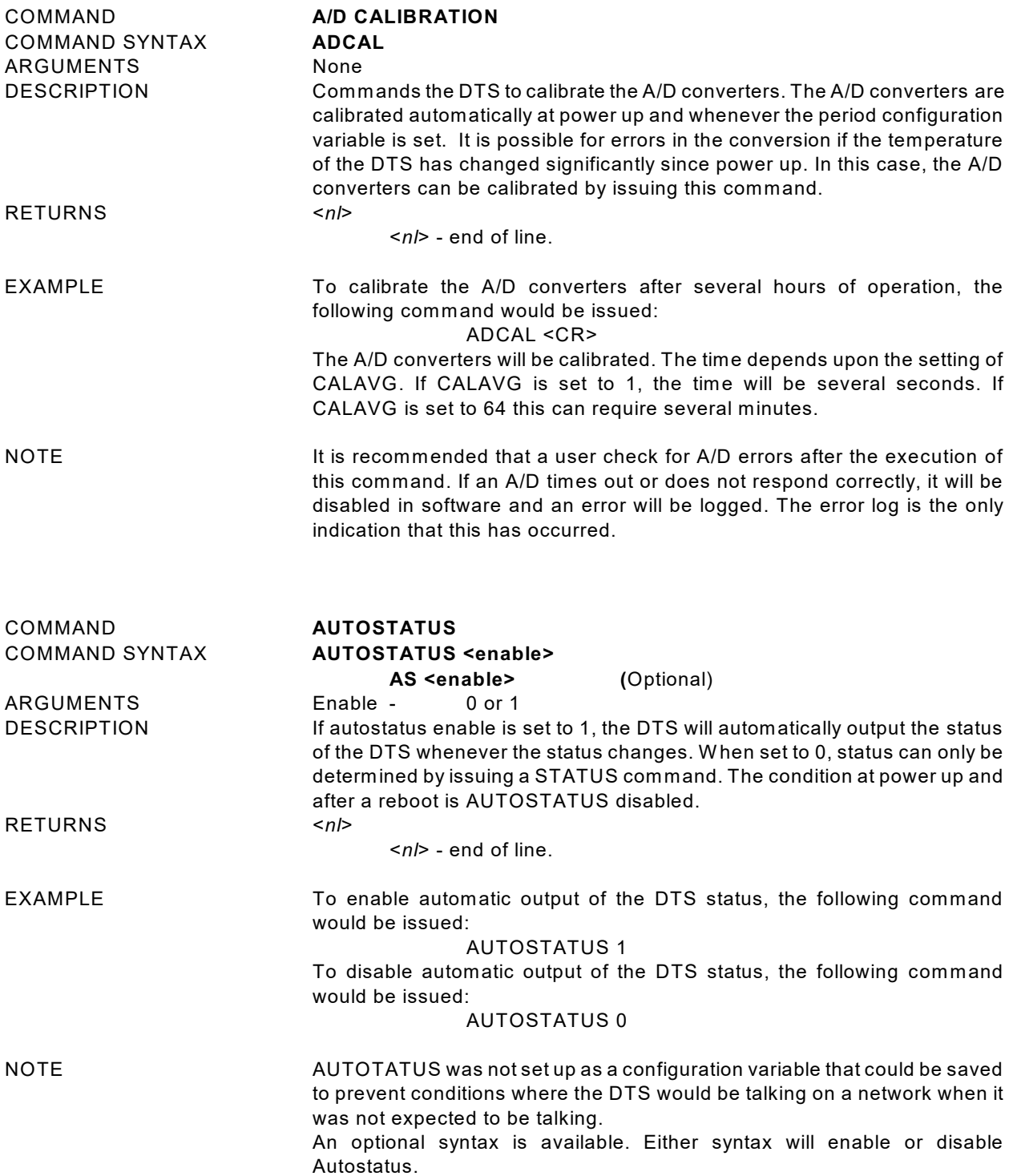

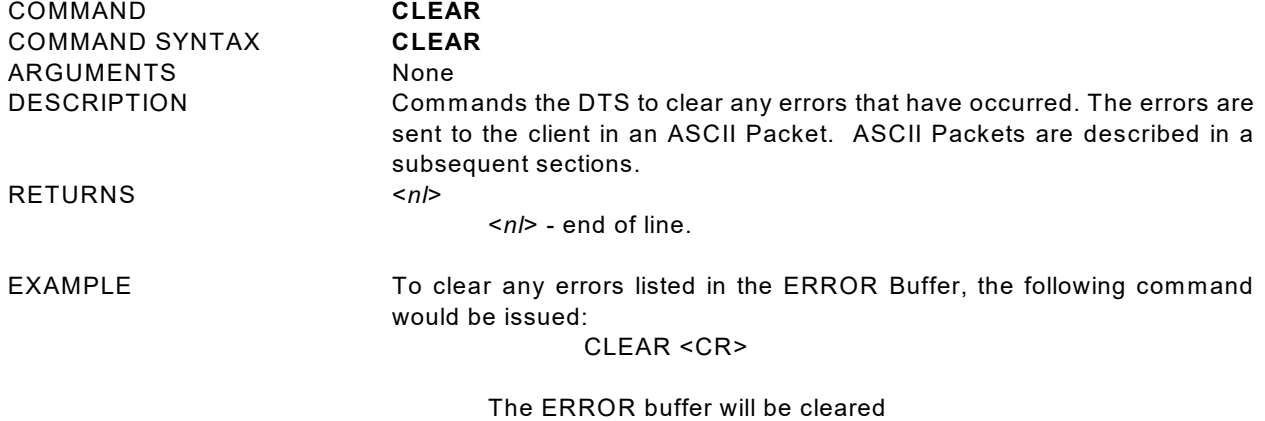

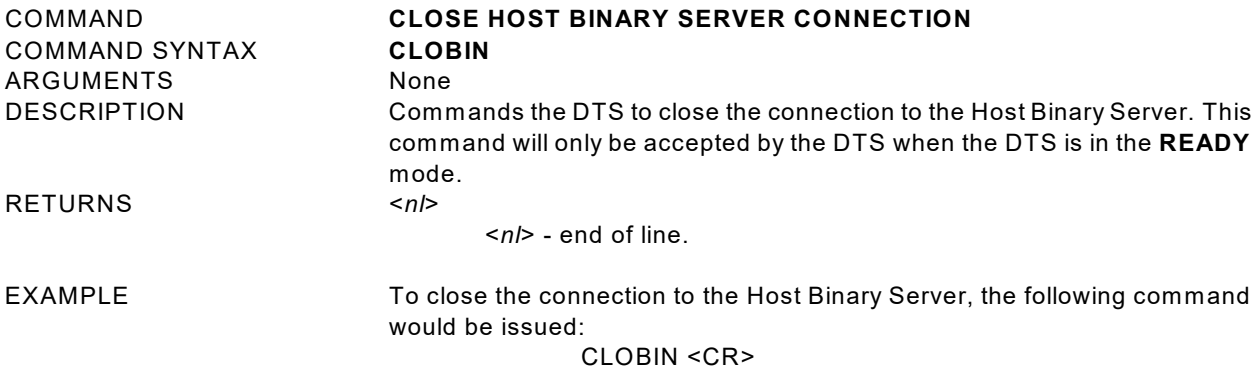

The connection will be terminated

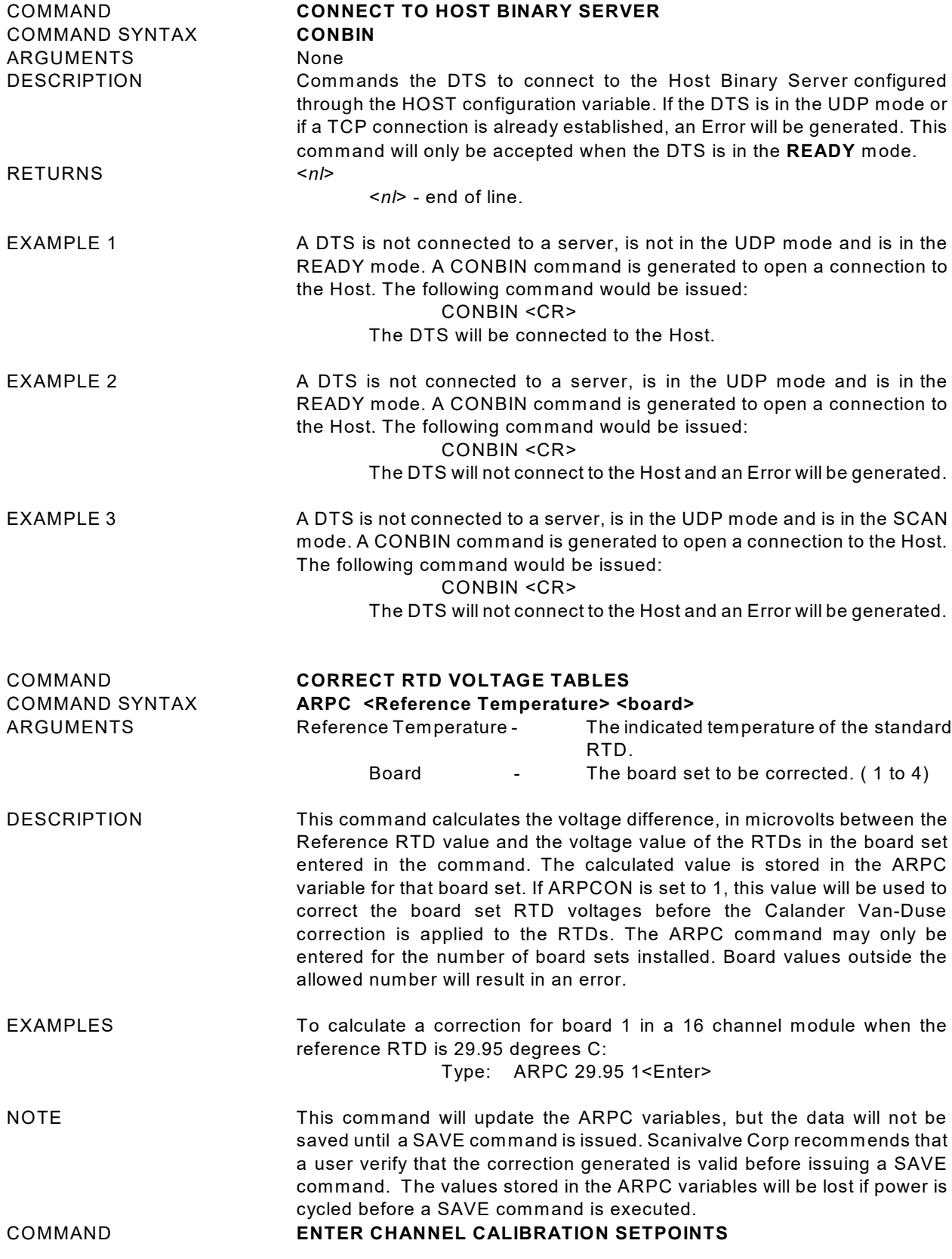

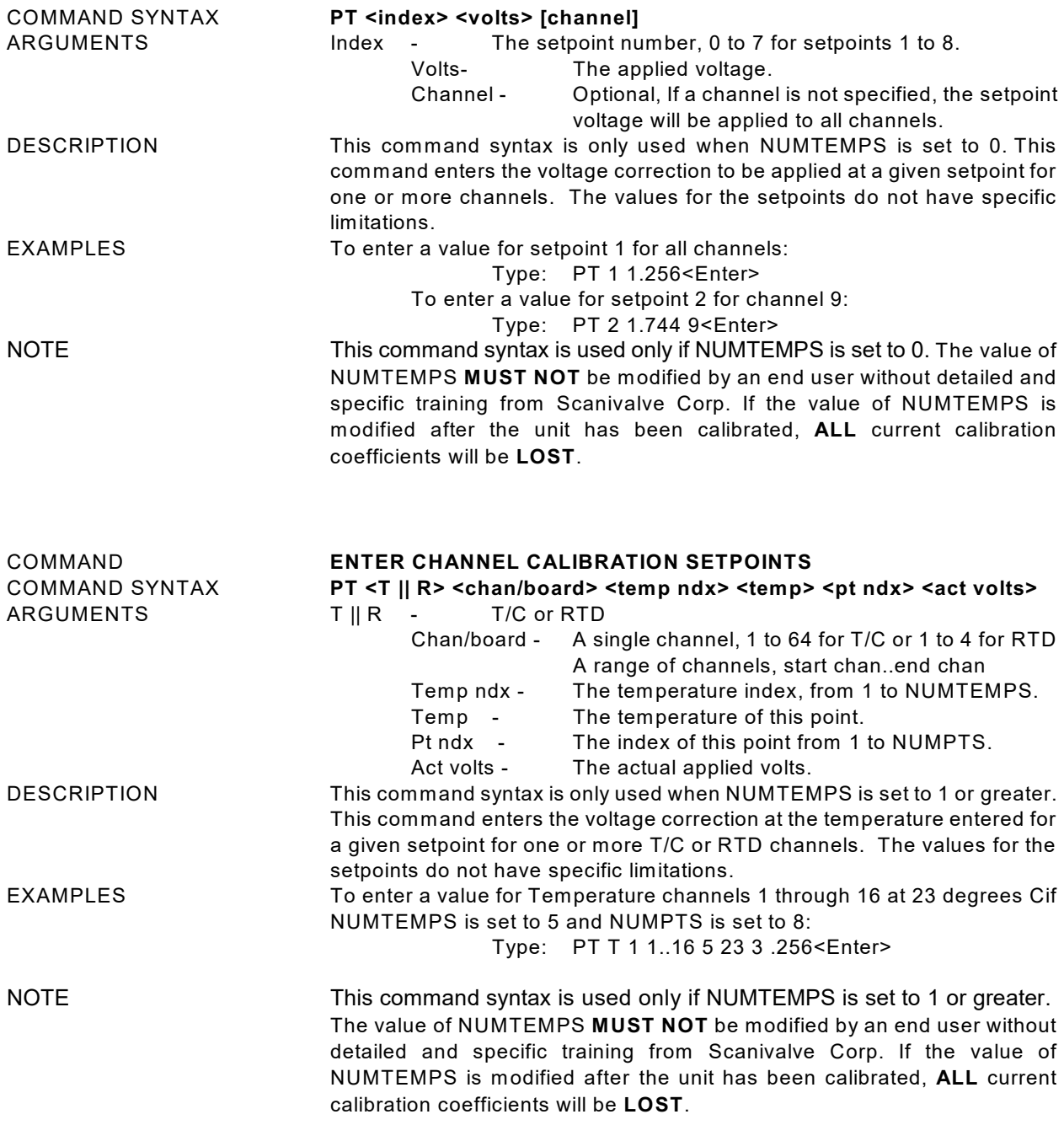

### COMMAND **ENTER RTD CALIBRATION SETPOINTS**

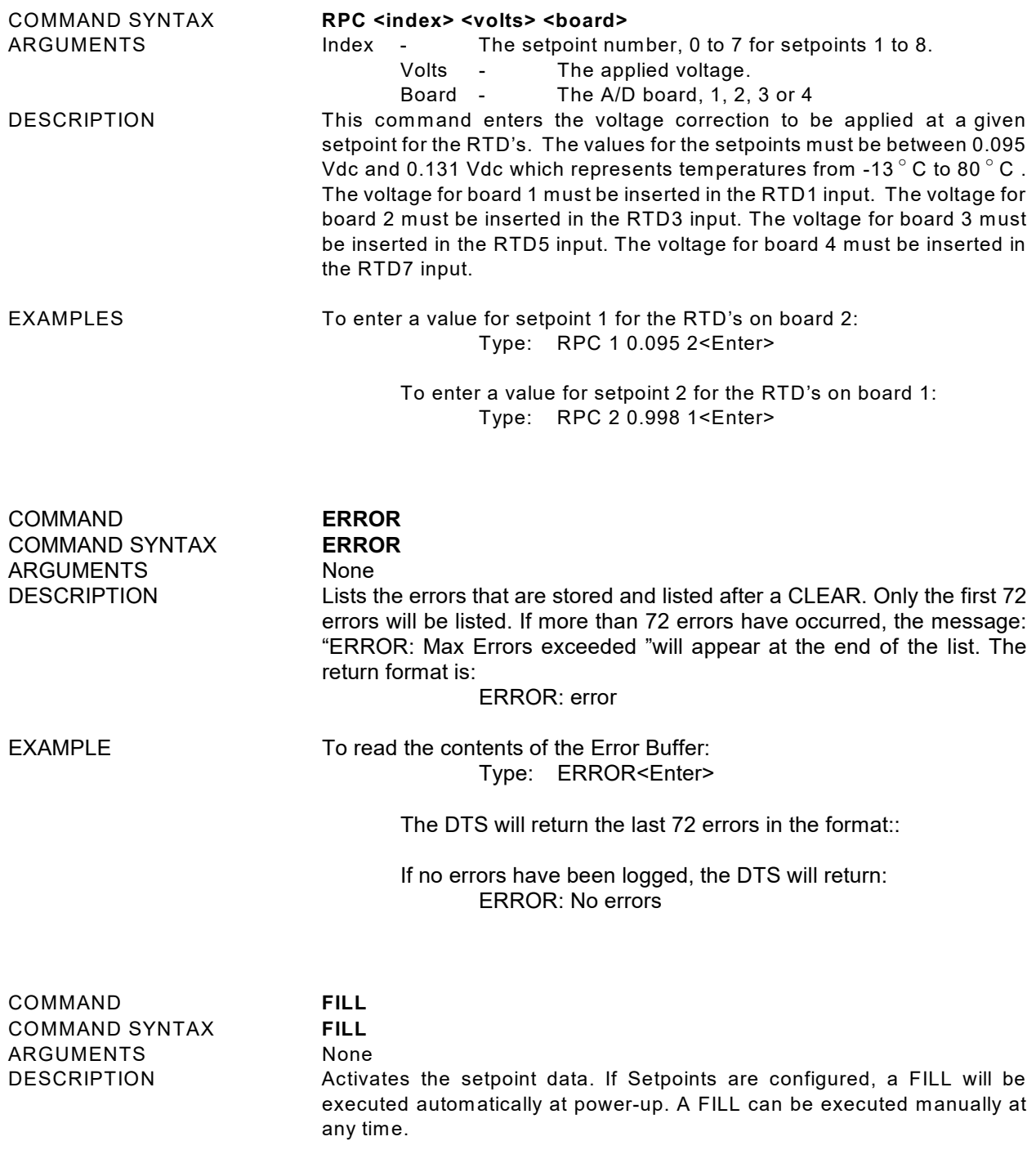

EXAMPLE To execute a FILL and activate the setpoints: Type: FILL<CR>

COMMAND SYNTAX **HOST <command>**

RETURNS <*nl*>

#### COMMAND **HOST BINARY SERVER COMMAND**

An ASCII command that would be recognized by the Host Binary Server. DESCRIPTION This command will pass a Host Binary Server command through the DTS to the Host Binary Server

<*nl*> - end of line.

COMMAND **ICE POINT OFFSET ADJUSTMENT**

IPO <start channel> <end channel> ARGUMENTS *<start channel>* - the first channel to be adjusted. *<end channel>* - the last channel to be adjusted DESCRIPTION Commands the DTS to calculate and adjust the offset settings for the channels specified. If an end channel is not specified, only the start channel will be modified. This command assumes that 0 degrees C is applied to the specified channels. A SAVE command must be issued when this command is completed to make the changes permanent

COMMAND **LIST CALIBRATION COMMAND SYNTAX** ARGUMENTS None

DESCRIPTION Lists the calibration configuration variables. EXAMPLE To view the calibration configuration variable settings: Type: LIST C<CR> The DTS will return the calibration configuration variable settings. They could appear as follows. SET NUMCOEF 3 SET NUMPTS 8

SET CALAVG 4

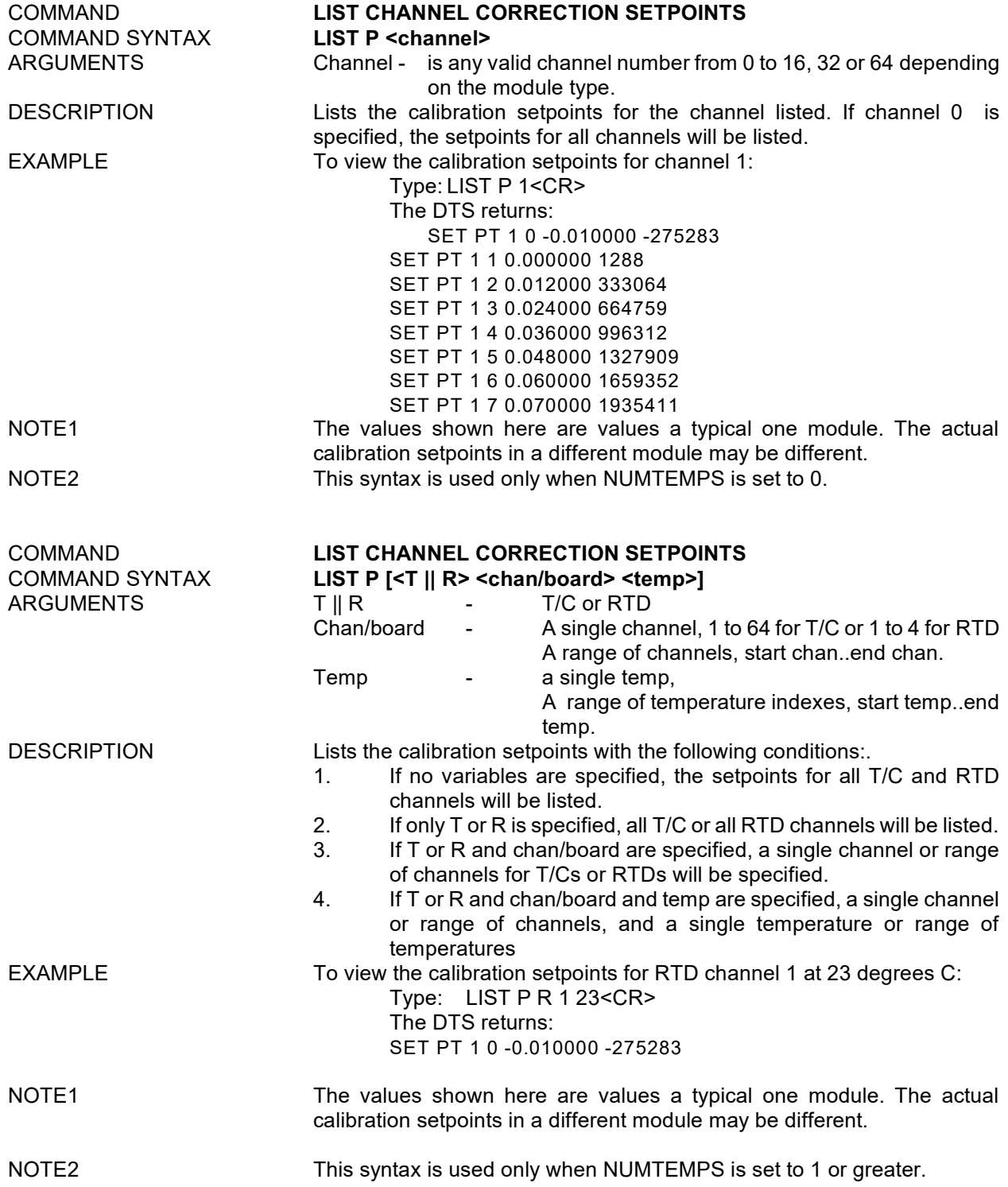

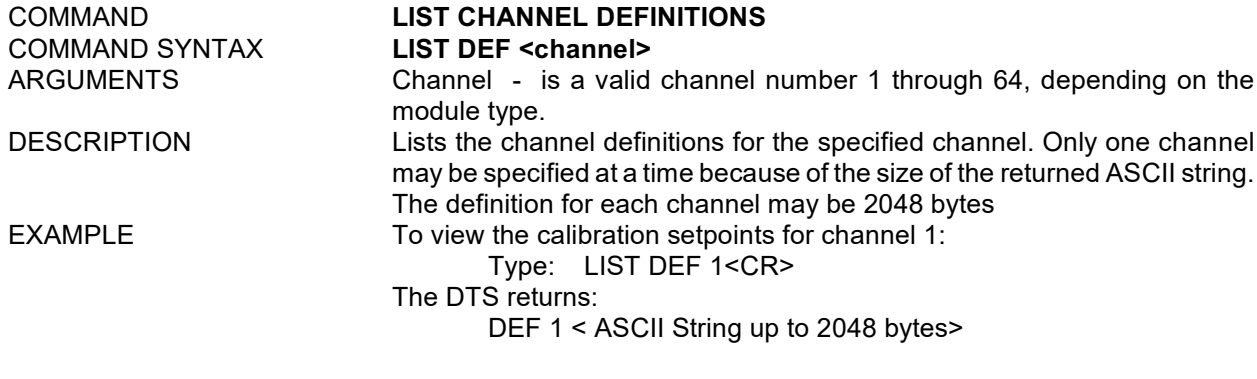

COMMAND SYNTAX **LIST A** ARGUMENTS<br>DESCRIPTION

# COMMAND **LIST CONFIGURATION VARIABLES**

DESCRIPTION Lists all of the Configuration Variables. EXAMPLE To view or log the configuration variables: Type: LIST A<CR> The DTS will return all configuration variables

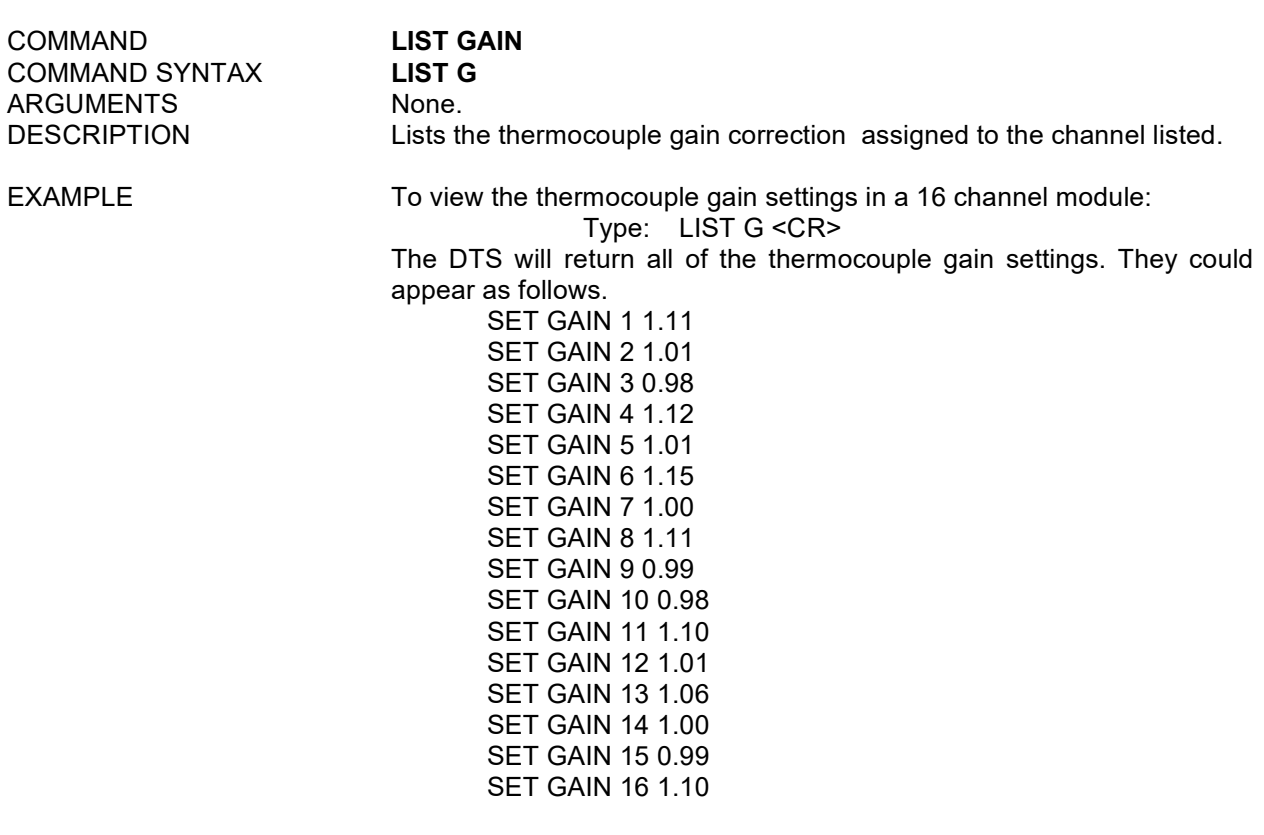

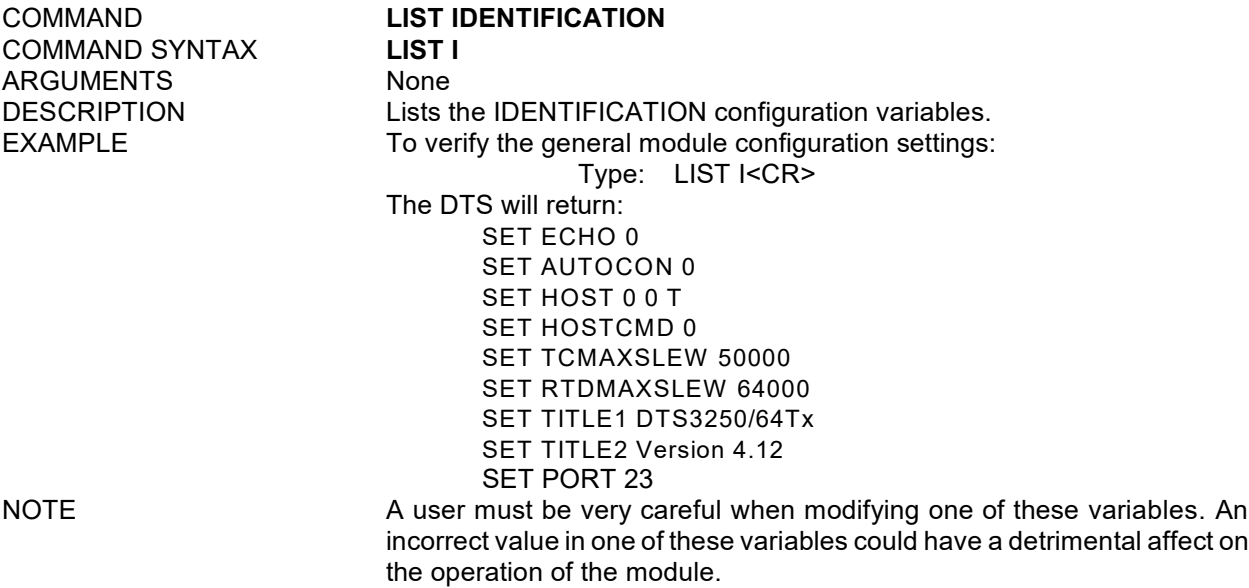

COMMAND **LIST LABELS COMMAND SYNTAX LIST I**<br>ARGUMENTS None ARGUMENTS<br>DESCRIPTION

### Lists the channel labels. EXAMPLE To view the channel labels: Type: LIST LA<CR> The DTS will return: SET LABEL 1 T/C1 SET LABEL 2 T/C2 SET LABEL 3 T/C3 SET LABEL 4 T/C4 SET LABEL 5 T/C5 SET LABEL 6 T/C6 SET LABEL 7 T/C7 SET LABEL 8 T/C8 SET LABEL 9 T/C9 SET LABEL 10 T/C10 SET LABEL 11 T/C11 SET LABEL 12 T/C12 SET LABEL 13 T/C13 SET LABEL 14 T/C14 SET LABEL 15 T/C15 SET LABEL 16 T/C16

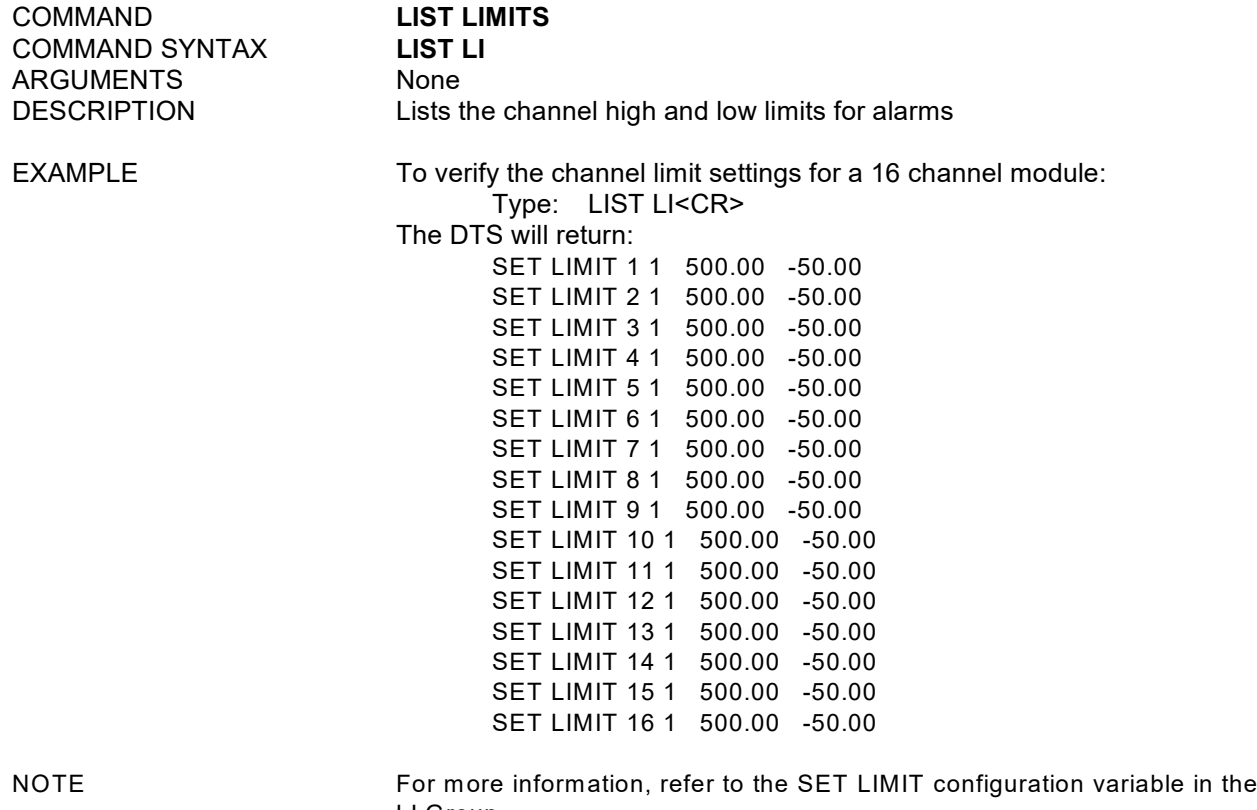

LI Group.

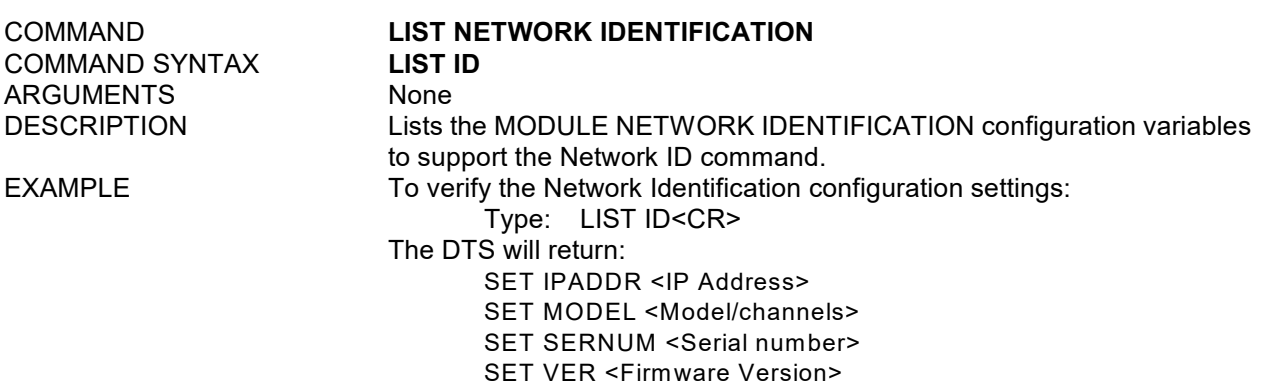
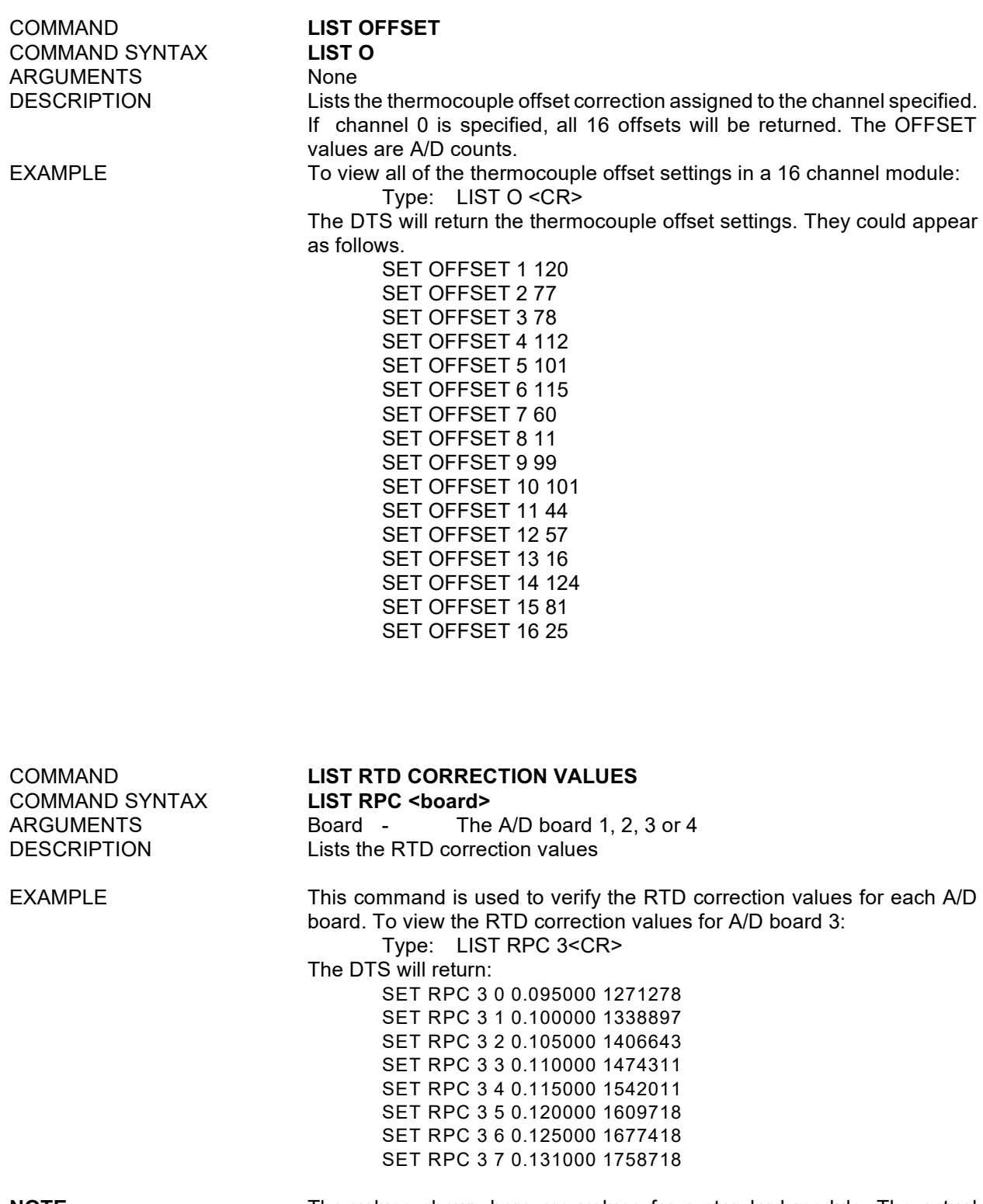

**NOTE:** The values shown here are values for a standard module. The actual calibration setpoints for another module may be different.

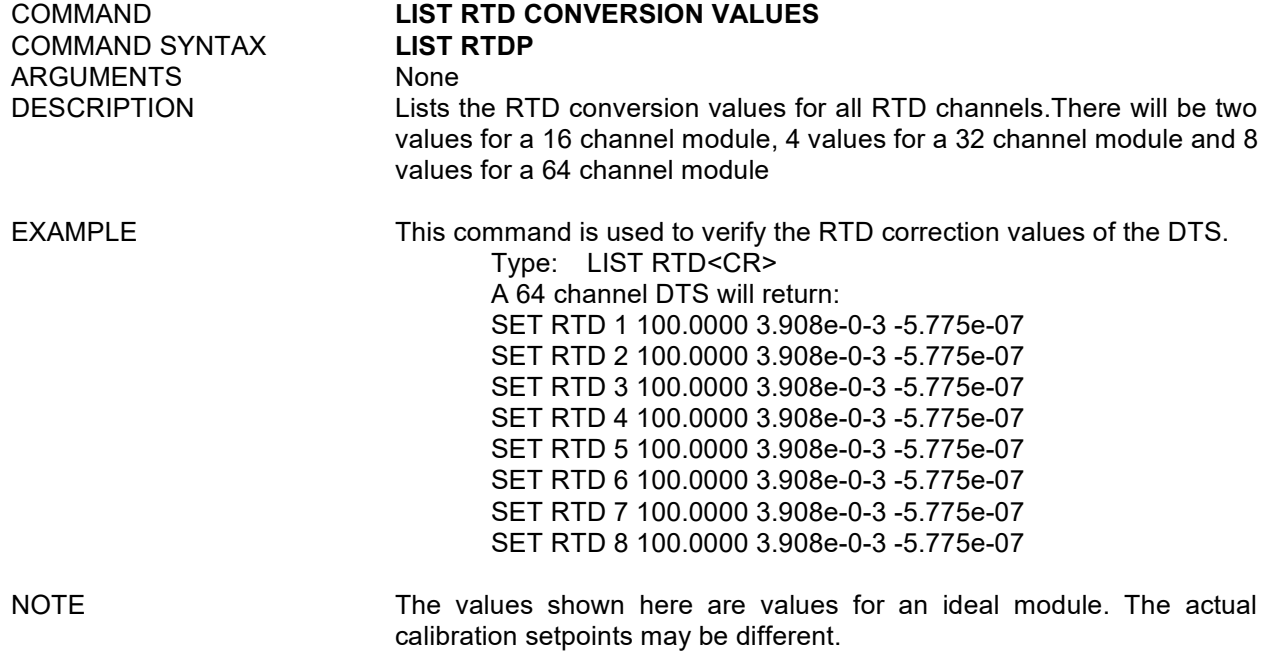

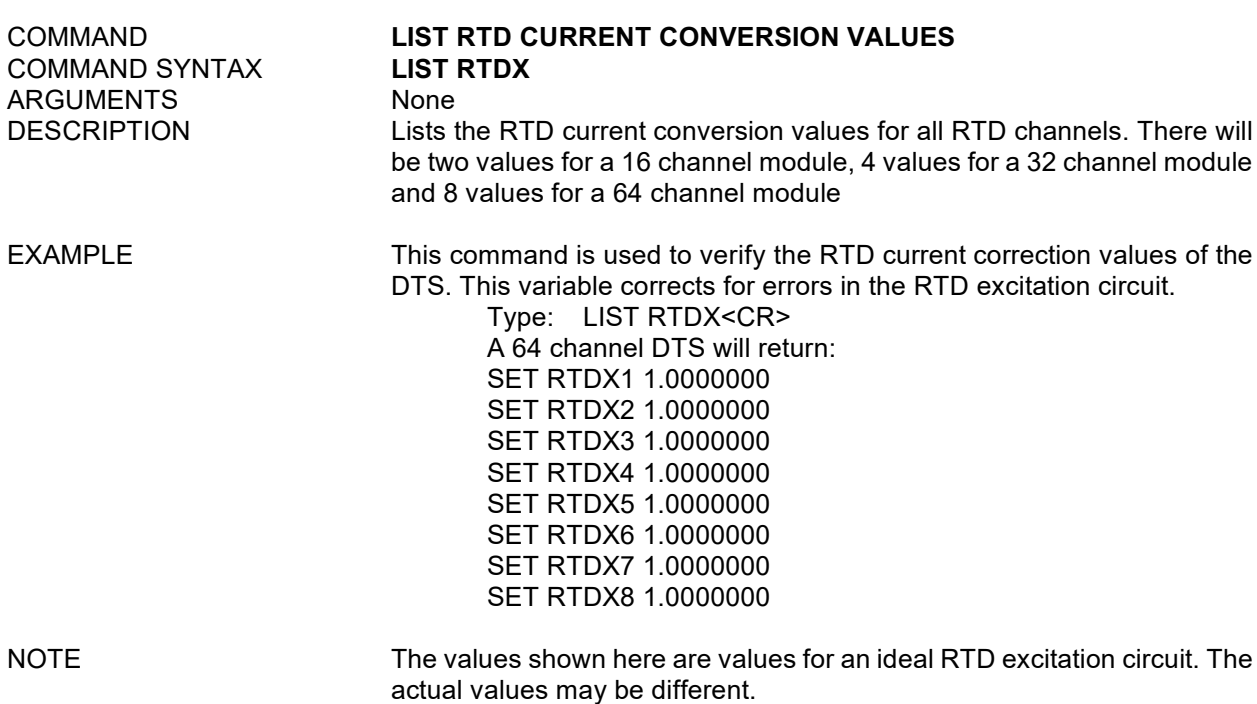

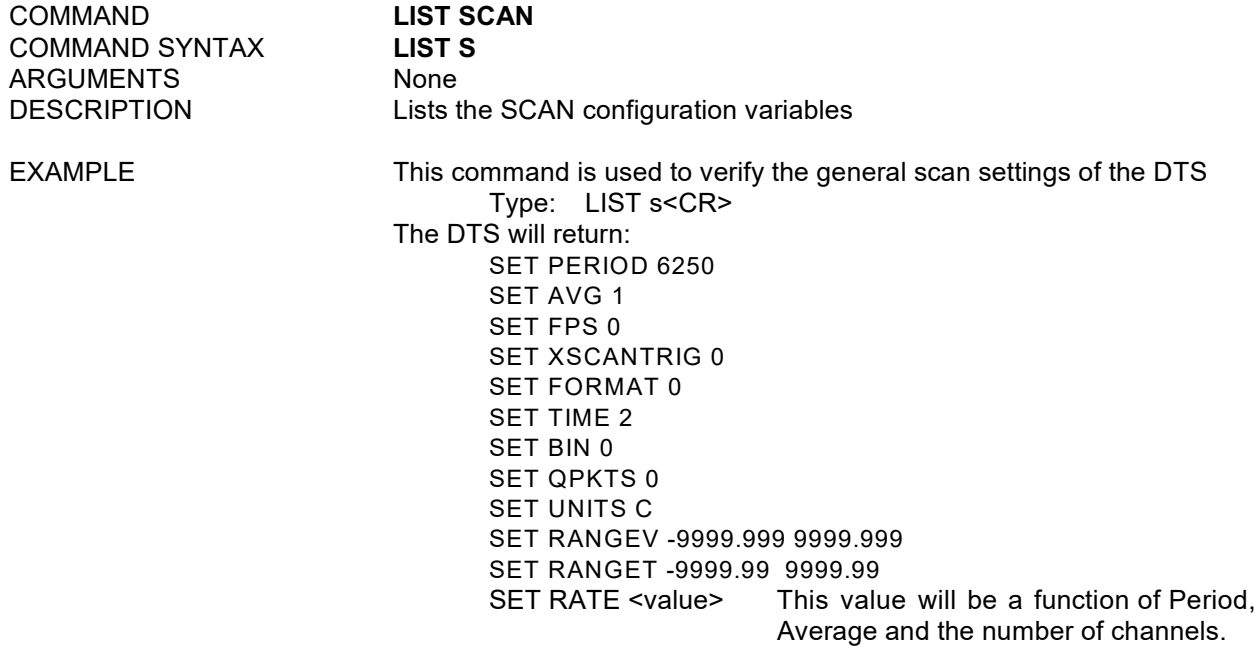

COMMAND **LIST TYPE COMMAND SYNTAX LIST 1**<br>ARGUMENTS None ARGUMENTS<br>DESCRIPTION

Lists the thermocouple TYPE assigned to the channel specified. If channel 0 is specified, all channels will be listed. EXAMPLE To view the thermocouple type settings:

Type: LIST T <CR>

The DTS will return the thermocouple type settings. They could appear as follows in a 16 channel DTS

> SET TYPE 1 K 1 SET TYPE 2 K 1 SET TYPE 3 K 1 SET TYPE 4 N 1 SET TYPE 5 N 1 SET TYPE 6 E 0 SET TYPE 7 R 0 SET TYPE 8 R 0 SET TYPE 9 S 1 SET TYPE 10 S 1 SET TYPE 11 T 1 SET TYPE 12 T 1 SET TYPE 13 E 1 SET TYPE 14 J 1 SET TYPE 15 K 1 SET TYPE 16 E 1

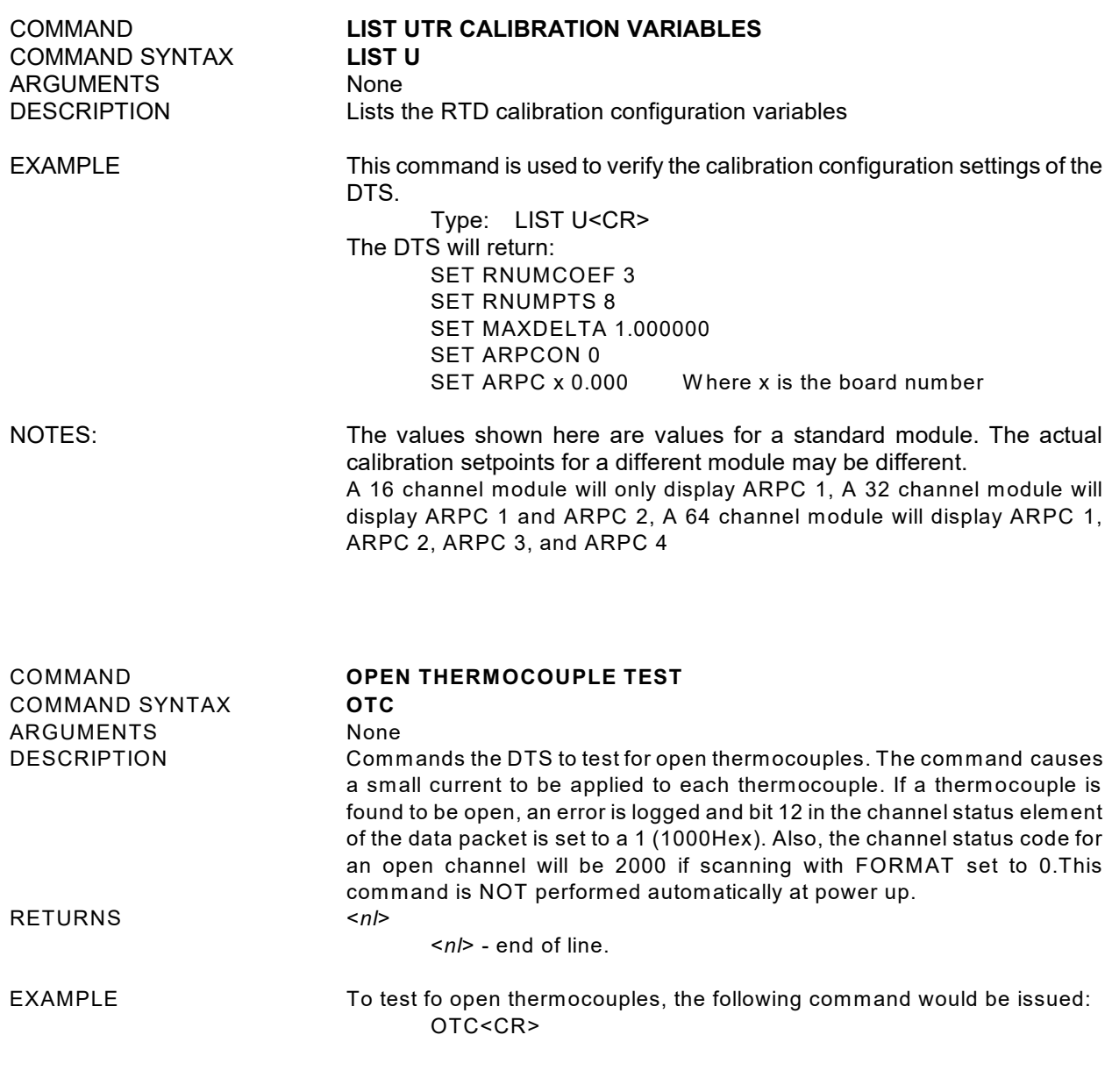

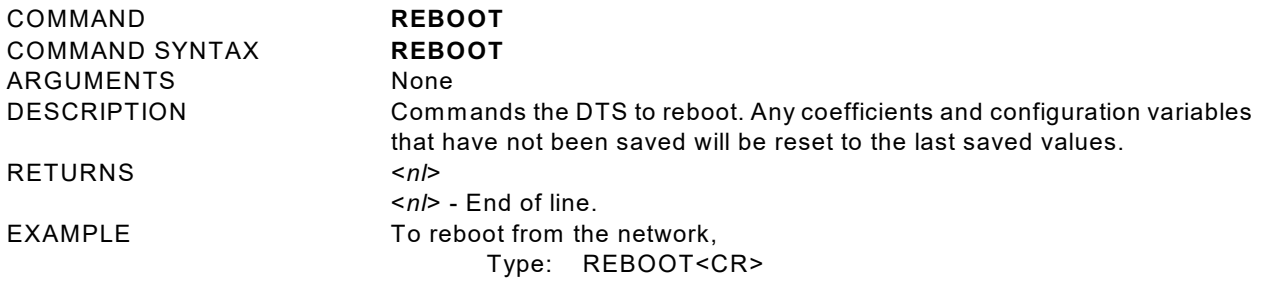

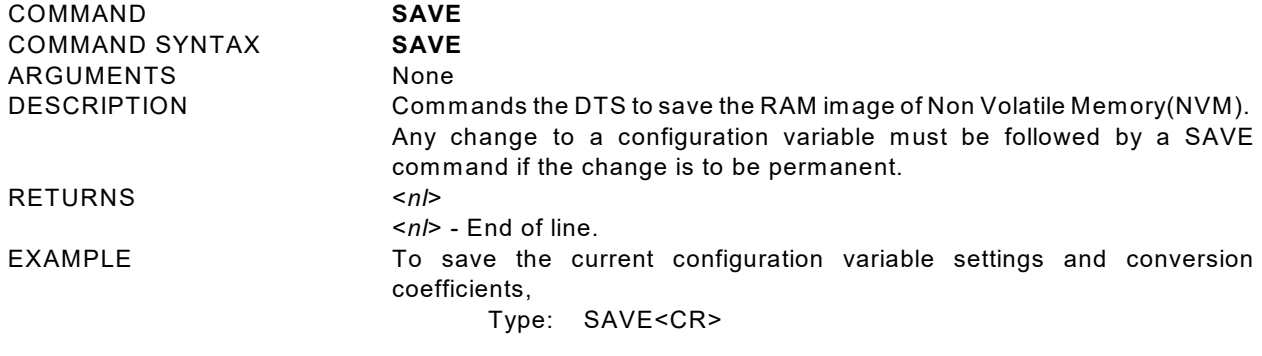

COMMAND **SCAN** COMMAND SYNTAX **SCAN** ARGUMENTS None

RETURNS Scan data formatted by the setting of EU, BIN, and FORMAT. Refer to the examples for more information. W hen FORMAT is set to 0, a channel status code will be returned with the data for each channel. If multiple errors exist the code with the highest priority will be the only code displayed

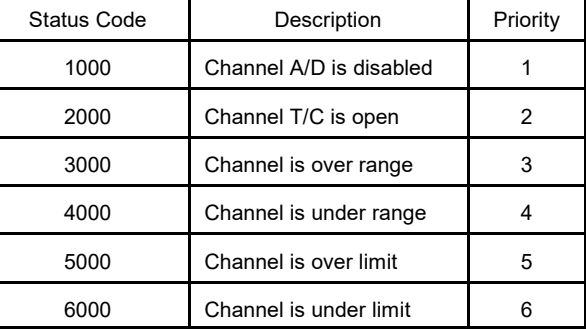

 $EXAMPLE 1$   $EU = 1$ 

DESCRIPTION Commands the DTS to scan the pressure sensors and send Scan packets to the client. Data are returned immediately if XSCANTRIG is set to 0. If XSCANTRIG is set to 1, data will be returned after a hardware trigger, or a software trigger. For more information on software triggers, refer to the SCAN TRIGGER command. For Hardware trigger requirements, refer to the Trigger Requirements section.

 $BIN = 0$ 

FORMAT= 0.

Data are scrolled and will be displayed as follows:

- Frame # <number>
- Time <time> <us or ms> Rtd1 <temp>

 $\frac{1}{2}$   $\frac{1}{2}$  RtdMax <temp>

Units <unit>

<chan 1> <temp eu> <channel status code>

 " " " "

<chan Max> <temp eu> <channel status code>

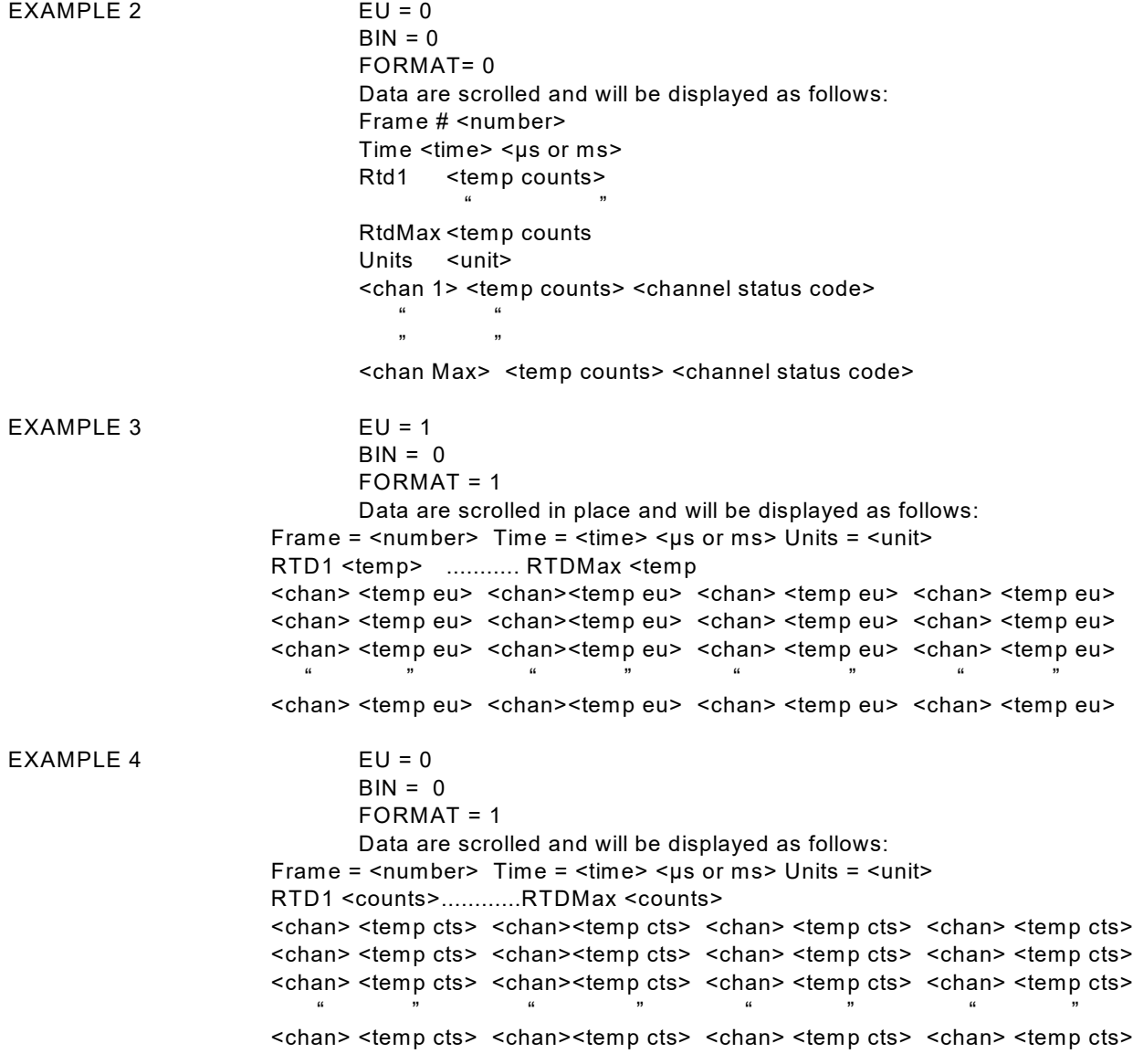

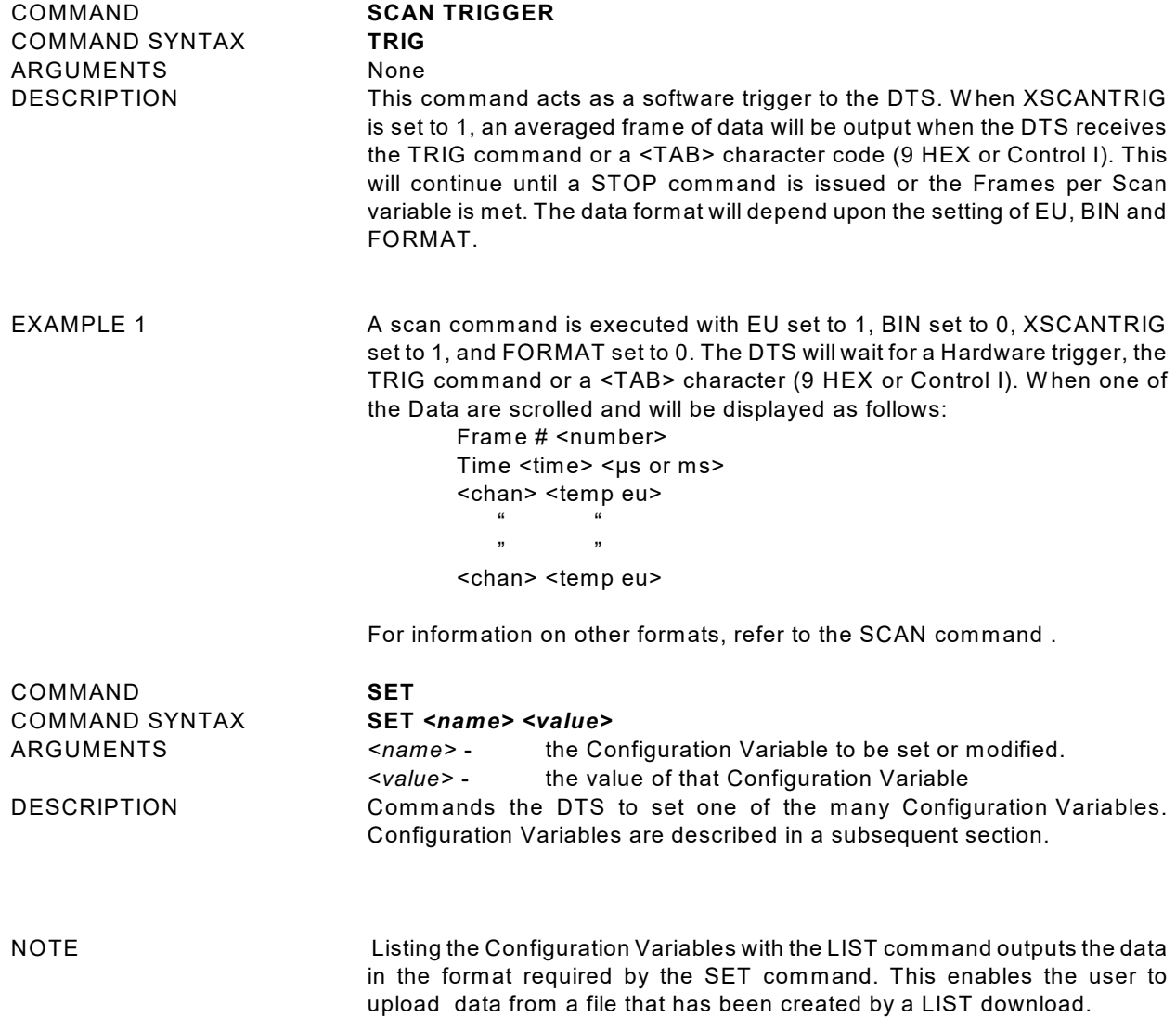

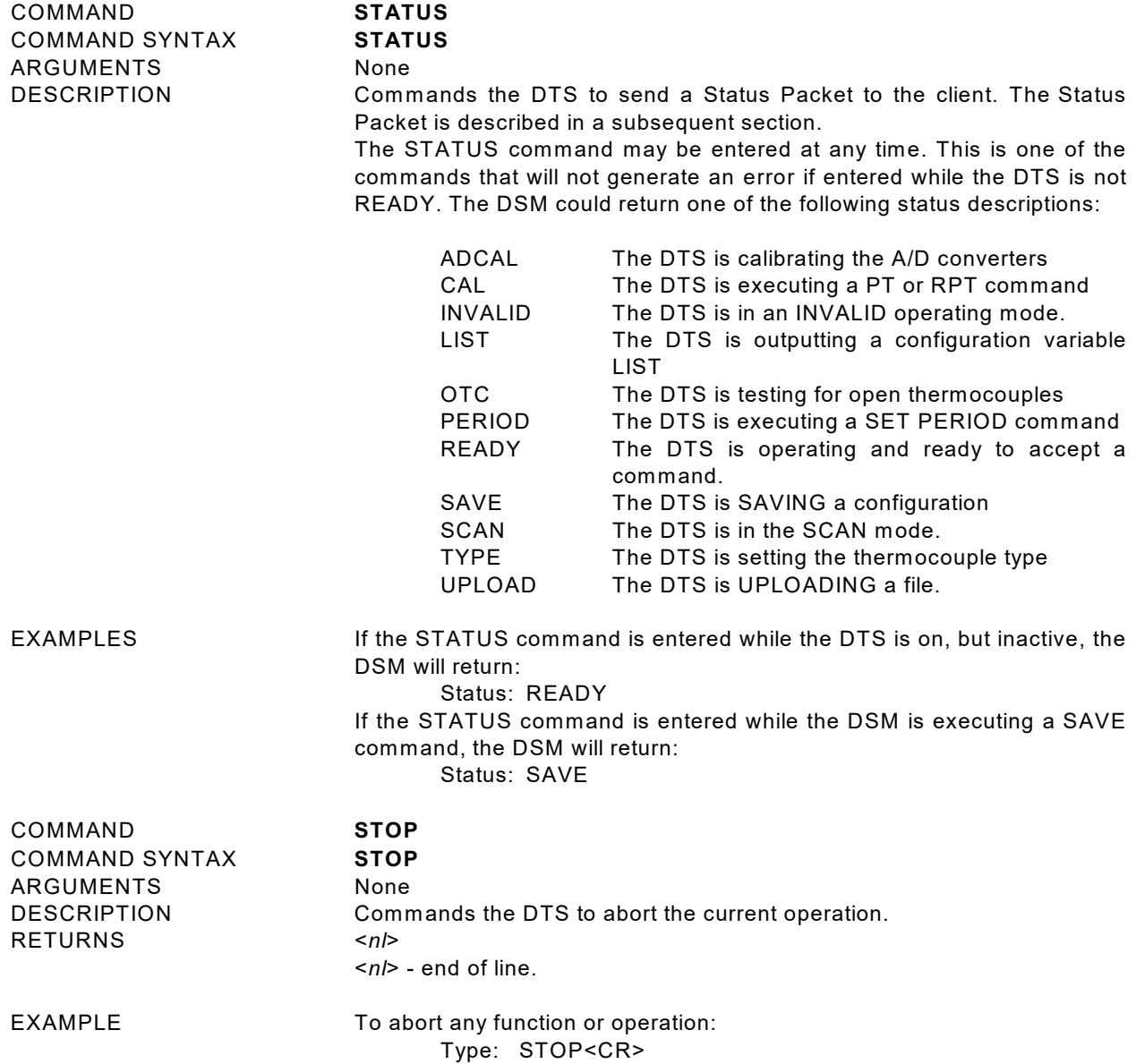

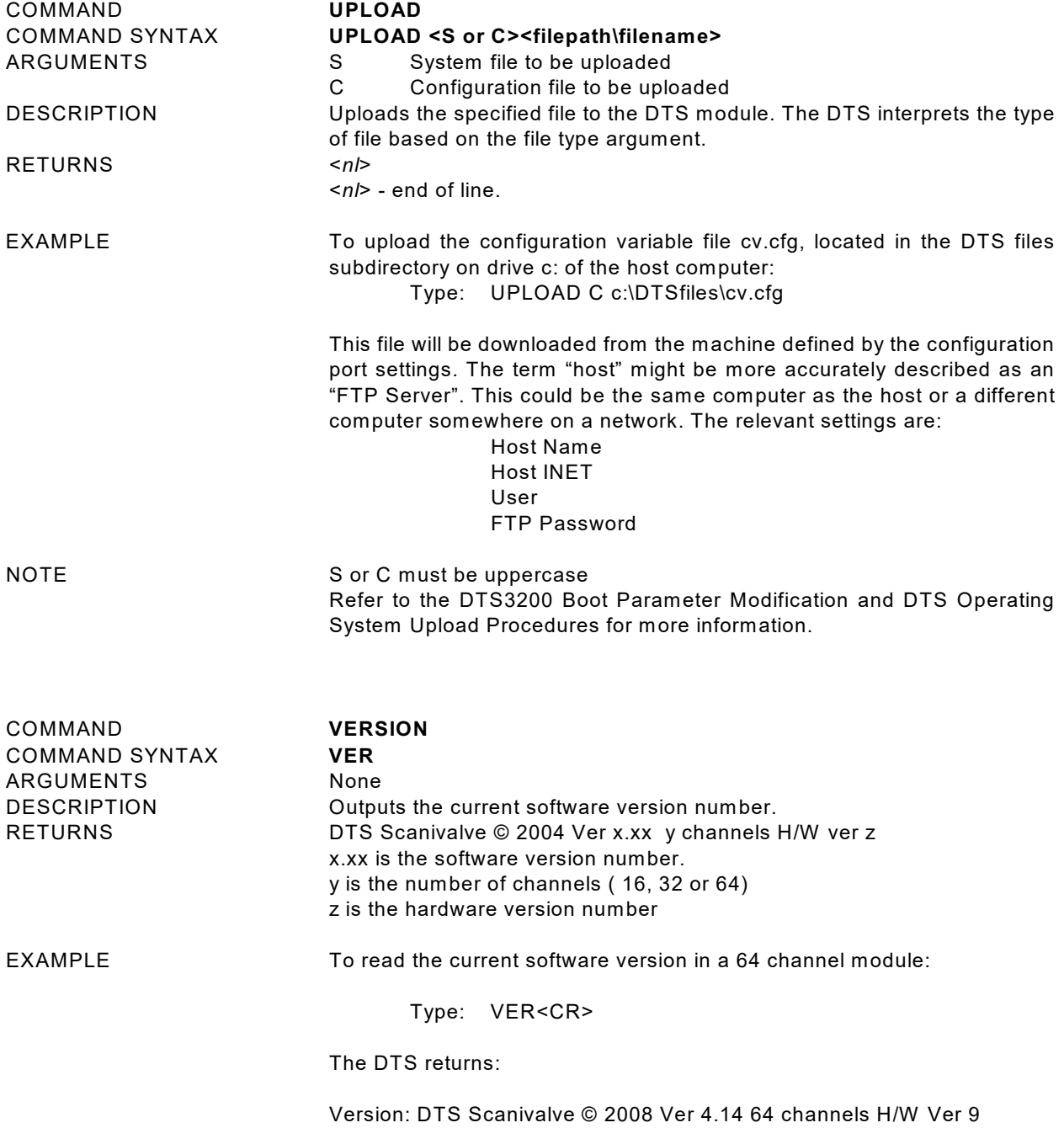

## **Configuration Variables**

Configuration Variables control the way the DTS functions. The Variables are assigned to one of several groups: SCAN(S), IDENTIFICATION(I), NETW ORK IDENTIFICATION(ID), CHANNEL DEFINITION(DEF), CALIBRATION(C), CHANNEL CORRECTION(P), GAIN(G), OFFSET(O), LABELS(LA), LIMIT(LI), THERMOCOUPLE(T), RTD CORRECTION(RP), RTD CONVERSION(RTDP), and RTD CALIBRATION(U). Each variable is assigned a "data type" description.

## **Scan Variables (Group S)**

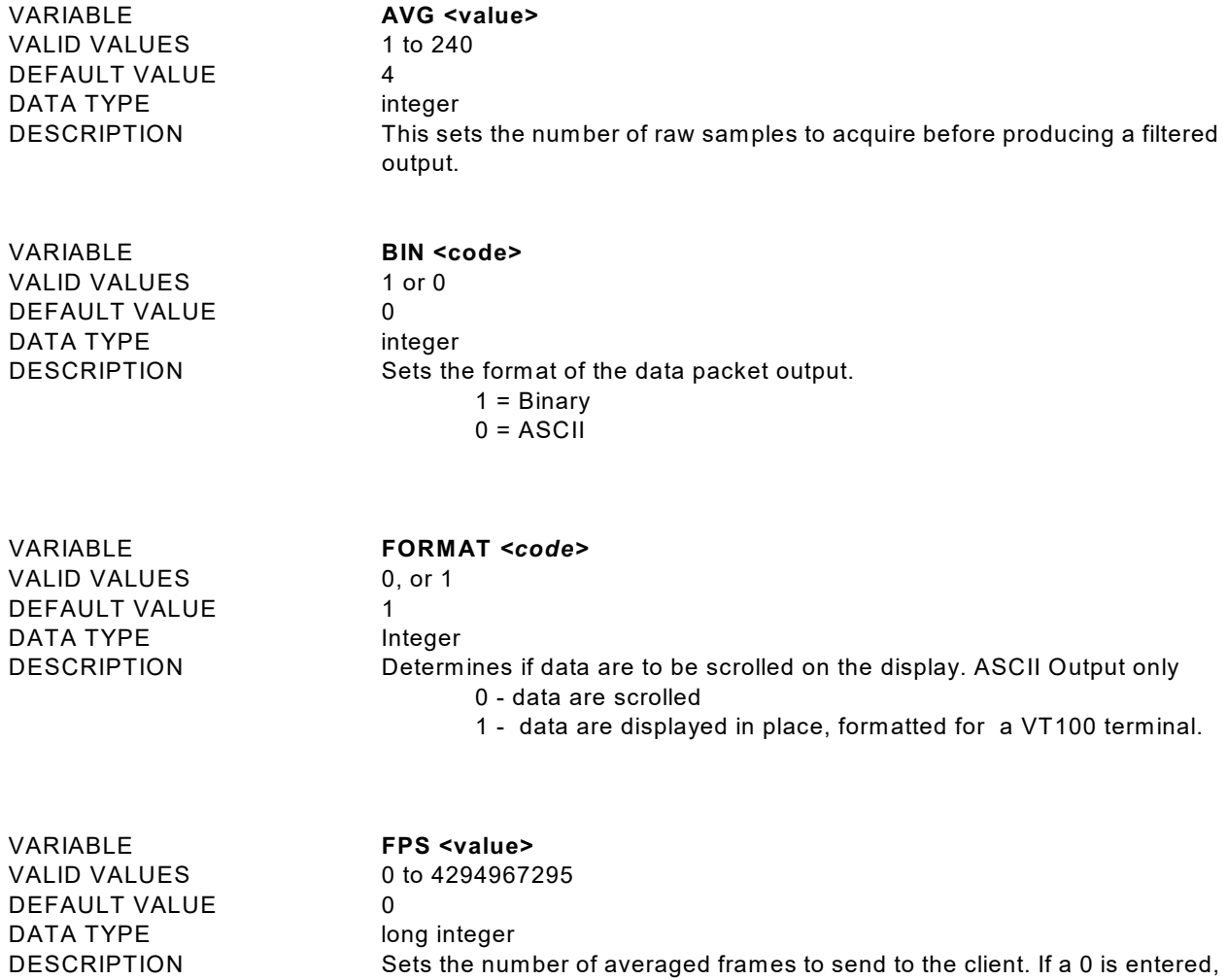

the scan will continue until a STOP command is received.

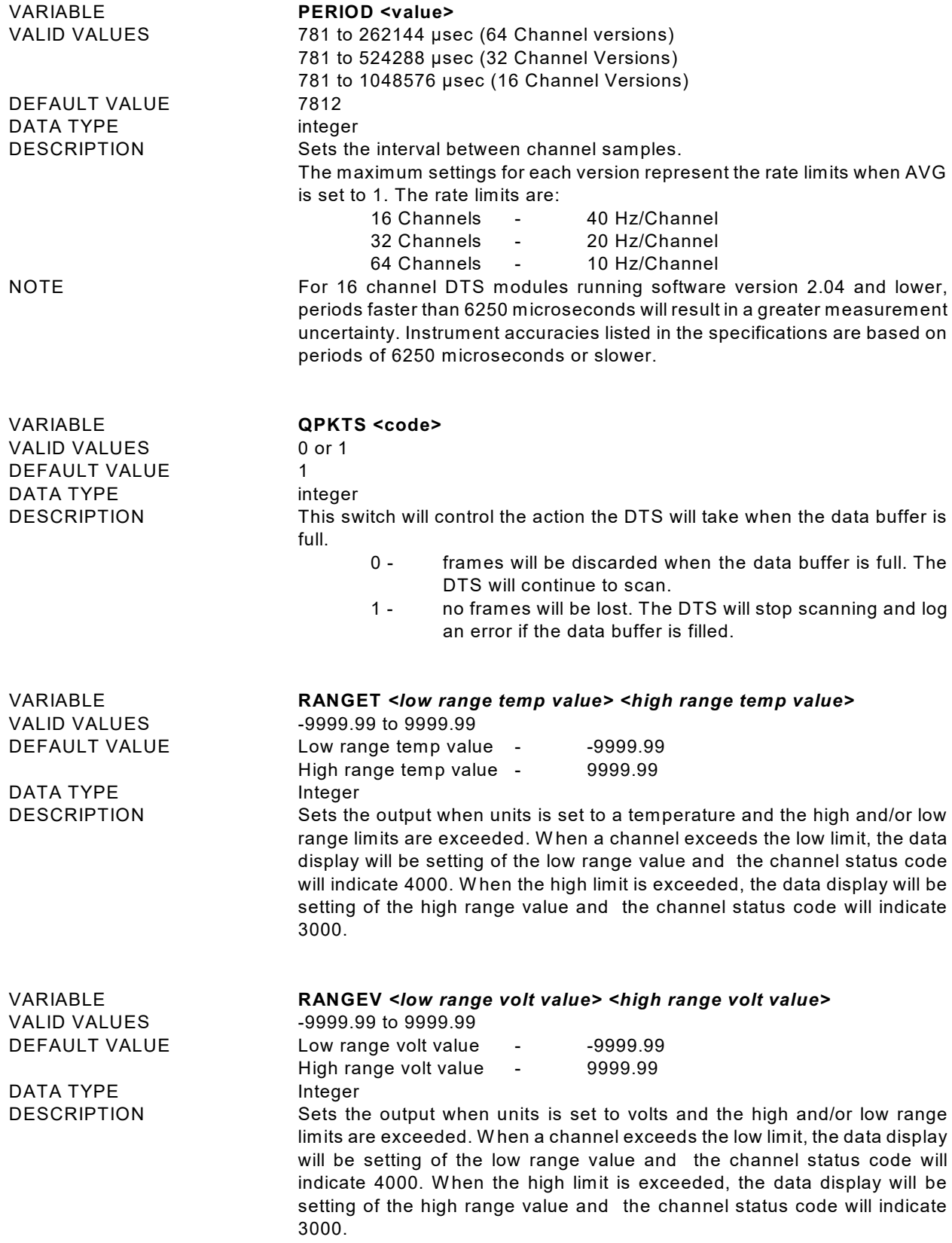

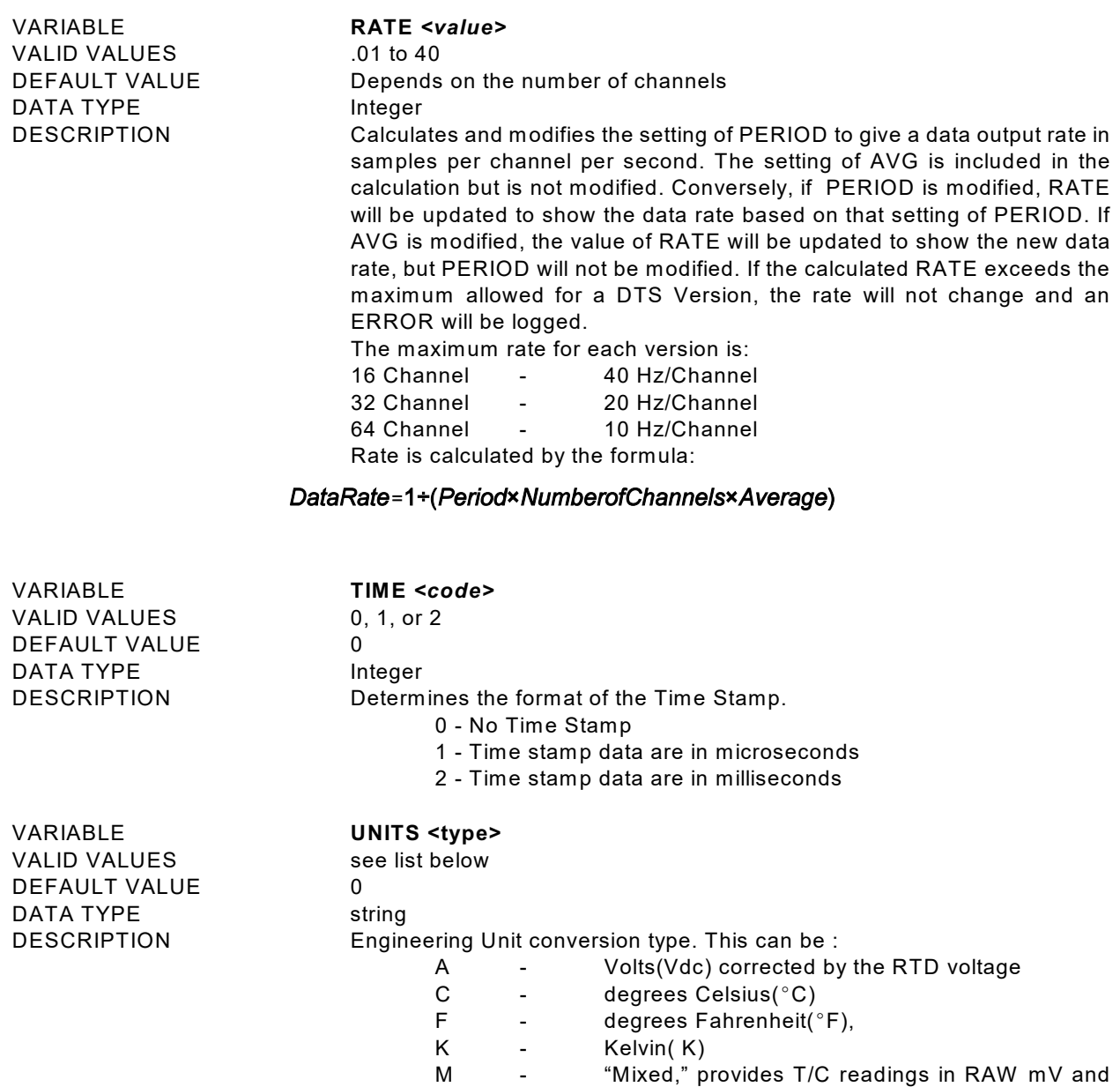

NOTE The setting of UNITS affects the RTD temperature units.

39

ASCII Output (BIN = 0)

degrees C. Binary Output (BIN = 1)

degrees C.

RTD readings in °C

- Volts(Vdc) Raw uncorrected

W hen UNITS is set to 0, the RTD temperature is in A/D counts. W hen UNITS is set to V or A, the RTD temperature is in millivolts. W hen UNITS is set to C, F, K, M or R, the RTD temperature is in

When UNITS is set to 0, the RTD temperature is in A/D counts W hen UNITS is set to any other value, the RTD temperature is in

R - degrees Rankin( °R)<br>V - Volts(Vdc) Raw uncor

0 - Zero(Raw Counts)

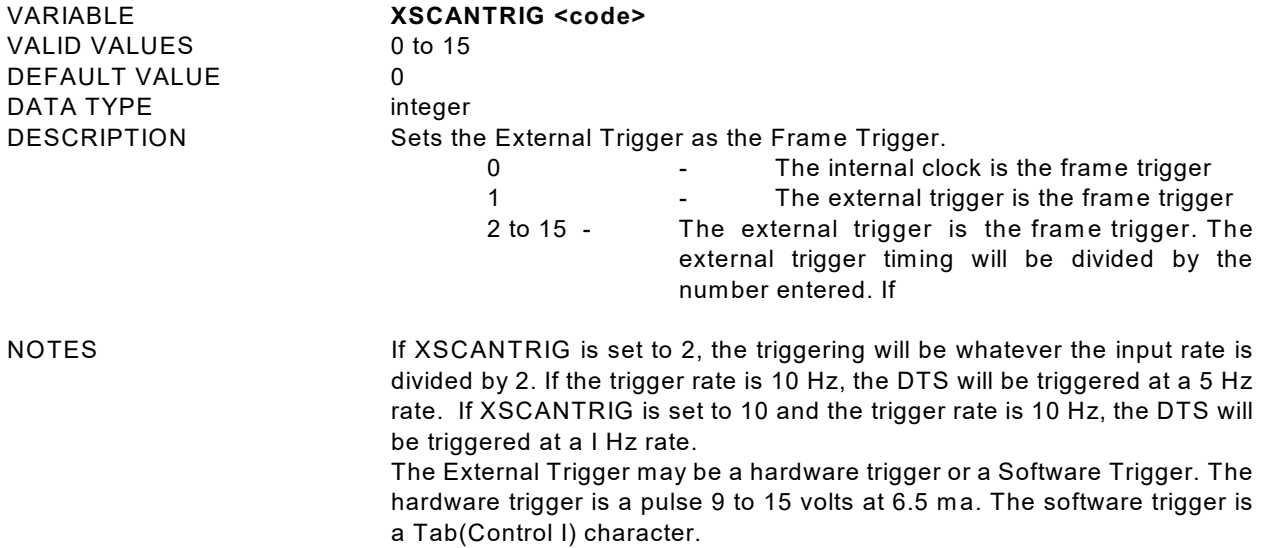

## **Channel Correction Variables (Group P)**

**NOTE** The PT variable on this page is used only if NUMTEMPS is set to 0. If NUMTEMPS is set to 1 or greater, the PT variable on the next page should be used. Please refer to the description of the NUMTEMPS variable in the Calibration Variable Group for more detailed information on THE NUMTEMPS variable.

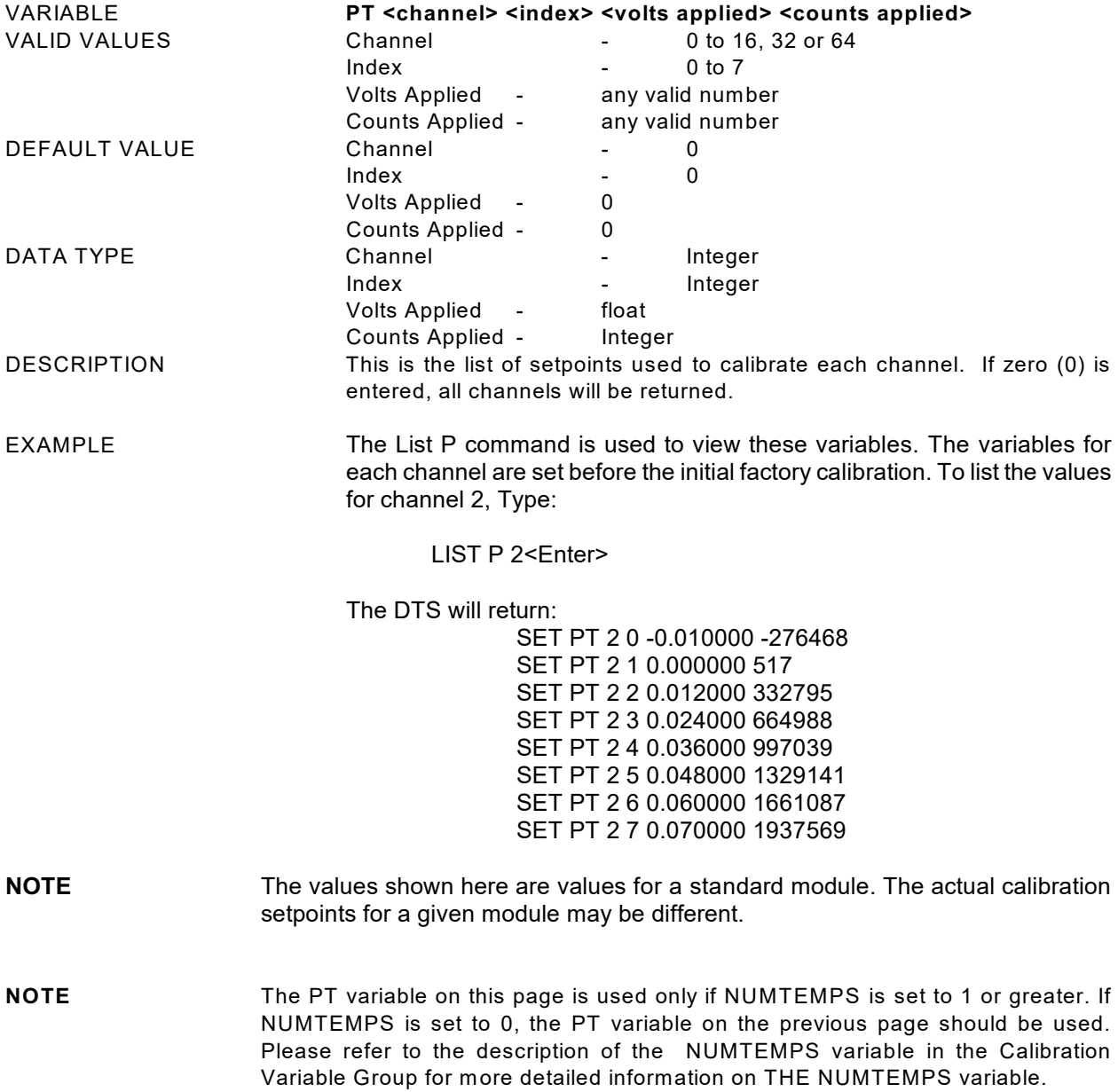

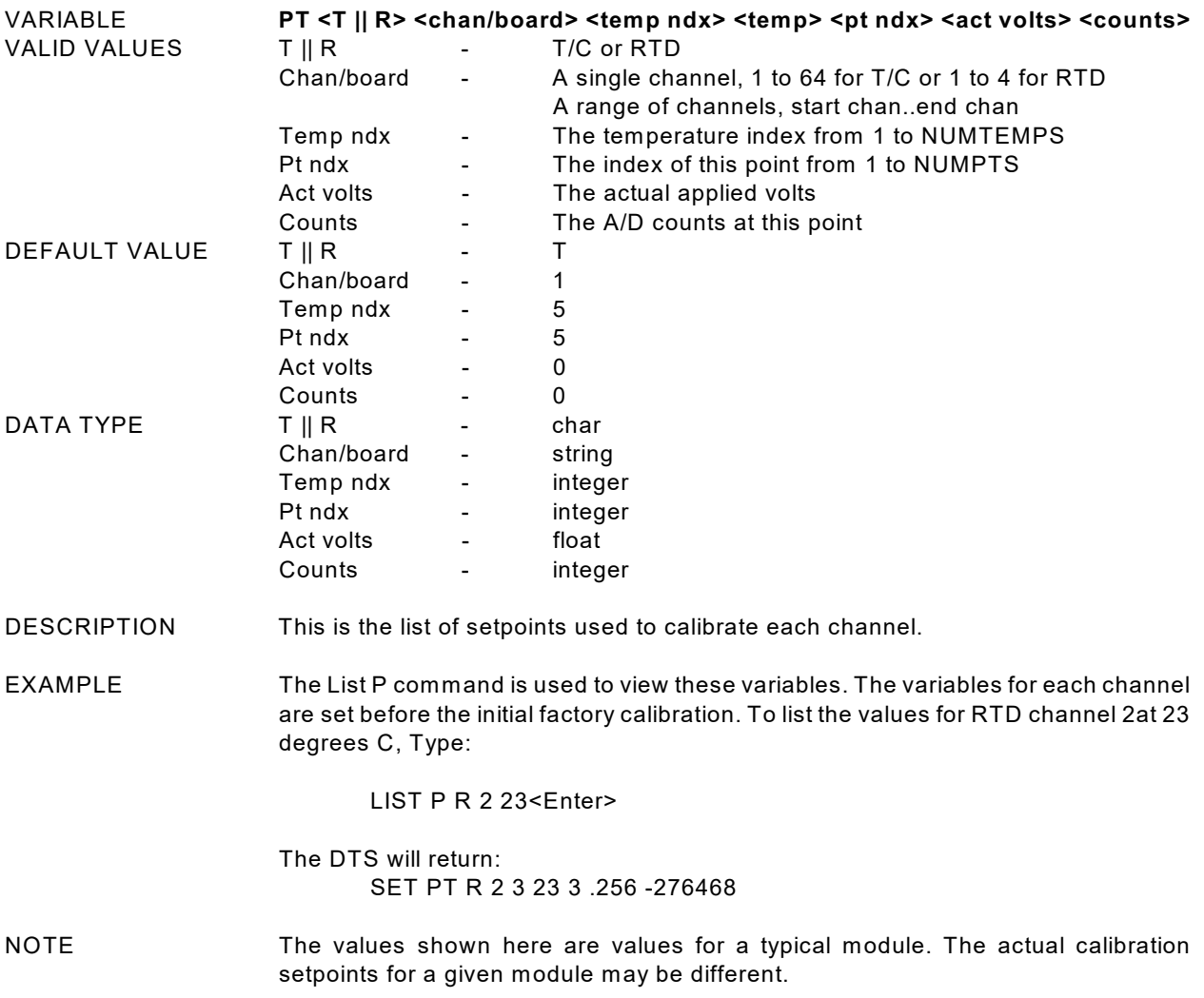

# **Identification Variables (Group I)**

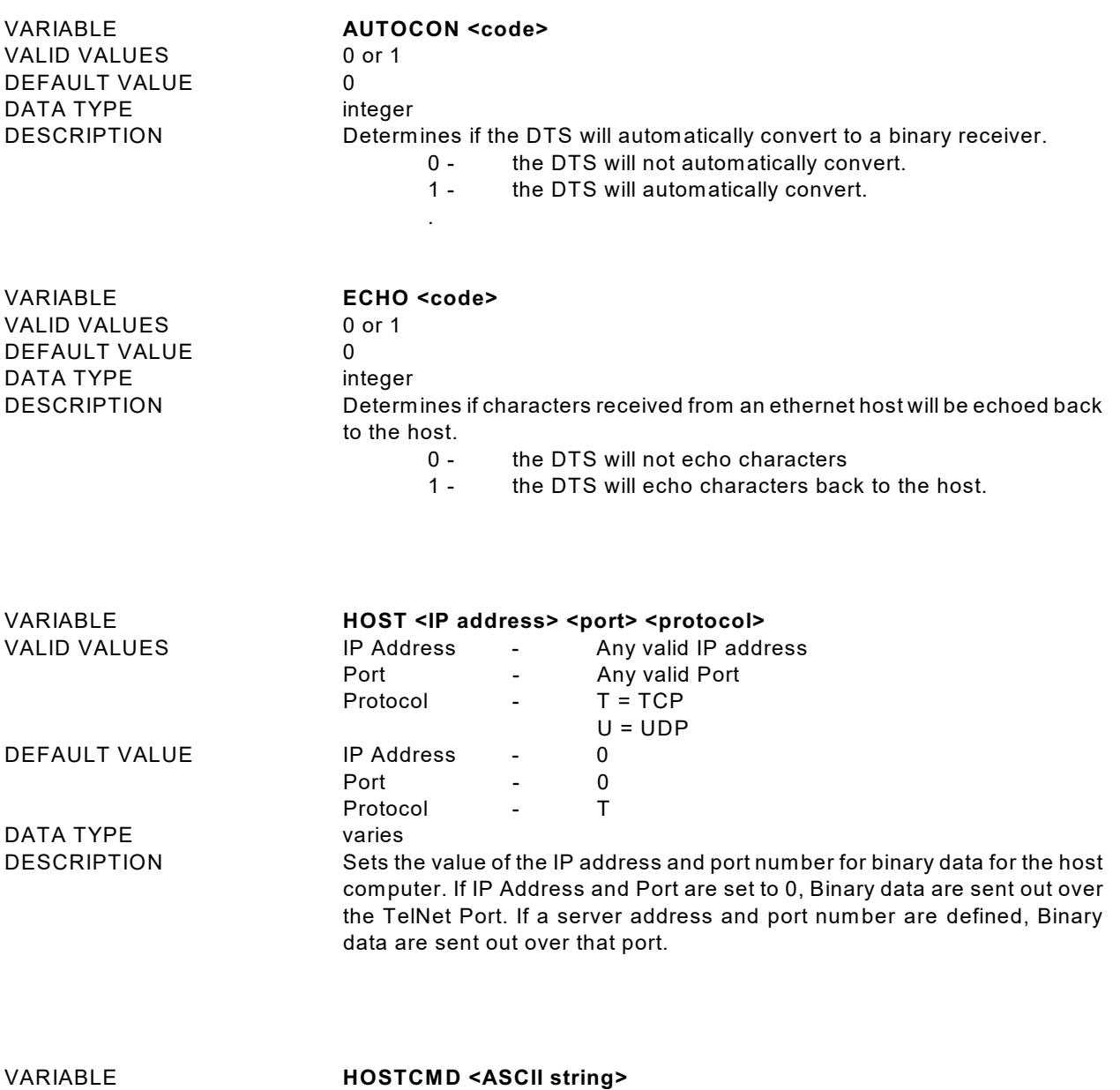

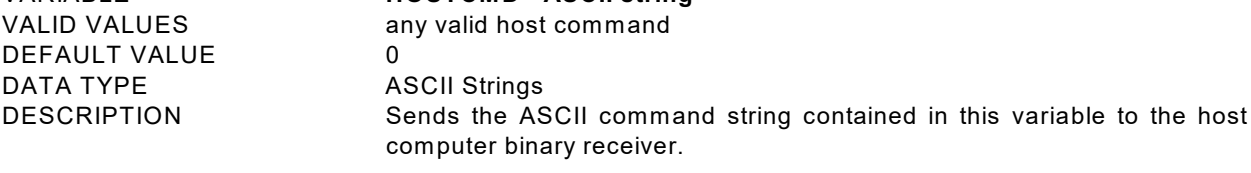

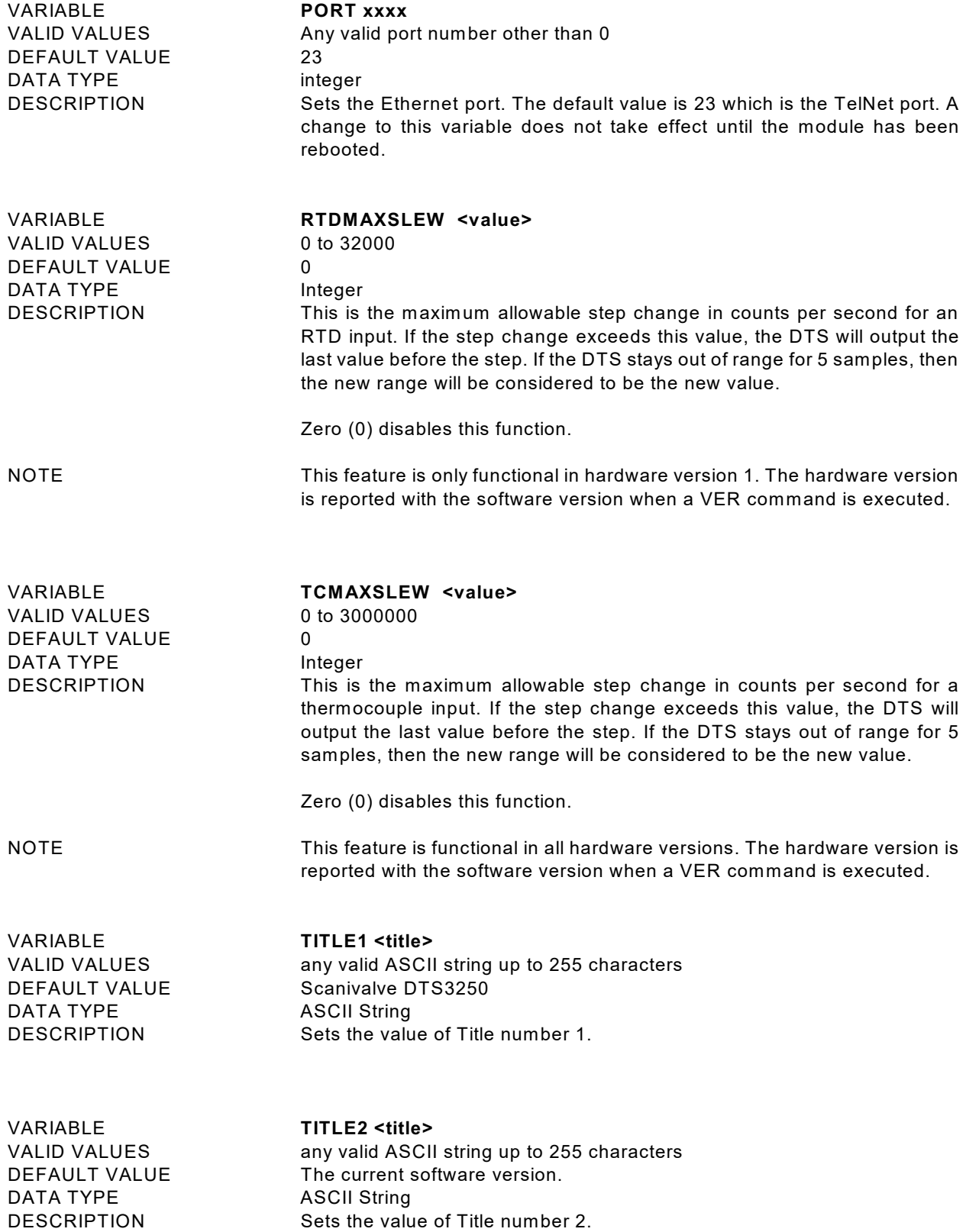

# **Calibration Variables (Group C)**

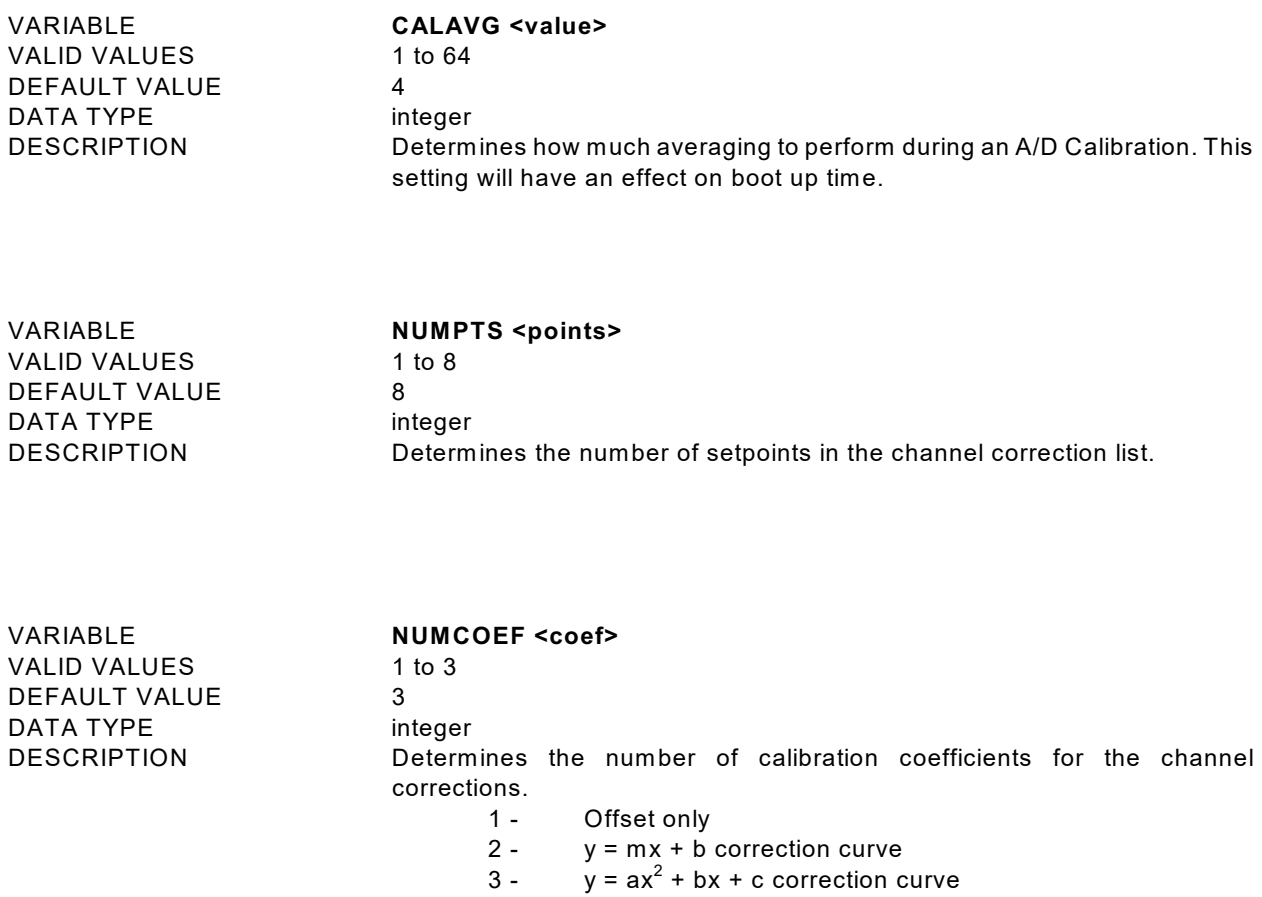

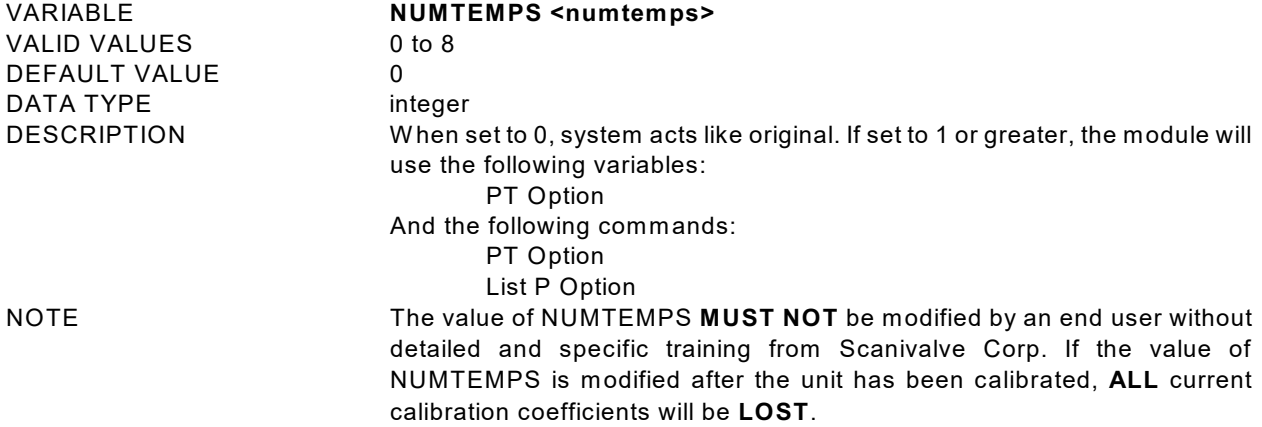

## **Network Identification Variables (Group ID)**

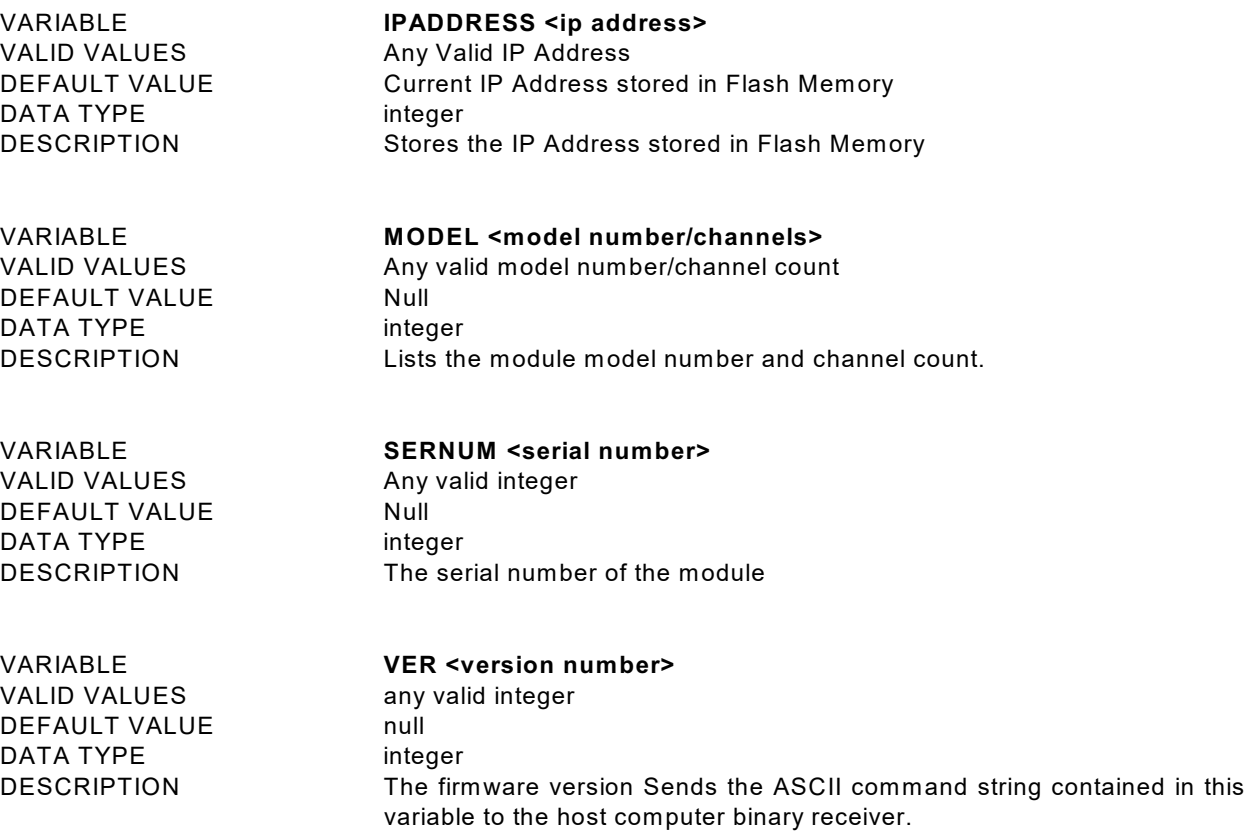

## **Channel Identification Variables (Group DEF)**

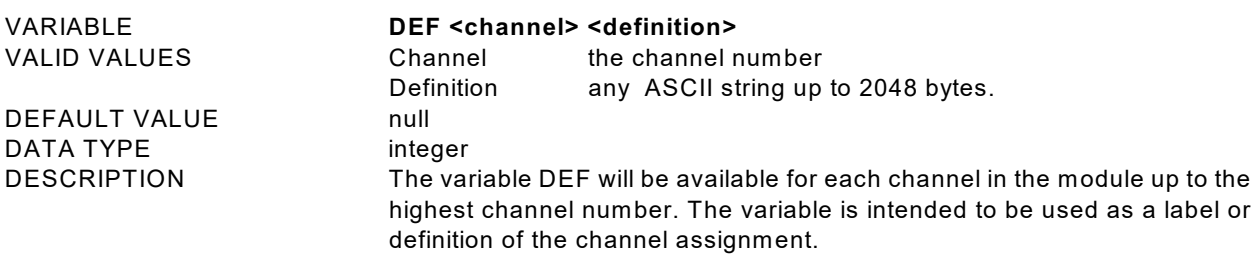

# **Limit Variables (Group LI)**

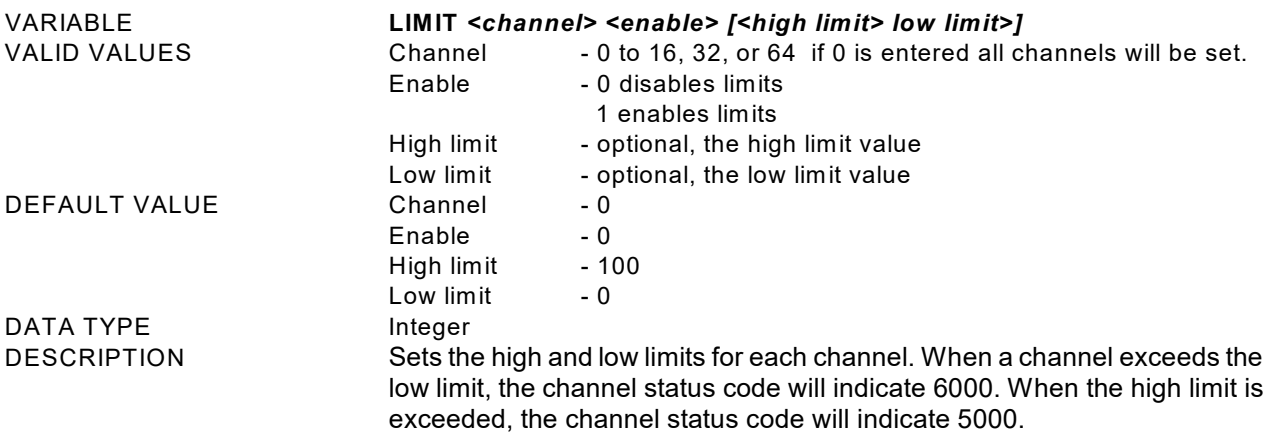

# **Channel Labels (Group LA)**

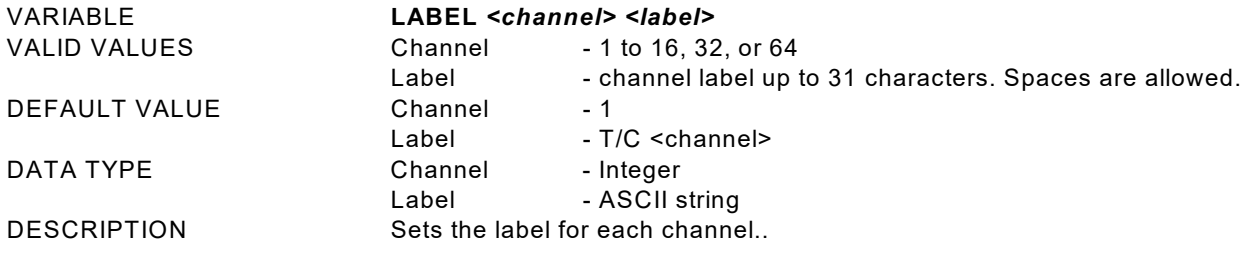

## **Thermocouple Variables (Group T)**

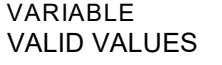

DEFAULT VALUE

DATA TYPE

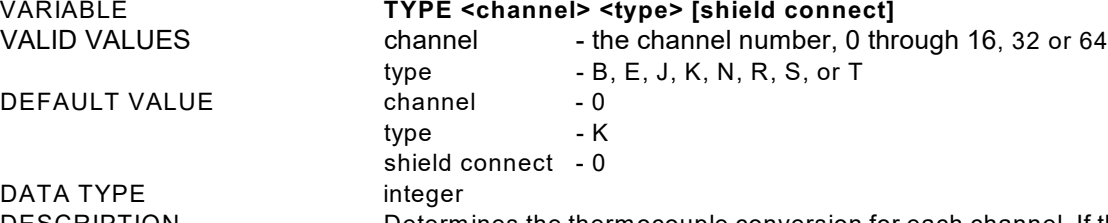

DESCRIPTION Determines the thermocouple conversion for each channel. If the channel is entered as 0, all 16 channels will be set to the thermocouple type specified. The shield connection switch should be set based on the method used to ground or shield the thermocouple. If shield connect is set to 0, the switch will be open. The default setting is 1 or closed. Refer to the figures below for more information on how to properly define this parameter.

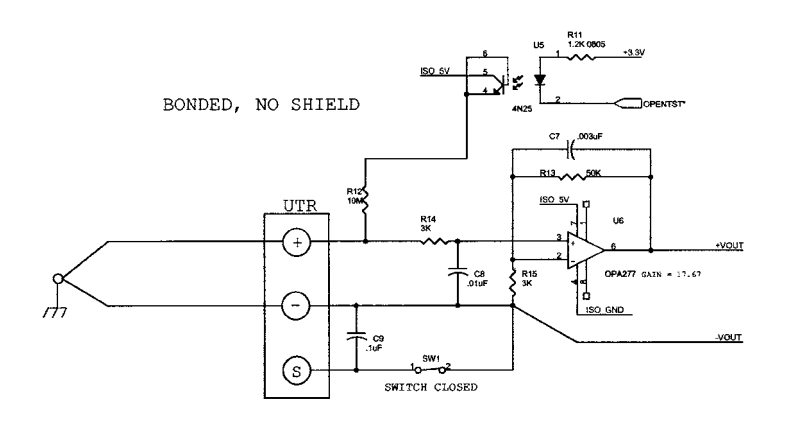

Figure 15 - Bonded Thermocouple, No Shield

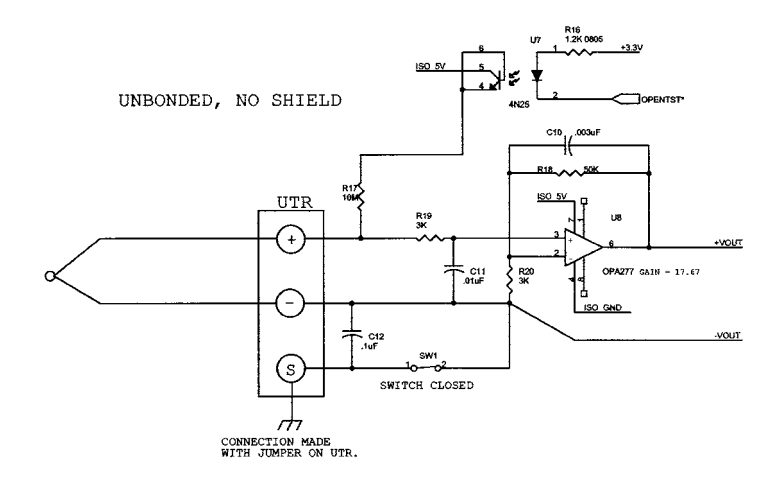

Figure 16 - Unbonded Thermocouple, No Shield

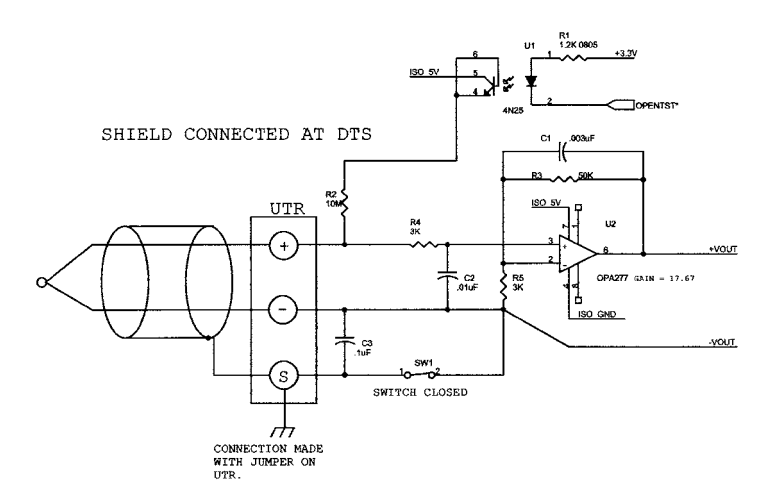

Figure 17 - Shielded Thermocouple, Shield connected at the DTS

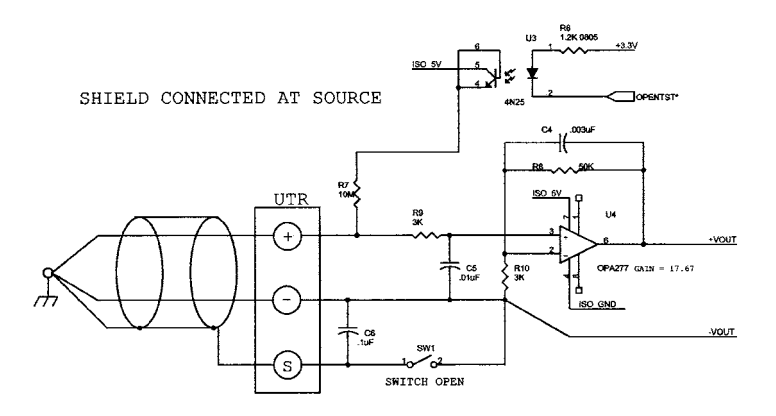

Figure 18 - Shielded Thermocouple, Shield connected at the source

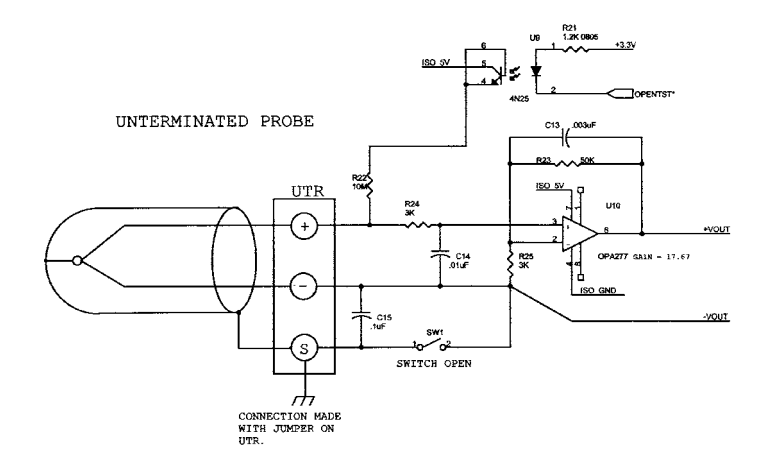

Figure 19 - Unterminated Probe

# **RTD Correction Variables (Group RPC)**

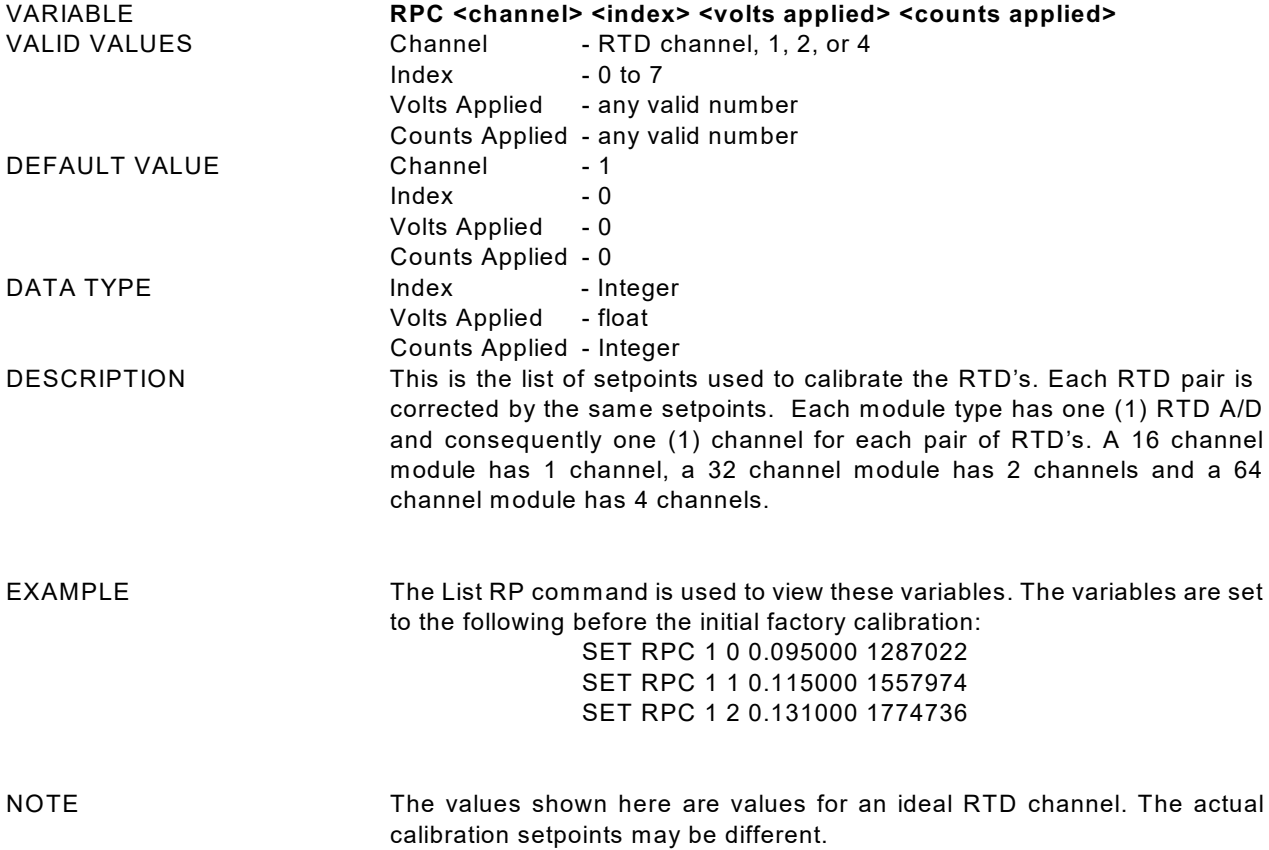

# **RTD Conversion Volts to Ohms (Group RTD)**

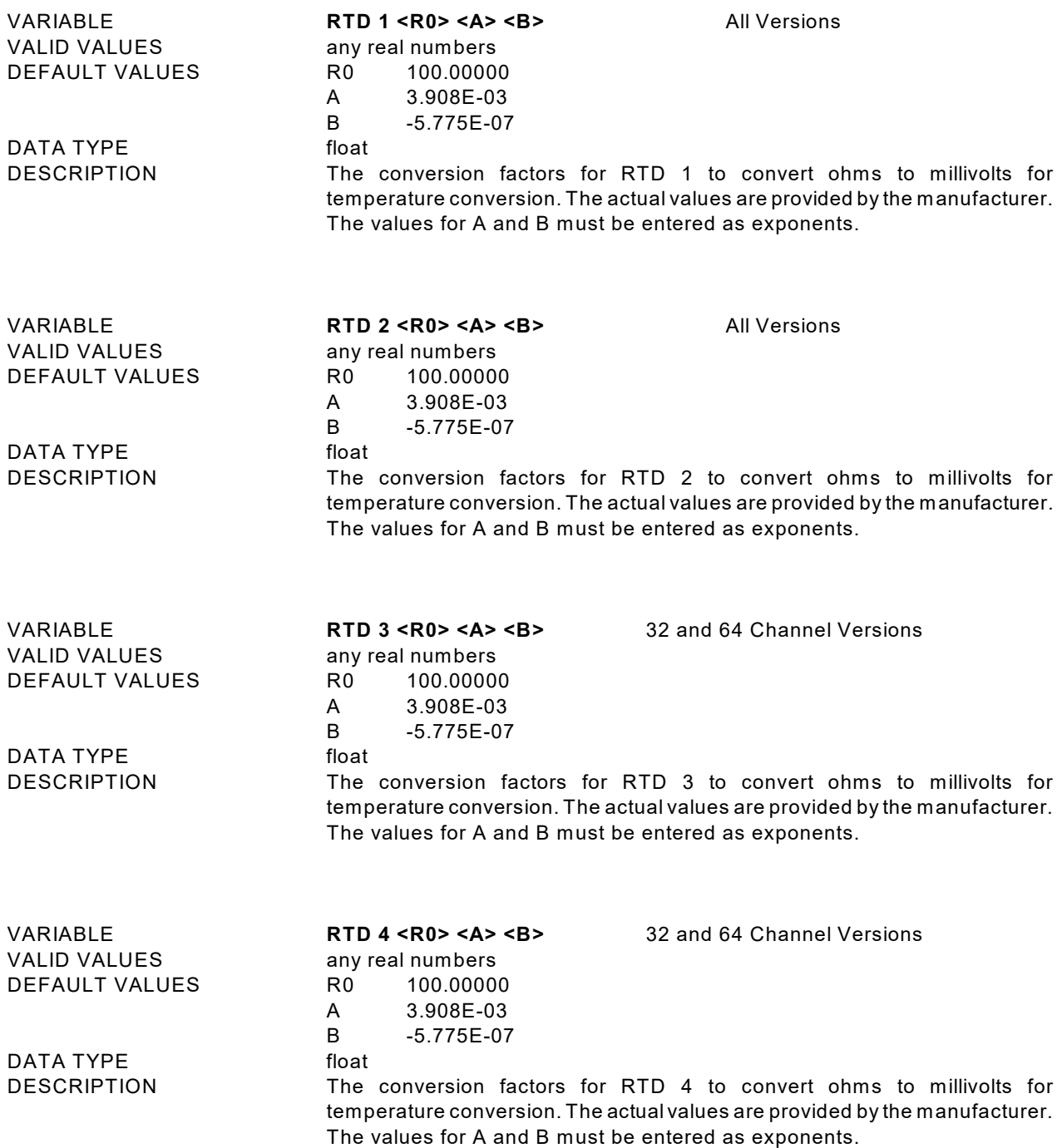

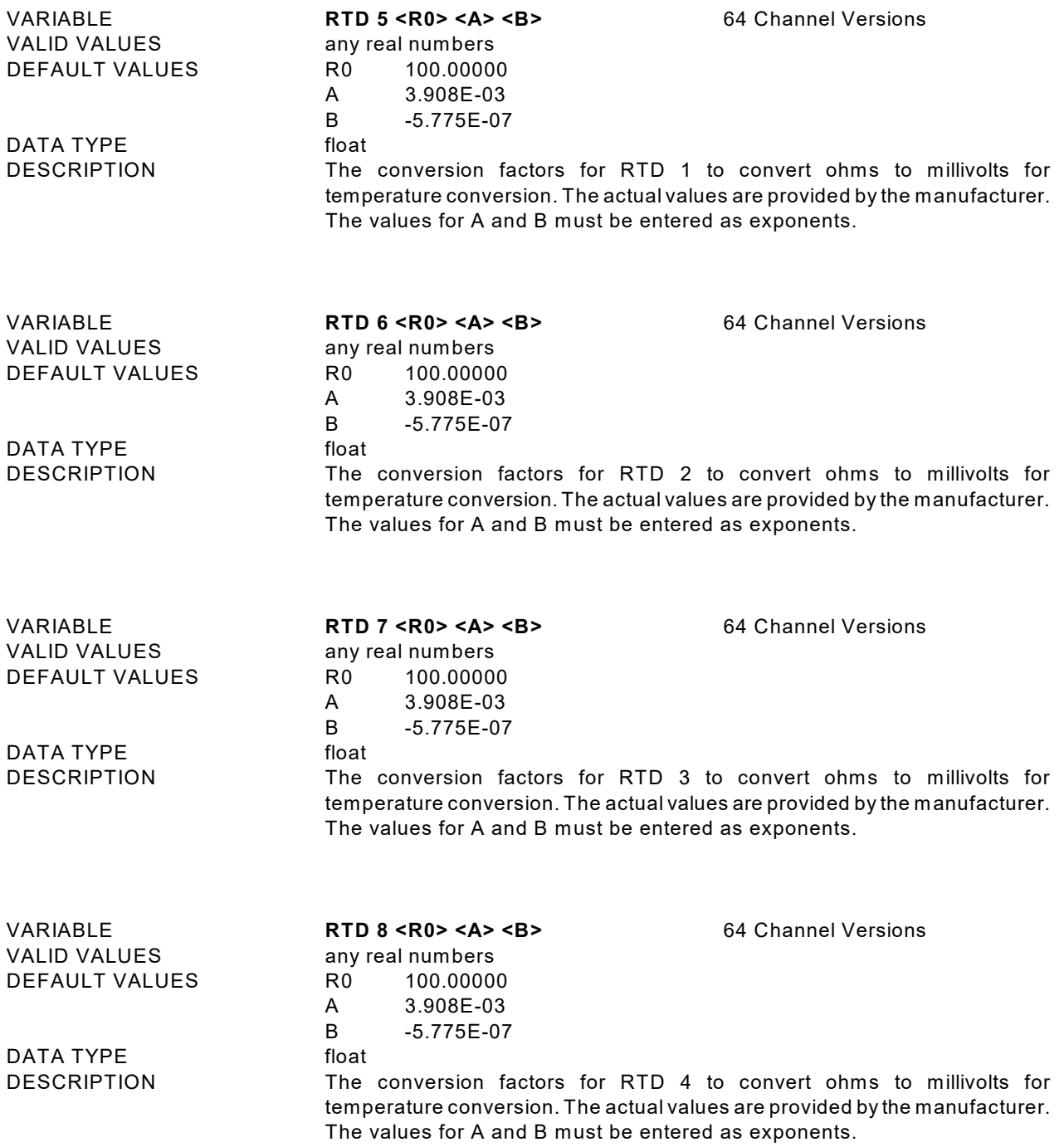

## **Channel Gain Correction Variables (Group G)**

VALID VALUES any real number DEFAULT VALUE 1 DATA TYPE float

VARIABLE **GAIN <channel> <gain value>** DESCRIPTION Sets the GAIN correction for a given channel using the formula:

Adjusted Counts = (GAIN \* counts) + OFFSET.

## **Channel Offset Correction Variables (Group O)**

DEFAULT VALUE 1 DATA TYPE float<br>DESCRIPTION Sets

VARIABLE **OFFSET <channel> <gain value>** VALID VALUES any real number Sets the OFFSET correction for a given channel using the formula:

Adjusted Counts = (GAIN \* counts) + OFFSET.

# **RTD Calibration Variables (Group U)**

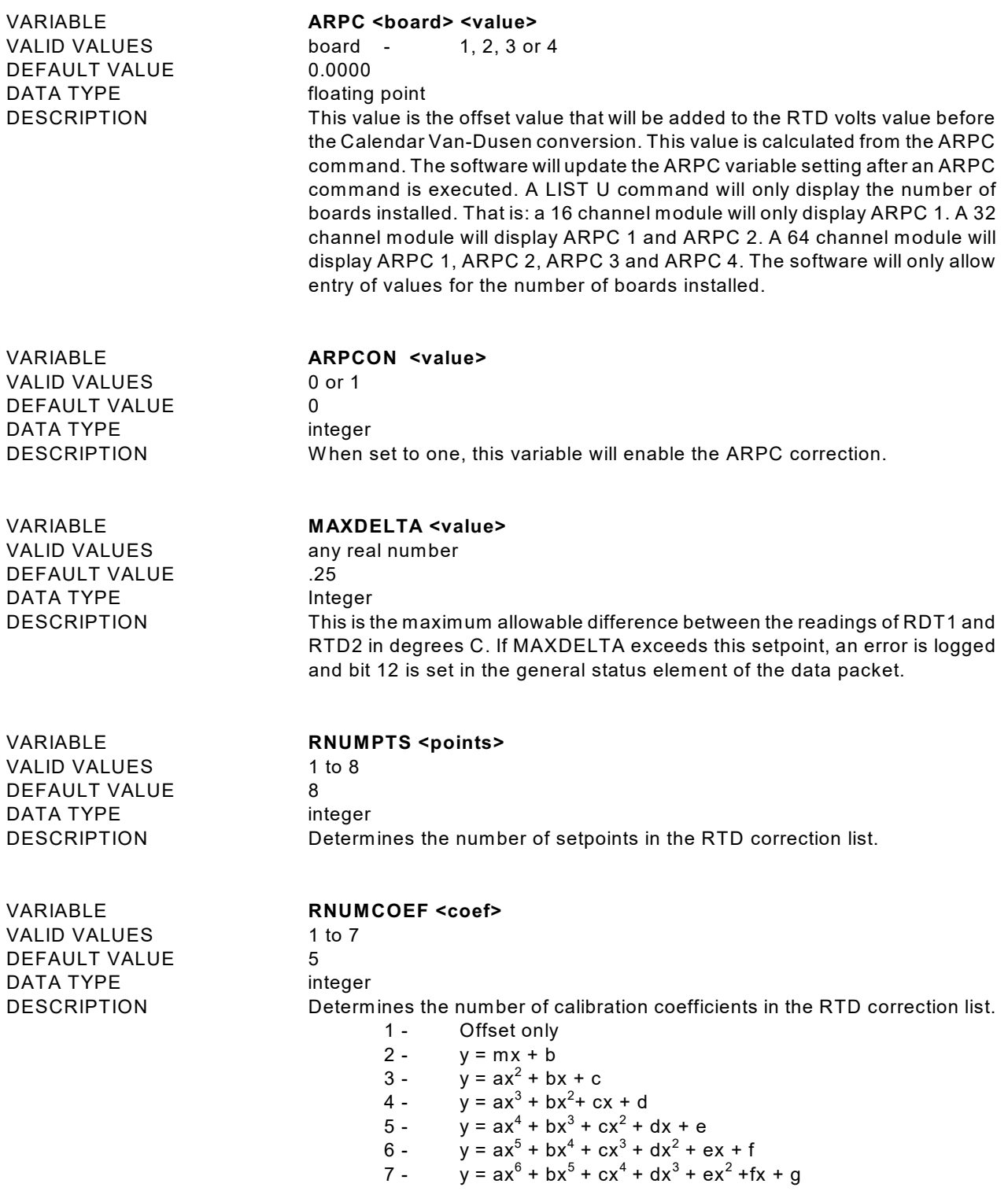

## **DTS Packet Definitions**

W hen requested the DTS sends an application packet to the client. Each packet sent to the client starts with a Packet Type W ord. This word defines the packet type.

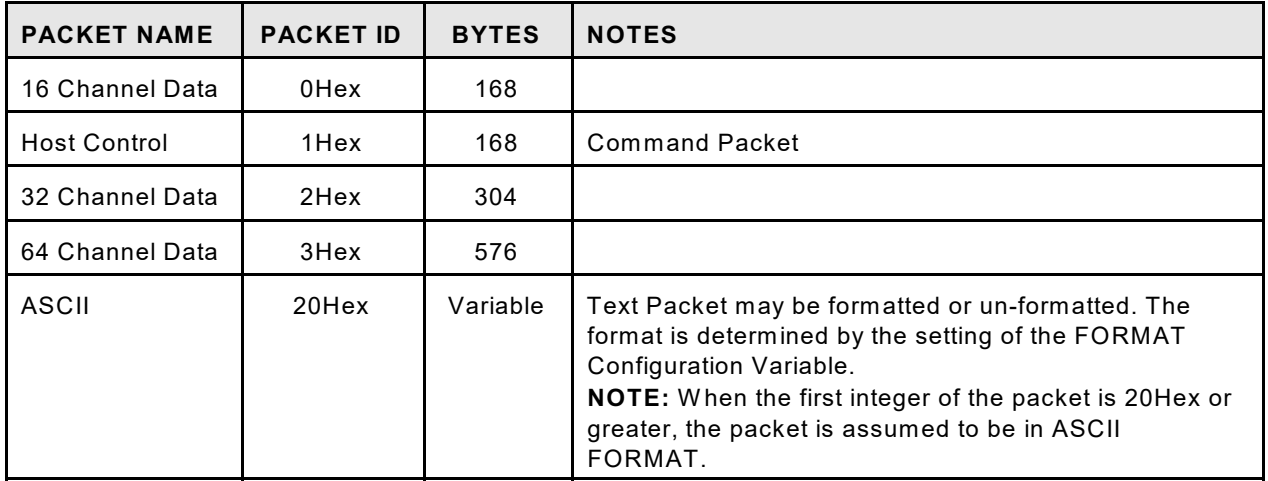

#### **Packet Type Table**

## **Host Control Packets**

#### **Command Packet**

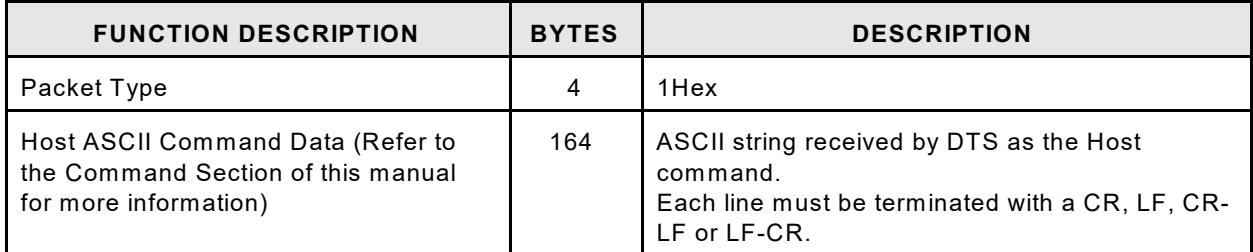

## **DTS to HOST**

## **Binary Data Packets**

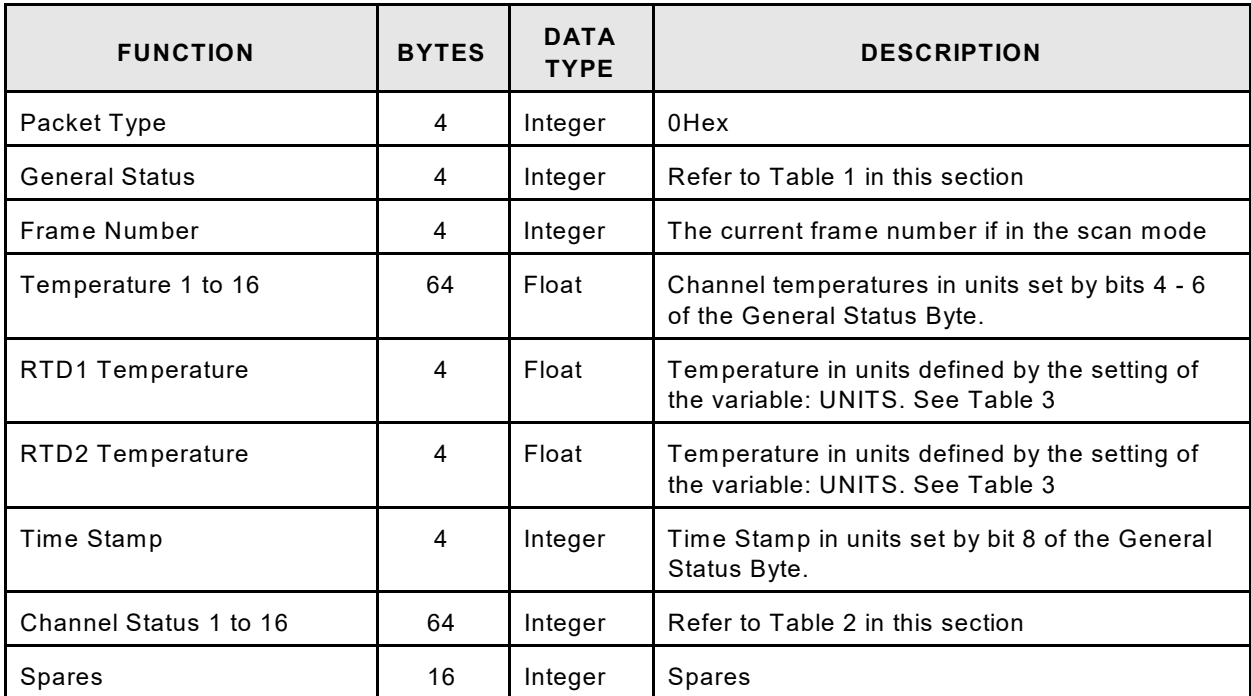

## **DTS3250/16 Channel Module**

## **DTS3250/32 Channel Module**

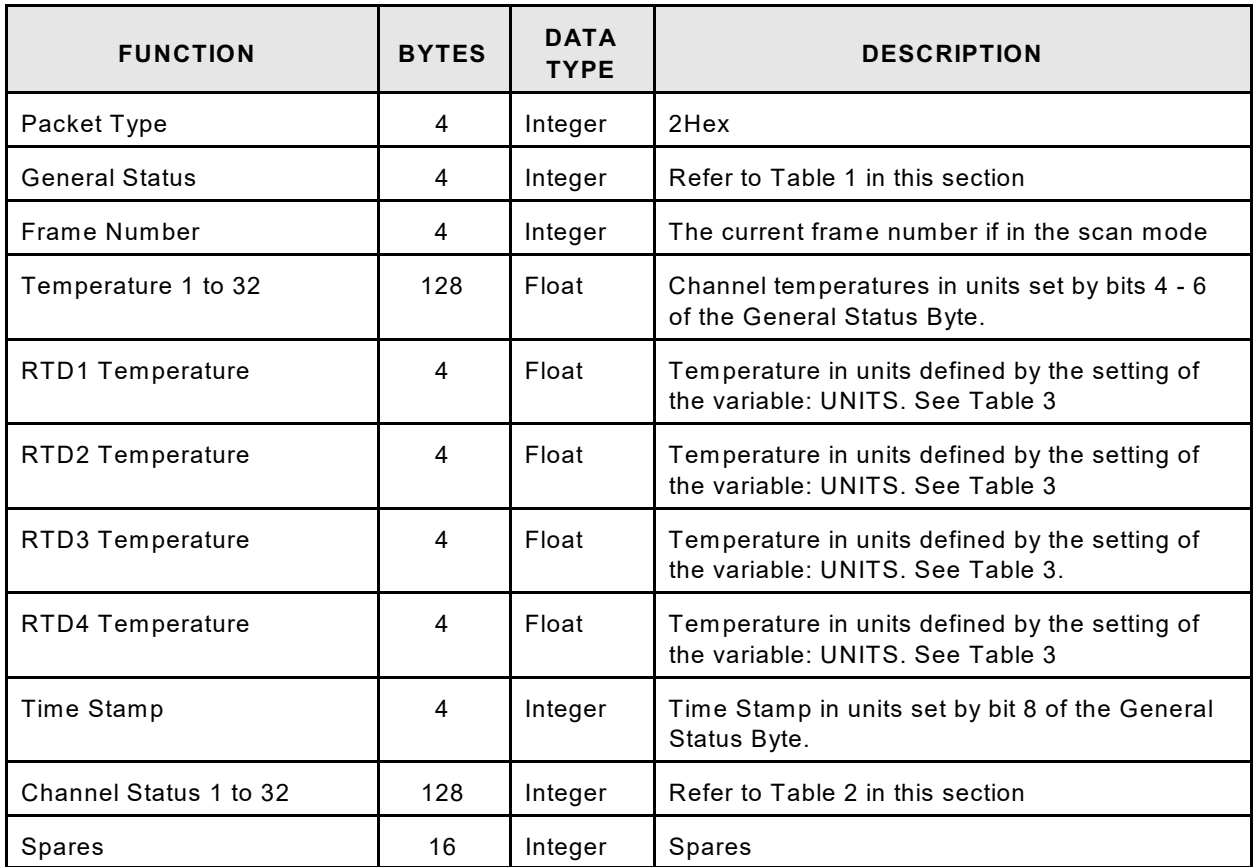

## **DTS3250/64 Channel Module**

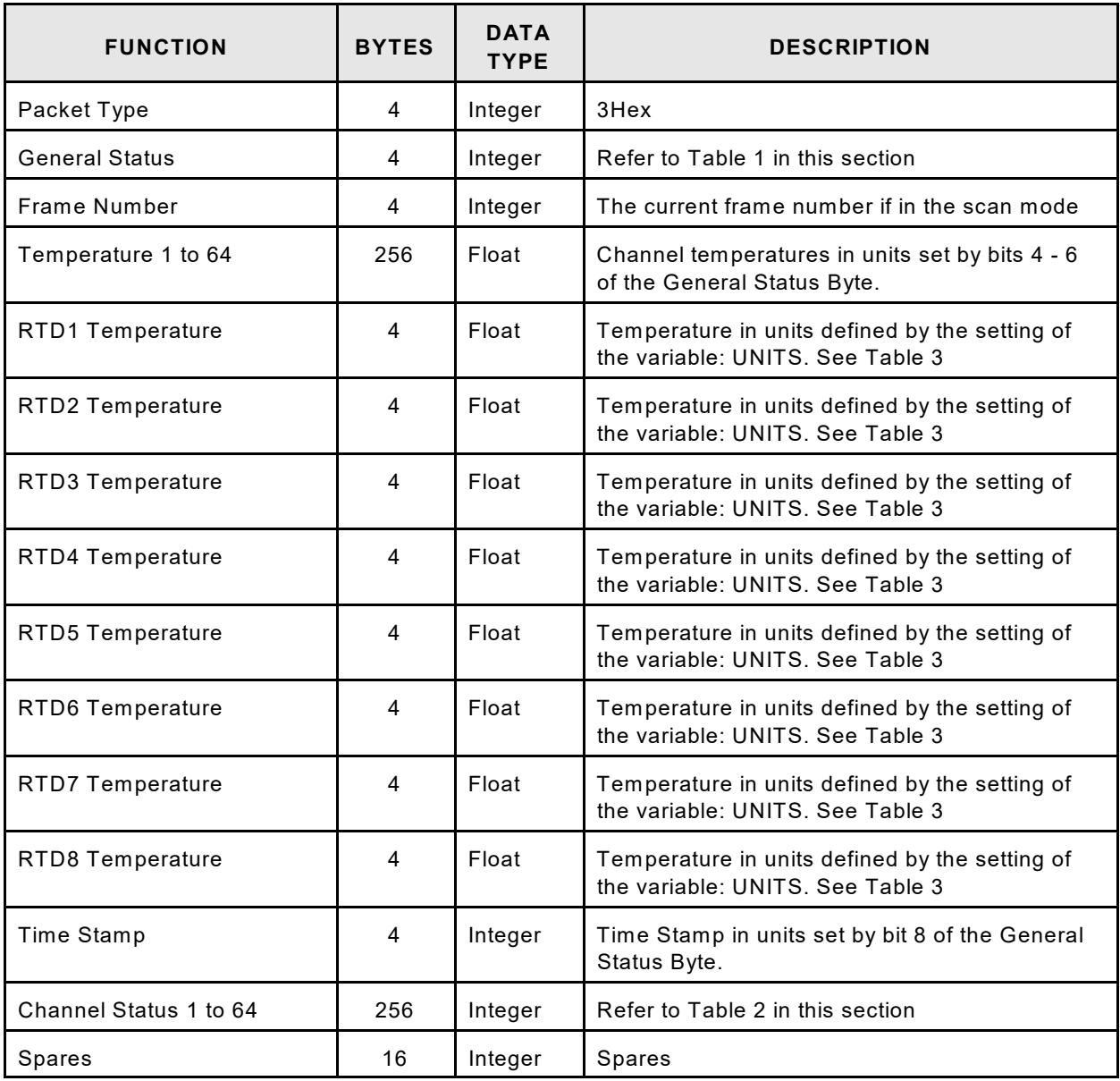

## **General Status Byte**

- Bits 0 3 Not used
- Bits 4 6 Temperature Units
- Bit 7 Not Used
- Bit 8 Time Stamp
- Bits 9 11 Not Used
- Bits 12 15 RTD Delta Errors

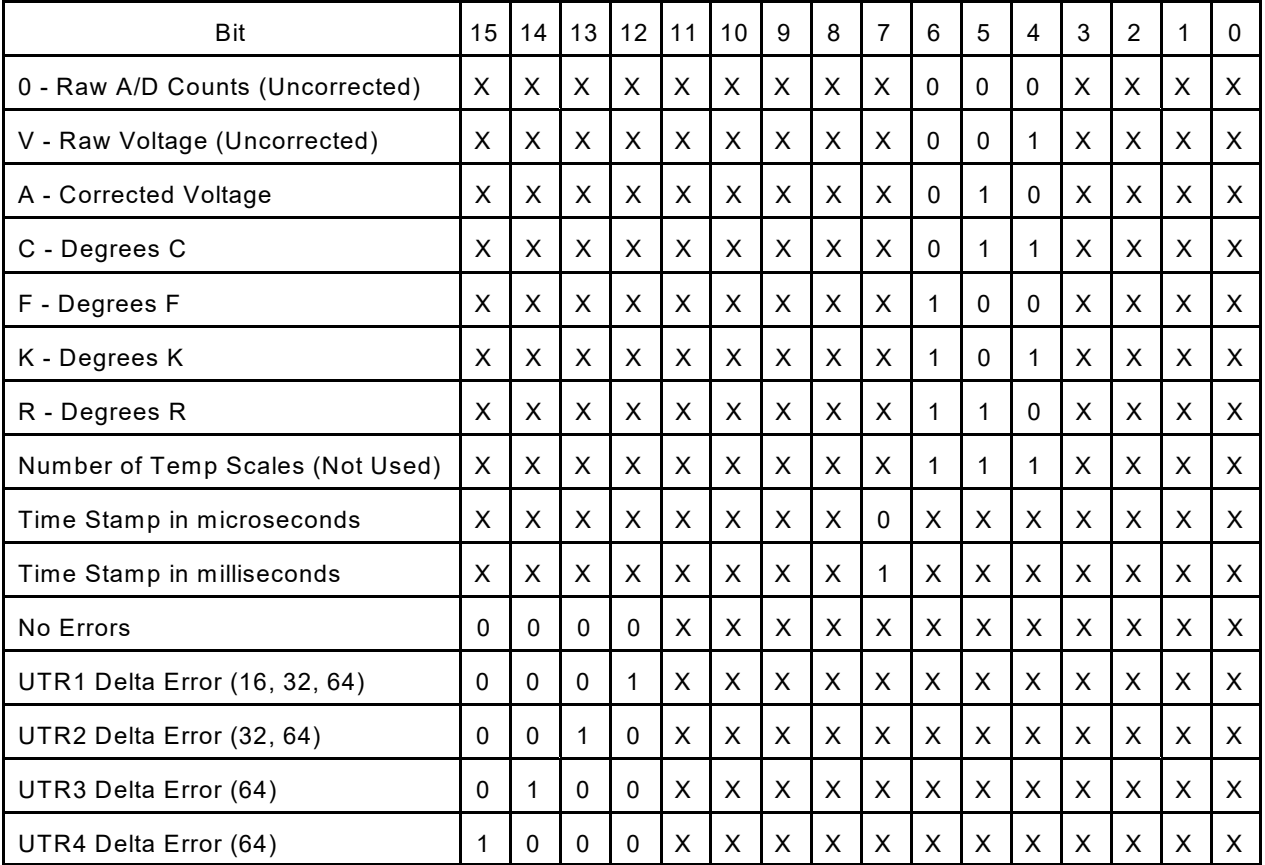

## **Table 1 - General Status Byte**

## **Channel Status Byte**

Bits 0 - 4 Thermocouple Type<br>Bits 5 - 11 Not Used

Bits 5 - 11 Not Used<br>Bits 12 - 15 Error Codes

Bits 12 - 15

## **Table 2 - Channel Status Byte**

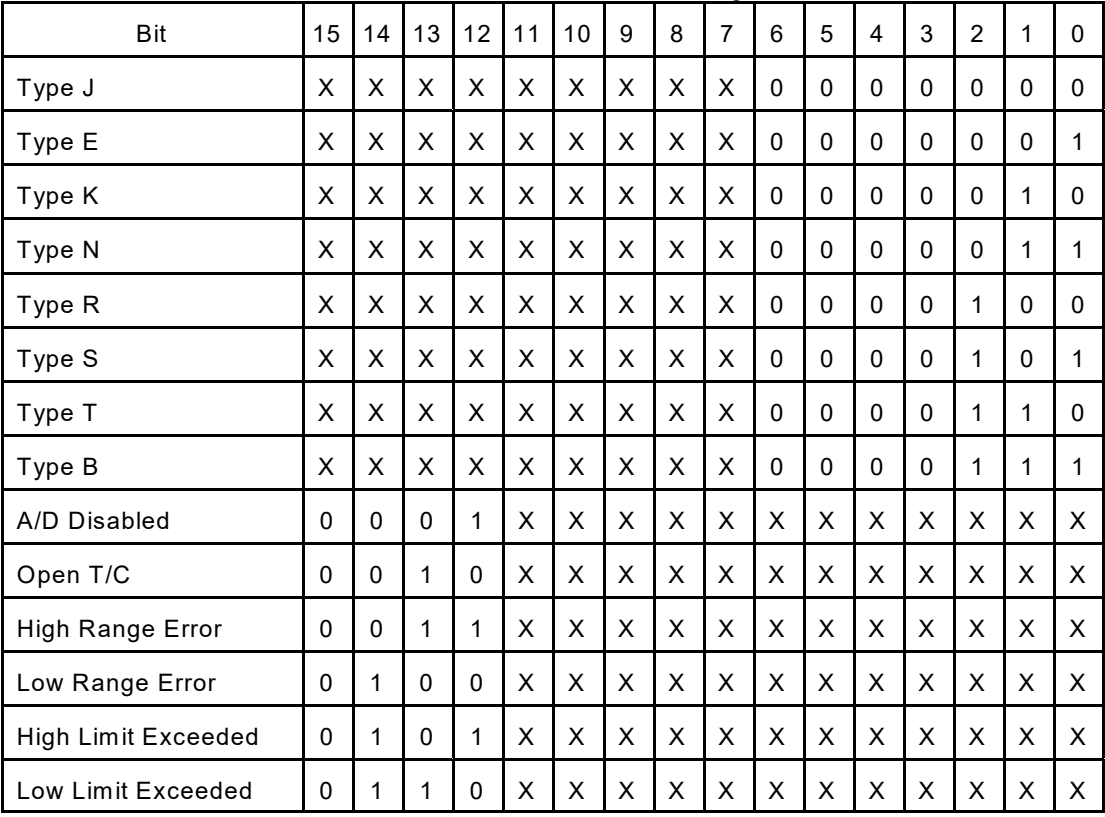

## **Table 3 - RTD Units**

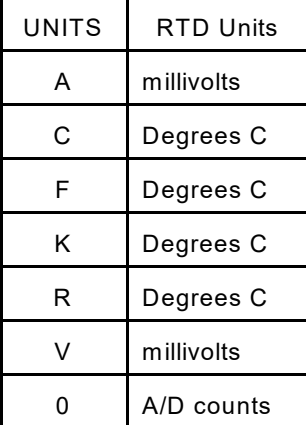

#### **ASCII Data Packet**

This packet will be transmitted when the host issues one of the following commands:

- 1) SCAN with BIN set to 0
- 2) LIST n
- 3) ERROR
- 4) STATUS

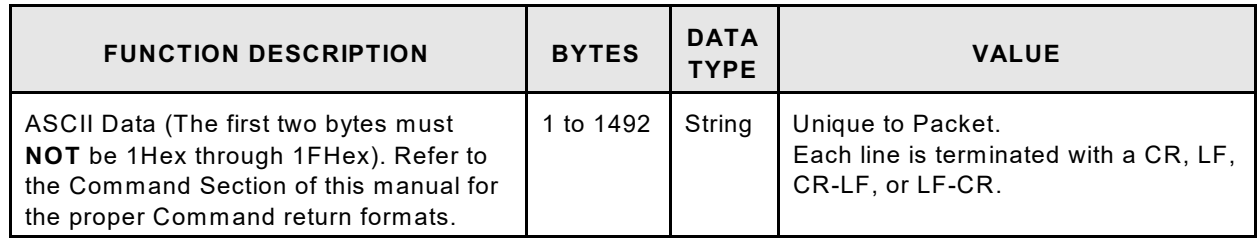

#### **Network Protocols Supported**

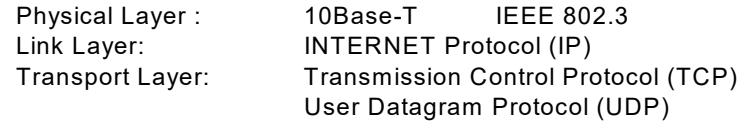

#### **Operation**

This section contains information and procedures required for the proper operation of DTS3250 Modules.

#### **Ethernet Connections**

All DTS3250 Modules are equipped with an Ethernet port. The Ethernet speed is 100Base-T connections.. No variables need to be modified to use this connection.

#### **IP Address**

All DTS3250 Modules have a preset IP address that can be modified by a user, if desired. The preset IP address for each type is:

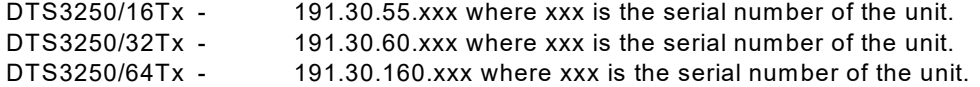

The IP Address in a DTS3250 module may be changed by the user. IP Address may only be modified using the Serial Port during the boot up process. A procedure for this may be found in the DTS3250 Boot Parameter Modification Section.

#### **Network Identification**

DTS3250 Modules may be interrogated by a network host. This is similar to a "W hois" command. DTS3250 modules listen on port 7000 for a IP broadcast. The format of this broadcast must be 255.255.255.255 or any IP address with 255 set in the octet where the subnet mask is set to 0. W hen this is received, the DTS3250 will respond on port 7001 with the following:

<IP Address>, <Model/channels>, <Sernum> from ADDR: <IP Address>

For more information, please refer to the LIST ID command, or the Network Identification Group configuration variables.

#### **TelNet Host Operation - Windows 95 and 98**

A host computer may be used to control a DTS3250 Module without special software. The host to DTS3250 connection should be made using an Ethernet connection.

Open a **TelNet** session. Select: Terminal Select: Preferences Enable Local Echo Set the Emulation to VT100/ANSI Select: Connect Select: Remote System Host Name: Enter: 191.30.yyy.xxx W here: yyy is the model octet xxx is the serial number octet Port: Select: Telnet TermType: Select: vt100 If the computer opens a Dial Up Box, Click on Cancel

W hen the TelNet session is open, any command listed in the Software Requirements Specification may be entered. Responses will be displayed in the TelNet W indow. Please refer to the Software Section of this manual.

#### **HyperTerminal Ethernet Operation - Windows NT, 2000, and XP**

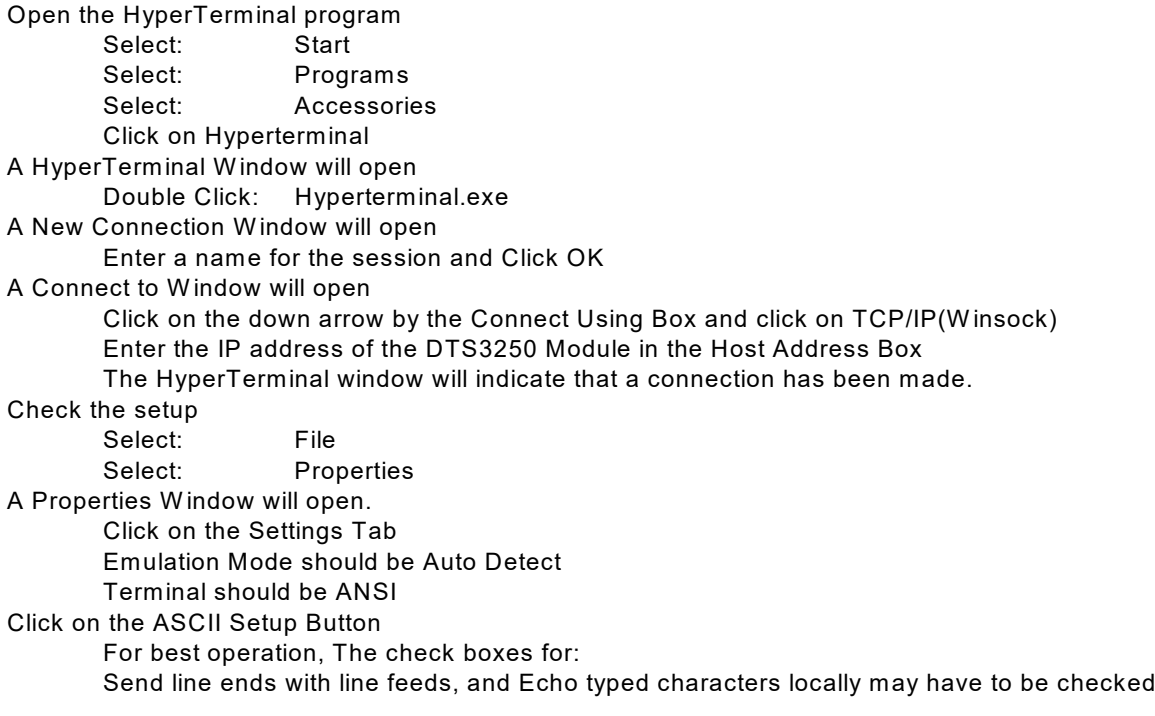
## **DTS3250 Recommended Operation**

- 1. Energize the unit and allow 3 hours for warm-up.
- 2. W hile the unit is warming up, connect the thermocouples to the inputs.
- 3. Verify that the thermocouple types are set correctly. The following command should be used:
	- List T 0 All channels will be listed. The thermocouple type will be shown as well as the shield connection. Refer to the figures in Thermocouple variable group section for more information.
- 4. Enter labels for the thermocouples, if desired. The current label entries may be viewed by the following command:
	- List LA Labels may be changed by using the SET LABEL x function where x is the channel number.
- 5. Enter channel range limits. This is the number that will be displayed if the input exceeds the calibrated range of the unit. Refer to RANGEV and RANGET variables for more information.
- 6. Enter channel limits. These are the temperature limits that will be used for alarm outputs. The current channel limits may be viewed by typing:
	- List LI
- 7. Verify the SCAN variable settings. Type:
	- List S The scan variables will be listed. Set PERIOD, AVG or RATE to obtain the desired scan rate
- 8. W hen the unit has completed the warmup, Issue the following commands:
	- ADCAL Re-zero the A/D converters<br>OTC Test for open thermocouple
		- Test for open thermocouples
	- ERROR Check for errors
- 9. If no errors are logged, the unit is ready for test.
- 10. It is also recommended that the user check for errors every time the ADCAL command is executed. If an A/D times out or does not respond correctly during the execution of that command, the A/D will be disabled in software. The only indication that this has occurred will be an error logged in the error buffer.

## **Special Operational Notes**

- 1. If any RTD reading is outside the range -10.0  $^{\circ}$ C to 70.0  $^{\circ}$ C, the last good reading is used. NO error will be logged.
- 2. If any thermocouple reading is outside the range for that thermocouple type, the last good reading is used. NO error will be logged. Please refer to the standard NIST tables for the range of each supported thermocouple type.
- 3. If any A/D converters are disabled due to errors, an error will be logged and bit 12 of the channel status element in the data packet will be set.

## **DTS3250 Boot Parameter Modification**

The DTS3250 Series modules use an operating system licensed from VxW orks. The boot parameters are set at the factory, but these parameters may be modified to suit the needs of a specific installation. This section documents the modification of the boot parameters.

- 1. De-energize the DTS3250. Connect the DTS3250 trigger/serial test cable (Scanco part #155829) from the DTS3250 to a host PC.
- 2. Start HyperTerminal, or an equivalent communication program. Connect the DTS3250 to a COM port on the PC Host. Set the serial parameters to 9600 BAUD, no parity, 8 data bits and 1 stop bit.
- 3. Energize the DTS3250. The following sign-on information should be displayed.

VxW orks System Boot Copyright 1984-1997 W ind River Systems, Inc.

CPU: HITACHI hs7709 Version: 5.3.1 BSP version: 1.1/0 Creation date: Feb 9 2000, 12:41:05

Scanivalve (c)2000, Boot loader version 1.01 Press any key to stop auto-boot...

4. Press any key within 3 seconds to stop the auto-boot process. If a key is not pressed within the 3 seconds time, the system will proceed to auto-boot with the existing operating system using the current setup.

NOTE: The boot-loader will continue to reboot until stopped by pressing a key under the following conditions:

- A. If boot-from-flash is selected, and no operating system is present in flash.
- B. if boot-from-net is selected and the FTP server is not correctly set up.
- 5. W hen the auto-boot process is stopped, the boot-loader will prompt with:

[VxW orks Boot]:

To get a list of the existing boot parameters:

Type: p <Enter>

The following list is the default setup:

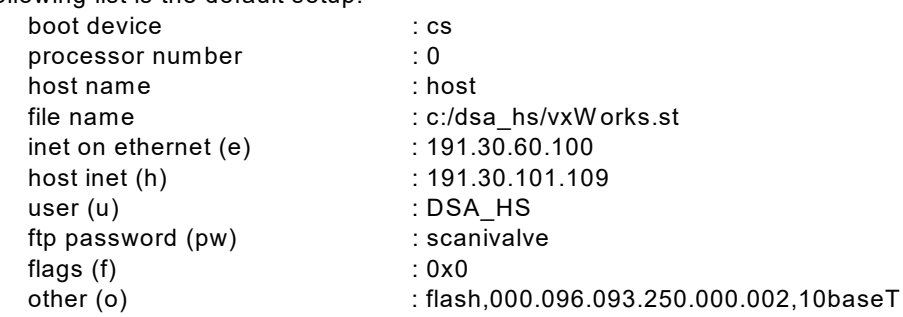

6. Modify the parameters as required by typing the change command at the [VxW orks Boot] prompt

If a particular field has the correct value and does not need to be changed, Press: <Enter>

**NOTE**: If any other key is pressed, that will replace the existing information.

To clear a field, Type: . <Enter>

To quit before viewing all of the parameters, Type: CTRL+D.

- 7. After all changes have been made, verify the settings:
	- Type: p<Enter> The settings are saved in flash at this point.
- 8. Restart the operating system, with the new settings, Type: @<Enter> This is the "Load and Go" command.
- 9. If the DTS3250 boots correctly, de-energize the DTS3250 and disconnect the serial test cable.
- 10. Re-apply power to the DTS3250.

Type: c<Enter> The boot-loader prompts you for each parameter.

# **Boot parameters and their functions**:

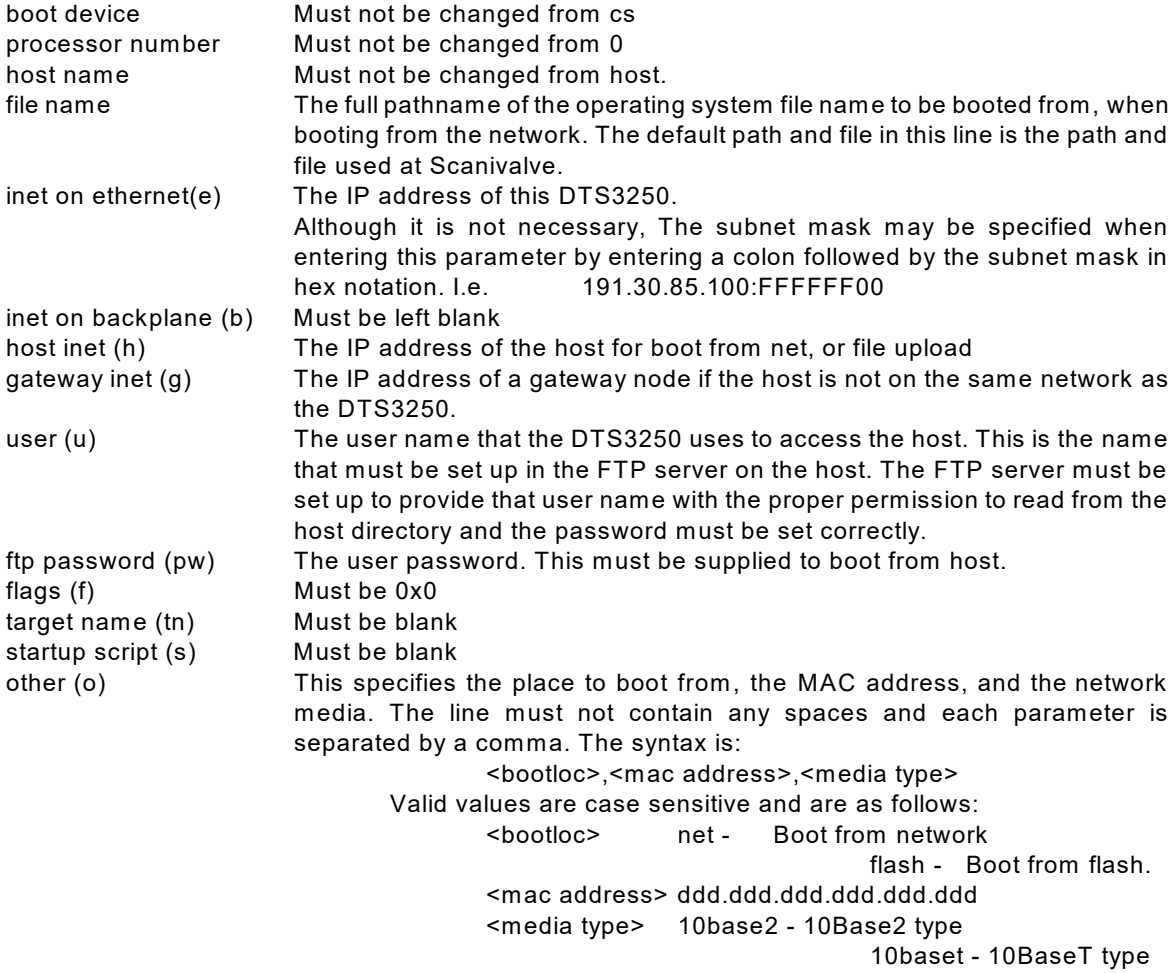

## **DTS3250 Operating System Upload**

This section describes the method for upgrading and uploading a new operating system to the DTS3250. Two programs are used in the DTS3250, the boot-loader and the operating system/DTS3250 application, referred to as the operating system.

The purpose of the boot-loader is to start the operating system from local flash or from a location on the network, such as a disk file on a host PC and to allow setting of certain key operating system parameters. The boot-loader can only be installed with special flash programming equipment. However, the boot-loader, under most normal upgrade conditions, would not need to be changed.

W hen upgrading a new DTS3250 operating system, the following procedure should be followed:

- 1. Install an FTP server, on your host PC. Scanivalve Corp recommends the W ar Daemon FTP Server. The installation is described in the FTP Server Installation/Configuration Procedure.
- 2. Use the boot parameter modification procedure to modify the boot parameters:
	- A Change the file name parameter to the location of the vxW orks.st file.
		- B. Change the host IP address to match the host computer.
		- C. Insure that the user parameter is set to DSA\_HS. It must match the user in the FTP server. This name may be modified by a user
		- D. Set the password to scanivalve. It must match the password in the FTP server. The password may be modified by a user.
- 3. Connect to the DTS3250 using TelNet
- 4. Issue the "UPLOAD S <full file path>" command from TelNet. Only back slashes can be used in the path name and the S must be upper case.
- 5. Monitor the operation with the STATUS command. W hen it returns READY, the upload is complete. The upload will require about 2.5 minutes to complete. If READY is returned immediately, something has been entered incorrectly.
- 6. W hen the DTS3250 returns READY, The new operating system is installed in flash memory, but not in RAM.
- 7. The new operating system will be effective when power is recycled.

## **DTS3250 Buffer Description**

The DTS3250 buffer is a software buffer. It is set up as a FIFO. It is factory set to hold 10000 averaged frames of data. Each frame uses 292 bytes of memory.

The software buffer is always in use regardless of the setting of QPKTS variable. The effect of QPKTS occurs when the buffer is filled. If QPKTS is set to 1, the scan will stop when the buffer is full. If QPKTS is set to 0, subsequent frames will be discarded when the buffer is full.

The buffer is the liaison between the scan task and the scan output task. The scan output task has a higher priority than the scan task. Under initial conditions, when the buffer is empty, the scan task places one frame of data in the buffer. It then signals the scan output task to read the buffer until it is empty. However, when multiple frames of data are in the buffer, the output task continues until the buffer is empty. Multiple frames of data will accumulate if the scan output task is blocked by the network while outputting data.

## **WarFTP Server**

## **Installation**

Copy the file: Warftp.exe into a temporary directory.<br>Double click: Warftp.exe to unzip the installation file W arftp.exe to unzip the installation files.<br>Setup.exe Double click: A window will open prompting for an installation directory. Click Next.

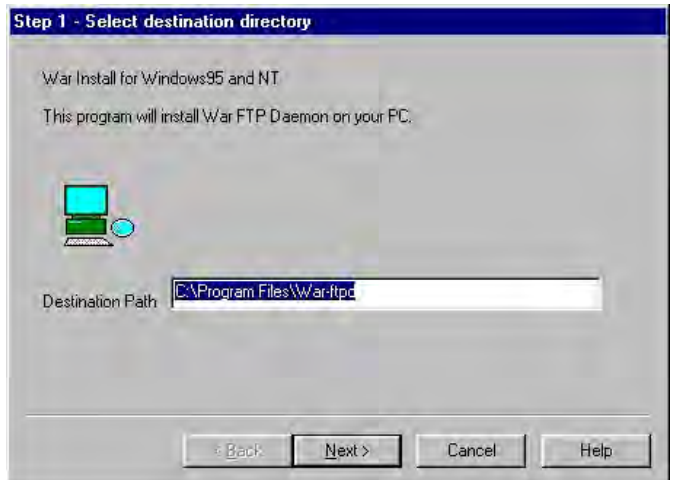

A window will open prompting for an installation type. Select: Typical, and click Next.

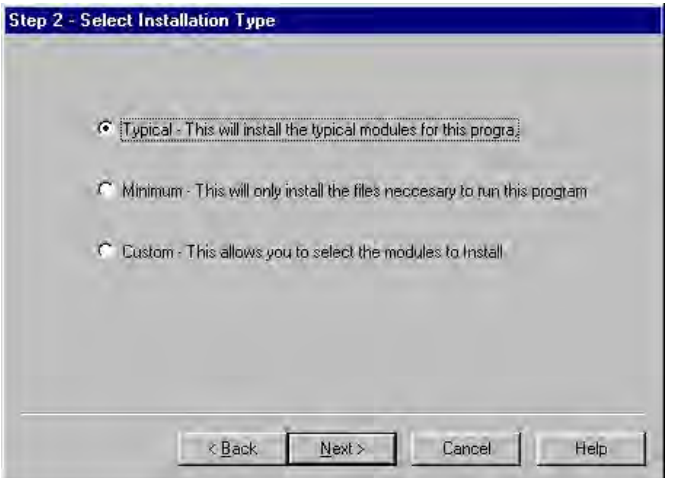

A W indow will open prompting for a program folder. Use the default folder, and click Next.

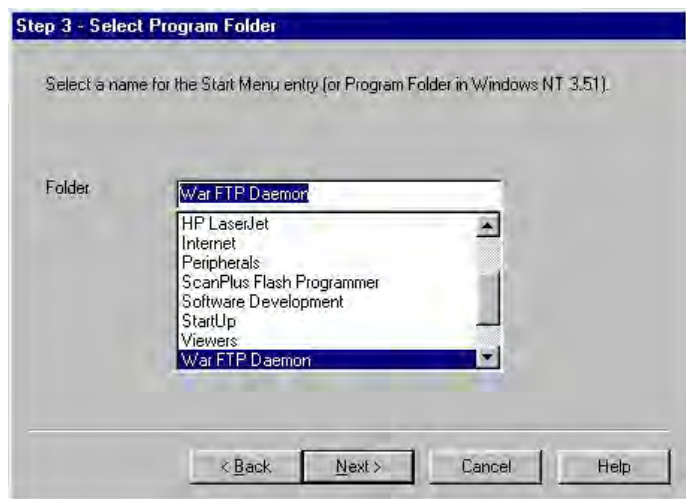

 A window will open prompting to finish the installation. Click: Finish to complete the installation.

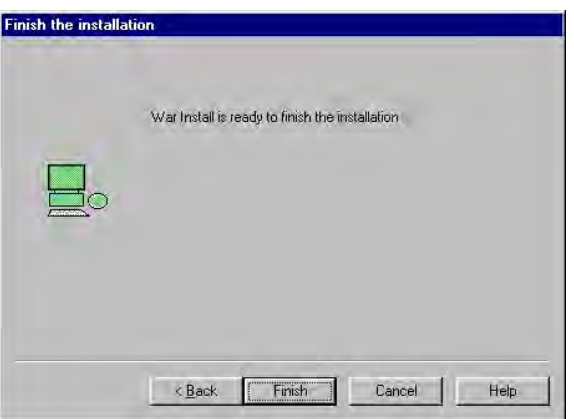

If the installation is successful, a window will open with this message. Click OK

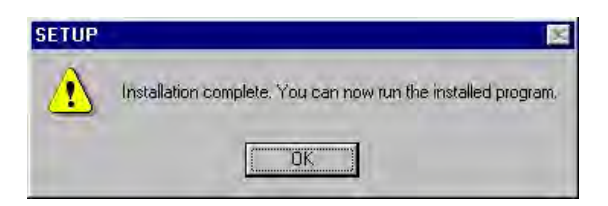

Create a folder for the DTS files. Create the directory: C:\DTS\_HS. Copy the file: VxW orks into this directory.

## **Configuration and Setup**

Start the application by double clicking the war-ftpd.exe icon in the C:\Program Files\W ar-ftp directory.

| C:\Program Files\War-ftpd                                                              |                                                                                                    |          |                                                                                        |            |                                                                                                    |  |                                           | $\blacksquare$ $\blacksquare$ $\times$ |            |   |
|----------------------------------------------------------------------------------------|----------------------------------------------------------------------------------------------------|----------|----------------------------------------------------------------------------------------|------------|----------------------------------------------------------------------------------------------------|--|-------------------------------------------|----------------------------------------|------------|---|
| File<br>Edit<br>View                                                                   | Go<br>Favorites.                                                                                                | Help     |                                                                                        |            |                                                                                                    |  |                                           |                                        |            |   |
| ⇔<br>Back<br>Enrivant                                                                  | 位<br>Up                                                                                                    | X<br>Dul | D<br>Copy                                                                              | 马<br>Paste | $\infty$<br>Undo                                                                                       |  | Delete                                    | 當<br>Properties                        | 匪<br>Views | ÷ |
| Address C.\Program Files\War-ftpd                                                      |                                                                                                    |          |                                                                                        |            |                                                                                                    |  |                                           |                                        |            | × |
| samples<br>o<br>.Install.Log<br>×<br>.lock<br>B<br>Uninst.inf<br>ŧ<br>AccessReport.txt | CurrentlPNumber.txt<br>H<br>의 FtpD aemon.dat<br>FtpD aemon.dat.bak<br>闽<br>E)<br>FtpD aemon.ini<br>闽<br>log.way |          | 團<br>LogFile.log<br>an login.way<br>圃<br>msg.way<br>ProcessZip.exe<br>ËÌ<br>ReadMe.txt |            | EI<br>ReleaseNotes.txt<br>uninstall.exe<br>unzip.exe<br>≅ไ<br>UserPathsReport.txt<br>鬬<br>war-ftpd.cnt |  | <b>Frit</b> war-ftpd.exel<br>War-ftpd.hlp |                                        |            |   |

The War FTP Daemon information window will open Enable the "Do not show this banner again" check box and click OK.

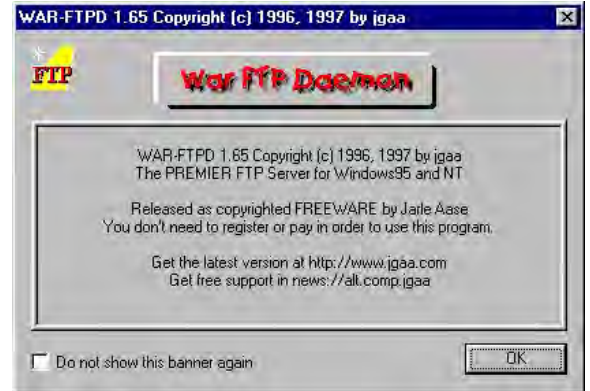

- The main display window will open. It will look similar to the window below.<br>Select: Properties
	- Select: Properties<br>Select: Options
		- Options

From the General Tab, Enable the "Go online when started and minimize" check boxes.

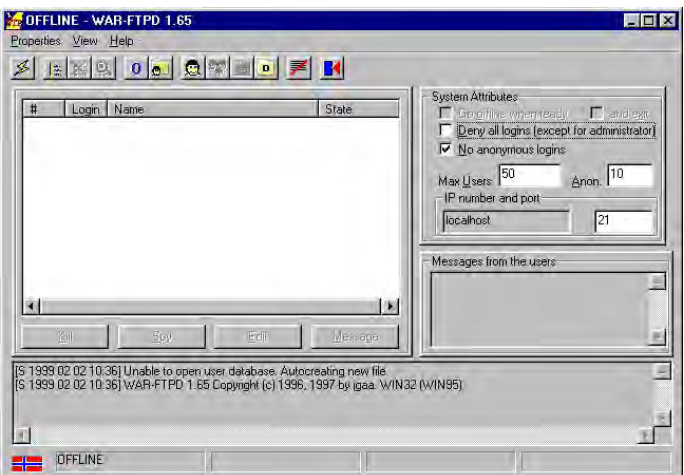

Select the Server Name Tab.

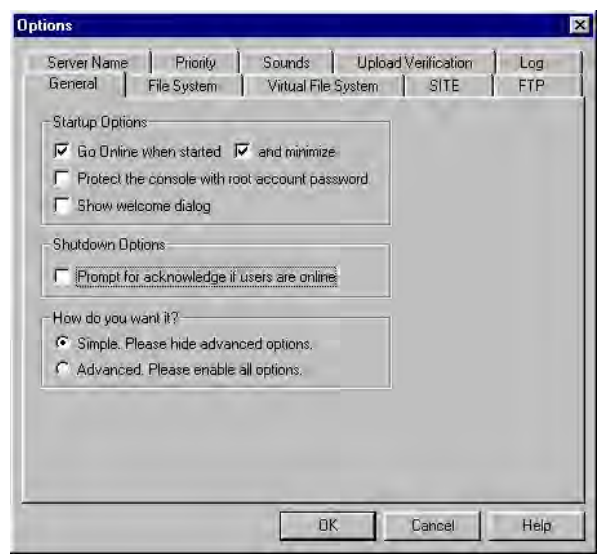

Enter a name for the FTP server. In this example the server will be named : host. Click OK.

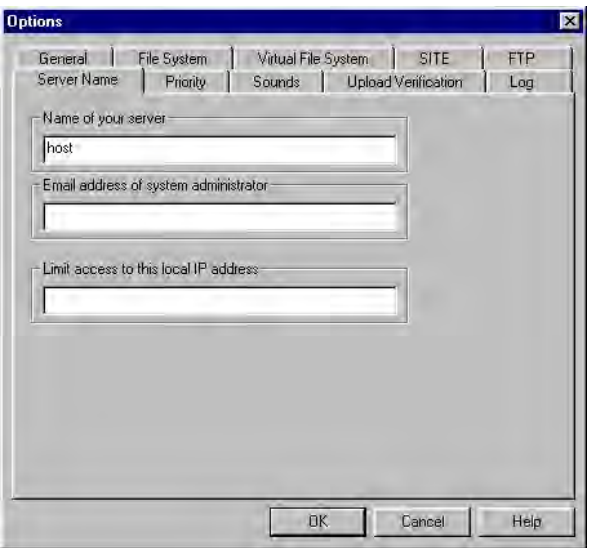

The main window will re-open

Open the User Maintenance window:

Click on the large smiling face icon

![](_page_81_Picture_83.jpeg)

W hen the User Maintenance W indow opens, Click the Add button

> User maintenance - anonymous  $\overline{\mathbf{z}}$ User Security | File Access |  $0<sup>K</sup>$  $\overline{\blacktriangledown}$  Disable (deny login) Apply Cancel - Password- $\Gamma$  Disable Password Change Pad V Use Email Address Reports Validate Email Address Dir Access Root/Home Add Access Dele Elenar

A window will open prompting a User name for the DTS Enter a user name for the DTS.

For this example, the User Name will be:DTS\_HS Click OK.

![](_page_81_Picture_7.jpeg)

Another window will open prompting for a password Enter a password for the DTS. For this example, the password will be: scanivalve. Click OK.

![](_page_82_Picture_58.jpeg)

The User Maintenance window will re-open. Highlight DTS\_HS Select the File Access Tab Click on the Add Button.

![](_page_82_Picture_59.jpeg)

A Select Directory W indow will open Highlight the DTS\_HS directory. Click OK.

![](_page_82_Picture_6.jpeg)

Enable the Read and W rite checkboxes in the Files frame.

Click : Apply

Click: OK

![](_page_83_Picture_41.jpeg)

The Main W indow will re-open

Put the server online:

Click on the lightning bolt..

![](_page_83_Picture_42.jpeg)

The W arFTP server is now ready

The server can be started manually as needed, or it could be configured to start automatically by placing a shortcut to W ar-Ftpd.exe in the W indows/Start Menu directory.

## **Appendix A - Accessories**

## **Power Supply - PDM 1500**

A single output 24 Vdc power supply is available as an accessory to the DTS3250. This power supply will drive one DTS3250. The Scanivalve part number is 145078-1. The unit will operate from 100 to 240 Vac at 47 to 63 Hz. The output is 24 Vdc at 2.5 A. A 10 foot (3 meter) interconnecting cable, Scanivalve part number 155819-1, is included. Longer cables are available. For more information on the power supply and cables, contact Scanivalve Corp, Customer Service Department.

NOTE: The PDM1500 is a direct replacement for the previous PDM1000 power supply.

![](_page_84_Figure_4.jpeg)

## **Power Supply - PDM 3200**

For users with multiple DTS3250 units, A 24 Vdc power supply capable of powering multiple units is available. This power supply will drive up to four DTS3250s. The Scanivalve part number is 21080-1. The unit will operate from 88 to 264 Vac at 47 to 63 Hz. Each output is 24 Vdc at 2.5 A. Interconnecting cables are not included, but mating connectors are provided. Scanivalve Corp will manufacture interconnecting cables, if requested. A standard 10 foot (3 meter) interconnecting cable, Scanivalve part number 155819-1, is available. Longer cables are available on request. . For more information on the power supply and cables, contact Scanivalve Corp, Customer Service Department.

![](_page_85_Figure_2.jpeg)

## **Appendix B - Thermocouple Information**

## **Thermocouple Basics**

W hen two dissimilar metals are joined together to form a closed loop, and if one junction is held at a different temperature from the other, an Electromotive Force(EMF) is generated. The amount of EMF generated is predictable based on the materials used and the temperature of the junction.

The EMF is generated by the wires, not the junction. A temperature gradient must exist before the EMF can be generated.

Three laws have been established that govern thermoelectric circuits.

### Law of Homogeneous Materials

 A thermoelectric current cannot be sustained in a circuit of a single homogeneous material, however it varies in cross section, by the application of heat alone.

Simply stated, two different materials are required for any thermocouple circuit. If current can be detected in a homogeneous wire when it is heated, this is evidence that the wire is inhomogeneous.

#### Law of Intermediate Materials

The algebraic sum of the thermoelectromotive forces in a circuit composed of any number of dissimilar materials is zero if all of the circuit is at a uniform temperature.

This law states that a third homogeneous material can be added to a circuit with no effect on the net EMF of the circuit as long as temperature of the junctions remain the same.

### Law of Successive or Intermediate Temperature

If two dissimilar homogeneous materials produce a thermal EMF of  $E_1$  when the junctions are at temperature T $_{\rm 1}$  and T $_{\rm 2}$  , and a thermal EMF of E $_{\rm 2}$  when the junctions are at T $_{\rm 2}$  and T $_{\rm 3}$  the EMF generated when the junctions are at T<sub>1</sub> and T<sub>3</sub> will be  $E_1 + E_2$ .

This law states that a thermocouple calibrated for one reference temperature can be used with any other reference temperature with a correction. Also, extension wires having the same characteristics as those of the thermocouple wires can be introduced to the circuit without affecting the circuit.

### Thermocouple Circuits

A basic thermocouple circuit consists of two dissimilar homogenous materials extending from the measuring junction to the reference junction.

![](_page_86_Figure_16.jpeg)

W hen more than one thermocouple is to be measured, each thermocouple should be two continuous wires between the measuring and reference junctions. This is the most common circuit for thermoelectric testing.

![](_page_87_Picture_1.jpeg)

### Thermocouple Accuracy

Thermocouple accuracy can be defined as relative and absolute accuracy.

### Relative Accuracy

This is the ability of the system to repeat a given measurement. This depends upon the quality of the sensors, the measuring system used and how the system is installed.

#### Absolute Accuracy

This is the ability of the system to determine a standard accepted value. This can be achieved by calibration relative accepted and recognized standards.

## Thermocouple Calibration

Calibration will not change the characteristics of a thermocouple. It does validate the system and ensure proper readings by allowing corrections to be entered for each thermocouple in the system. Calibrations should conform to ISO 10012-1:1992.

## **Sources of Error in Thermocouple Measurements**

Measuring Junction

The thermocouple junction at the temperature measuring point is the measuring junction. Errors at this point depend upon the age of the junction, the method of joining and materials used to form the junction. Generally, errors from the measuring junction are small.

### Extension W ires

Extension wires are any elements inserted between the measuring junction and the reference junction. Extension wires should have the same characteristics as the thermocouple wire. Extension wires introduce four junctions to each circuit. This can cause errors as large as  $\pm 2$  °C. The errors can be minimized by calibrating the system with the extension wires in place. If possible, extension wires should not be used.

### Reference Junctions

The thermocouple junction maintained at a known temperature is the reference junction. Reference junctions can introduce errors as large as  $\pm 0.6$  °C.

Copper Connecting W ires

These wires are used to connect the reference junction to the measuring device. The errors caused by these wires are very small.

#### Thermocouple Switches

When used, these devices can induce errors as large as  $\pm 1$  °C. Switching should occur in the copper wires between the reference junction and the measuring device.

## **Noise in Thermocouple Circuits**

The external effects that can cause errors in thermocouple circuits include: electrical and magnetic fields, cross-talk, and common mode voltage.

Electric fields radiated from voltage sources are capacitively coupled to thermocouple extension wires. This imposes an AC voltage on the thermoelectric EMF. This can be minimized by shielding the thermocouple extension wire and grounding the shield.

Magnetic fields produce noise current in the thermocouple extension wire. This can be minimized by twisting the thermocouple extension wire pairs.

In a multipair thermocouple extension wire, adjacent pairs can pick up noise from a pulsating signal. This can be minimized by shielding the individual pairs.

Common mode noise will be generated if a grounded thermocouple is connected to a grounded instrument. This can be minimized by grounding the thermocouple and shield as close as possible to the measuring point.

## **Thermocouple Design**

The thermocouple used in an application should be selected specifically for the application.

Size

The temperature sensed will be the average temperature across the length of the sensor.

Shape

The shape must conform to the shape of the surface if the thermocouple is measuring surface temperatures.

Response

The response time of a thermocouple is mass dependent. Therefore the size of the thermocouple must be small in relation to the object being measured. The response time should be approximately 5 times shorter than the fastest rate of temperature change to be monitored.

## Heat Conduction

Thermocouple extension wires can conduct heat into or out of the thermocouple. The wire must be insulated from the environment if this can occur.

## Sensor Position

The thermocouple measures the temperature of the object it is touching or the environment in which it is installed. Therefore the thermocouple must be positioned very carefully to insure that the temperature is being sensed at the correct point.

## **Thermocouple Types and Descriptions**

The DTS family of Temperature Scanners will accept inputs from Type E, J, K, N, R, S, and T Thermocouples. The accuracy of the measurement will depend upon the type of thermocouple and the quality of the extension wire used for the measurement.

Type B

![](_page_89_Picture_157.jpeg)

![](_page_90_Picture_282.jpeg)

# **International Thermocouple and Extension Wire Color Codes**

![](_page_91_Picture_530.jpeg)

## **Appendix C - DTS3250 Error List**

### **Bootup/Initialization Errors**

**A/D 2 timeout error channel %ld RTD A/D 2 verify error channel %ld RTD A/D Board version A/D F/W version not 1, 2 or 3, Board %ld Fw %ld Hw %l A/D F/W version not all the same A/D H/W version not 9, Board %ld Fw %ld Hw %ld A/D timeout error channel %ld RTD A/D timeout error channel %ld A/D verify error channel %ld RTD A/D verify error channel %ld Board index not between 1 and %ld End board not between 1 and %ld End channel invalid End channel less than start channel End channel not between 1 and %ld End channel out of range Hardware version is not 9 FifoLevel frames not between 1 and 480 FifoLevel frames value not valid**

All of these errors are fatal errors that indicate a serious hardware problem. They may only be viewed on the serial connection during bootup. If any of these errors are indicated, the module must be returned to the Scanivalve factory for repairs.

## **Configuration Variable Errors**

## **ARPC Board missing**

## **ARPC board not found**

## **ARPC Board out of range**

## **ARPC Board value not valid**

The board value was not entered, less than 1, greater than the maximum number of boards, or not numeric

## **ARPC Reference temperature missing**

## **ARPC Reference temperature value not valid**

The RTD reference temperature was not entered, or is not a numeric value

#### **ARPC value not found**

### **ARPC value not valid**

The board value was not entered, less than 1, greater than the maximum number of boards, or not numeric

## **ARPCON value not found**

### **ARPCON value not valid**

The value was not entered, or not 0 or 1

## **AUTOCON value not found**

### **AUTOCON value not valid**

The value for AUTOCON was not entered, or not 0 or 1.

### **Average value above range**

The value entered was greater than 240

## **Average value below range**

The value entered was less than 1

**AVG value not found AVG value not valid** The value was not entered, negative or not numeric **BIN value not found BIN value not valid** The value was not entered, or not 0 or 1 **CALAVG value not between 1 and 64** The value is too high or too low **CALAVG value not found CALAVG value not valid** The value was not entered or not numeric **Calculated period value above range for 16 channel unit** The value is greater than  $262144$   $\mu$ sec **Calculated period value above range for 32 channel unit** The value is greater than  $524288$  usec **Calculated period value above range for 64 channel unit** The value is greater than  $1048576$  usec **Calculated period value below range** The value is less than  $781$   $\mu$ sec **Calculated period value may be too fast for some applications** Refer to software documentation **Channel index not between 1 and %ld Channel out of range** The PT Channel index entered was less than 1 or greater than 7. **CHANNEL value not between 1 and %ld CHANNEL value not found CHANNEL value not valid** The Channel number entered was less than 1, greater than max channels, or not numeric. **COUNTS value not found** The COUNTS value was not entered or not numeric **DEF channel not between 1 to max channels** The value is less than 1 or more than 16, 32, or 64 **DEF channel not found DEF channel not valid** The value was not entered, negative or not numeric **ECHO value not found ECHO value not valid** The value was not entered or not 0 or 1 **FORMAT value not found FORMAT value not valid** The value was not entered or not 0 or 1 **FPS value not found FPS value not valid** The value was not entered, less than 0, or greater than 4294967295 **Gain CHANNEL value not between 1 and %ld Gain channel value not found Gain channel value not valid** The channel number entered was less than 1, greater than the maximum channel number for this module, or not numeric.

## **Gain value not found**

## **Gain value not valid**

The gain value was not entered or not numeric.

### **HOST IP address value not valid**

The IP address entered is not a valid IP address

## **HOST server port value not valid**

The port number entered is not a valid port number

### **HOST value not found**

No modifiers were entered for the HOST variable

## **Invalid list parameter**

The list parameter entered is not defined. Refer to the Software Specification.

## **Invalid set parameter**

The SET parameter entered is not a valid configuration variable name

### **Invalid channel value**

The channel number entered is less than 1 or greater than the maximum channel number for this module.

## **IPO Channel out of range**

The channel number entered is less than 1 or greater than the maximum channel number for this module.

### **IPO end channel invalid**

The channel number entered is greater than the maximum channel number for this module.

## **IPO end channel less than start channel**

The channel number entered is less than the start number.

## **IPO end channel out of range**

The channel number entered is less than 1, or greater than the maximum channel number for this module, or not a numeric value.

## **IPO Invalid start channel value**

## **IPO Start channel not present**

The channel number entered is less than 1 or not a numeric value.

## **IPO Exceeded max iterations**

The IPO routine could not calculate a zero offset correction

## **LABEL channel not between 1 and %ld**

#### **LABEL channel value not found**

The channel number entered was less than 1, greater than the maximum channel number, or not entered.

#### **LABEL value not valid**

The channel number entered was not numeric.

## **Limit channel value not between 0 and %ld**

### **Limit channel value not found**

The channel number entered was less than 1, greater than the maximum channel number, or not entered

#### **Limit channel value not valid**

The channel number entered was not numeric

## **Limit enable value not found**

## **Limit enable value not valid**

The value was not entered, or was not 0 or 1.

### **List A task spawn failed**

Fatal error - coefficients could not be found

## **List DEF channel not found**

#### **List DEF channel value not valid**

The channel number was not entered or not numeric.

**List DEF channel out of range** The channel number entered was less than 1 or greater than the maximum channel number. **List P BOARD value not between 1 and %ld** The value entered was 0 or greater than the number of boards installed. **List P BOARD value not valid** The board number was not entered or not numeric. **List P CHANNEL value not between 1 and %ld** The value entered was 0 or greater than the number of boards installed. **List P CHANNEL value not valid** The board number was not entered or not numeric **List P CHANNEL value not found** The board number was not entered or not numeric **List P TEMP value not between 0 and %ld List P TEMP value not valid** The temperature, or temperature range entered was less than 0, greater than the maximum module temp, or not numeric. **List value not found** The list command type was not specified **MAXDELTA value not found MAXDELTA value not valid** The value was not entered or not numeric **Missing R or T parameter from LIST P** The List P command must include a R or T modifier. **Model value not found Model value not valid** The model number and channel value was not entered or is not a valid model number. **Number of boards is not 1, 2, or 4** These are the only valid values for any board term. **NUMCOEF value not between 1 and 3 NUMCOEF value not found NUMCOEF value not valid** The NUMCOEF value entered was less than 1, greater than 3 or not entered. **NUMPTS value not between 1 and 8 NUMPTS value not found NUMPTS value not valid** The NUMPTS value entered was less than 1, greater than 8 or not entered. **NUMTEMP value not between 0 and 8 NUMTEMP value not found NUMTEMP value not valid** The NUMTEMP value entered was less than 1, greater than 3 or not entered. **Offset CHANNEL value not between 1 and %ld Offset channel value not found Offset channel value not valid** The CHANNEL number entered was less than 1, greater than max channels, or not entered. **Offset value not found Offset value not valid** The Offset gain value was not entered, or not numeric. **Period value above range for 16 channel unit** The value is greater than  $262144$  usec **Period value above range for 32 channel unit** The value is greater than  $524288$  usec

**Period value above range for 64 channel unit** The value is greater than  $1048576$  usec **Period value below range** The value is less than  $781$  usec **Period value may be too fast for some applications** Refer to software documentation **Period value not found Period value not valid** The value was not entered, negative or not numeric **PORT value not found PORT value not valid** The value entered was not a valid port number or not numeric. **PT index invalid PT index not present** The value was not entered, negative or not numeric **PT Volts missing** The value was not entered. **QPKTS value not found QPKTS value not valid** The value was not entered, negative or not numeric **Range Temp Hi value not found Range Temp Hi value not valid** The value was not entered, negative or not numeric **Range Temp Lo value not found Range Temp Lo value not valid** The value was not entered, negative or not numeric **Range Volt Hi value not found Range Volt Hi value not valid** The value was not entered, negative or not numeric **Range Volt Lo value not found Range Volt Lo value not valid** The value was not entered, negative or not numeric **Rate value is too slow** The value is less than 0.01samples/channel/sec **Rate value not found Rate value not valid** The value was not entered, negative or not numeric **RNUMCOEF value not between 1 and 7 RNUMCOEF value not found RNUMCOEF value not valid** The value entered was less than 1, greater than 7, not numeric, or not entered **RNUMPTS value not between 1 and 8 RNUMPTS value not found RNUMPTS value not valid** The value entered was less than 1, greater than 8, not numeric, or not entered **RPC Board missing RPC board number not found RPC board number not valid RPC board number out of range**

The board value entered in the RPC command was omitted, greater than the number of boards in the module, less than one, or not numeric

## **RPC board number value not valid**

## **RPC Board out of range**

## **RPC Board value not valid**

The board value entered in the List RPC command was omitted, greater than the number of boards in the module, less than one, or not numeric

## **RPC index not present**

## **RPC INDEX value not found**

The RPC Index value was not entered or not numeric.

## **RPC INDEX value not between 0 and 7**

## **RPC INDEX value not valid**

The RPC index value was negative, greater than 7, or not numeric

**RPC Volts missing**

## **RPC VOLTS value not found**

The RPC volts value was not entered or not in the correct format.

## **RPC COUNTS value not found**

## **RPC COUNTS value not valid**

The RPC counts value was not entered or not numeric

## **RTD A term value not found**

The A term was not entered or not in the correct format

## **RTD B term value not found**

The B term was not entered or not in the correct format

## **RTD Channel board number out of range**

The channel/board number must be 1 to 64 for a thermocouple channel, or 1 to 4 for an RTD. The 1 to 4 in the RTD indicates the board number. The board number cannot be greater than the number of boards in the module.

### **RTD channel out of range**

### **RTD channel value not found**

#### **RTD channel value not valid**

The value entered was less than 1, greater than the maximum number of channels in the module, not entered or not numeric.

## **RTD Ohms value not found**

The ohms value was not entered

## **RTD Point index value not found**

## **RTD Point index value not valid**

The value entered must be 0 to 7

## **RTDMAXSLEW value not found**

## **RTDMAXSLEW value not valid**

The value entered was less than 0, greater than 32000, or not numeric.

## **RTDX channel out of range**

### **RTDX channel value not found**

### **RTDX channel value not valid**

The RTDX channel value was less than 1, greater than the maximum number of RTD channels, not numeric, or not entered.

## **RTDX value not found**

## **RTDX value not valid**

The value for RTDX was not entered or not numeric.

## **SerNum value not found**

#### **SerNum value not valid**

The value was not entered or not numeric

## **TCMAXSLEW value not found**

### **TCMAXSLEW value not valid**

The value entered was less than 0, greater than 3000000, or not numeric.

**Temperature index is missing Temperature index not between 0 and %ld Temperature index value not valid** The temperature index value entered in the PT command must be between 1 and the value of NUMTEMPS **Temperature value not valid Temperature is missing** The temperature value entered in the PT T/R command was omitted or not numeric. **Temperature is not between -10.0 and 75** The temperature value entered in the Set PT T/R command was less than -10 or more than 75 degrees F. **TIME value not found TIME value not valid** The value for TIME must be a 0, 1, or 2 **TITLE1 value not valid TITLE2 value not valid** The TITLE values may not exceed 255 ASCII characters **Type channel value not between 0 and %ld Type channel value not found Type channel value not valid** The value entered was not between 1 and maximum channel, not entered, or not numeric **Type shield connect switch not 0 or 1** The value was not entered, not 0 or 1, or not numeric **Type value not found Type value not supported Type value not valid** The T/C type was not entered or not a supported type. **Units value not found Units value not valid** The UNITS value was not entered or not a supported type **UPLOAD <S or C> value not found** The UPLOAD type must be S or C **UPLOAD file name not found** The file name or path entered is not valid **UpLoad task spawn failed** Fatal Error **Voltage index is missing Voltage index not between 0 and %ld Voltage index value not valid** The SET PT T/R voltage index entered was less than 0, more than NUMPTS, not entered, or not numeric **Voltage is missing Voltage is not between -25mv and 100mv** The SET PT T voltage entered was less than -25 mv, more than 100 mv, or not entered. **Voltage is not between 75mv and 150mv Voltage value not valid** The SET PT R voltage entered was less than 75 mv, more than 150 mv, not entered, or not numeric. **VOLTS value not found** The SET PT voltage was not entered, or not numeric

## **XSCANTRIG value not found**

## **XSCANTRIG value not valid**

The value was not entered, negative or not numeric

## **XSCANTRIG value out of range**

The value was not between 1 and 15

## **Command Errors**

## **AUTOSTATUS value not found AUTOSTATUS value not valid**

The value for AUTOSTATUS was not entered, or not 0 or 1.

## **Cannot open file %s**

The file name or path entered is not valid

## **Cal data error**

Fatal error - No raw data were received from a PT command. The calibration failed. **HOSTCMD value not valid**

## The ASCII command string was not entered or is not a valid ASCII command string **Invalid command**

The command entered was not a valid DTS command

## **Mode ready, invalid command**

The command entered was not a valid DTS command

### **Invalid range of board**

The board number entered was greater than the number of board in the module.

## **Invalid range of channel**

The channel entered was greater than the maximum number of channels in the module **Invalid single channel**

The channel number entered is not supported in this module

## **Invalid single board number**

The RTD number in a PT T/R command was not entered, less than 0, or greater than the number of RTDs

#### **Max errors exceeded**

The error buffer is full. More than 15 errors have been logged.

## **Open T/C for channel %ld**

### **Otc data error**

The OTC command has detected a possible open channel. Reboot to clear the error

## **RawData frames value not valid**

## **RCal data error**

Data returned from a PT command were faulty. The calibration failed.

## **Set value not found**

A SET command was issued with no variable or modifiers

## **Start board not between 1 and %ld**

The start board value must be between 1 and the maximum number of boards in the module.

## **Start channel not between 1 and %ld**

The start channel value must be between 1 and the maximum number of channels in the module.

## **Communication/Hardware Errors**

## **Alignment error**

**Allignment rb%lu f%1lX lbx%1lX lb%1lX tx%1lX t%1lX cx%1lX c%1lX** Fatal Error - Reboot module **JTAG <9572, 95288, DTS95288> value not found JTAG file name not found**

**Jtag task spawn failed JTAG type must be 9572, 95288, DTS95288, A2DMUX, or A2Dn** Fatal errors - Reboot, if error recurs, the module must be returned for repair. **Closing slave socket with read error** Fatal error - reboot **Could not bind a socket Could not bind a UDP socket Could not connect to server** The path to the host is not valid or the Ethernet connection is open. **Could not create a socket Could not create a UDP socket Could not create client socket** Operating system fatal error - reboot module. **Could not open flash file for read config variables Could not open flash file for write Could not open flash file for write config variables Could not open remote config file Could not open system file** Fatal errors - Reboot, if error recurs, the module must be returned for repair. **Could not spawn a load rtd task Could not spawn adcal and load rtd task Could not spawn Arpc task Could not spawn cal task Could not spawn ipo task Could not spawn ListP task Could not spawn ListPTemp task Could not spawn ListPTemp task Could not spawn otc task Could not spawn RPC cal task Could not spawn scan out task Could not spawn scan task Could not spawn Tcp Server Could not spawn Type task Could not spawn Udp Id Server Could not spawn Udp Server Could not spawn Web Server Could not create output message queue Could not listen on a socket Could not open binary socket Save task spawn failed Slave task spawn failed** Fatal errors - attempt reboot - if errors recur the module must be returned for repair **Data buffer overflow** Fatal Error - reboot **Data overflows allocated MAX\_LEN buffer size** Fatal error - attempt reboot - if errors recur the module must be returned for repair **LoadRtd data error**

**MadCal A/D command write error channel %ld MadCal A/D offset read error channel %ld**

**MadCal A/D span read error channel %ld**

## **MadCal A/D span verify error channel %ld**

## **MadCal A/D verify offset error channel %ld**

Fatal errors - attempt reboot - if errors recur the module must be returned for repair

**Read address invalid**

**Read address not present**

**Read bad offset, retry %ld A %ld C %ld O %ld**

**Read bad span, retry %ld A %ld C %ld S %ld**

**Read repeat not between 1 and 200**

**ReadMadCal A/D offset read error channel %ld**

## **ReadMadCal A/D span read error channel %ld**

These errors indicate a bad A/D was detected during the execution of an ADCAL command. Repeat the command, if the errors recur, the module must be returned for repair.

## **Receive message queue**

**Send message queue**

## **Send queue is full**

These errors indicate a network blockage.

## **TCP OUT Mismatch Req %d Act %ld**

The host did not receive the number of bytes requested. Req is the bytes requested, Act is the number received. This could be caused by a firewall.

## **Timeout Ad hdwResetAd**

Fatal error - attempt reboot - if errors recur the module must be returned for repair

# **Appendix D - Software Change Log**

![](_page_102_Picture_146.jpeg)

Version 3.06 - Not Released

Version 3.07 - Released August 2010 Software changes to permit use of additional A/D board versions. These modifications are transparent to a user.

Version 4.00 - Not Released

Version 4.01 - Released October 2007

Added NUMTEMPS to Calibration Variable Group (Group C)

Added commands to be active only if NUMTEMPS is set to 1 or greater

**PT** LIST P

Added variable to be active only if NUMTEMPS is set to 1 or greater.

PT

Removed temperature data test limits -200 to +1800 degrees C Added temperature data test limits for NIST range of each TC type. A range error will result in a code 5000 or 6000 in the channel status of the output packet. Added error if A/D Xilinx versions for each A/D board are different.

Version 4.02 - Released October 2007

Removed NUMTEMP optional reference temperature parameter. Removed ability of List P to list both T and R data Range check added to A/D span and offset values Adjusted delay time for Read/W rite Retry.

Version 4.03 - Released November 2007

Modified display to show RTD temps in degrees when NUMTEMPS is greater than 0 and Units is set to Volts.

Version 4.04 - Released November 2007 Changed default value of NUMTEMPS from 8 to 0. This will prevent loss of calibration coefficients if the firmware is upgraded in the field.

Version 4.05 - Released November 2007 Changed oversampling rate of the RTD A/Ds to 8X from 5X.

Version 4.06 - Released January 2008 Corrected an index problem in the PT R command Corrected a Range Input problem in the PT R command Corrected a Range Input problem in the PT T command Corrected an overwrite problem in the PT T command Corrected a problem with the List PT R 0 command.

Version 4.07 - Released February 2008 Corrected the error code output for the PT Command. An error will be generated if the PT command is below -10 degrees C

Version 4.08 - Not released

Version 4.09 - Released June 2008 Corrected a bug in the setting of Max and Min counts when NUMTEMPS is non-zero. Added debug command, RADCAL, to read A/D offsets and span register. Data from this read are output to the back door. This command is not for customer use. Improved the algorithm to set PERIOD in the A/Ds Changed A/D multiplier to 5 Changed RTD multiplier to 5 Added a re-sync of the RTD A/D when PERIOD is set

Version 4.10 - Not released

Version 4.11 - Released July 2008 Corrected a bug in the LIST P T <chan> <temp> command Added a range check, 0 or 1, to the TYPE configuration variable Added a limit check, 31 characters, to LABEL Corrected a bug in the flash write routine when a STATUS command is received before the write is completed. Added an error check to the flash write

Version 4.12 - Released May 2009 Modified Register setup during the boot process. This has no effect on the commands or variables.

Version 4.13 - Released November 2009

Removed high limit check on period and rate. Made several changes to improve software performance. These changes do not affect the documentation.

Version 4.14 - Released November 2010 Added a Noise test. This test is only used during circuit board tests

Version 4.15 - Released November 2011

Version 4.16 - Released May 2013 Updated to check for and support A/D firmware version 4 as well as expected vs actual RTD handling Changed RTD registry low byte setting to FF by default

Version 4.17 - Released November 2013

Resolved a bug that prevented the RTDMAXSLEW filtering from being applied to RTDs 5, 6, 7 & 8. Changed the operation of the RESTART command to restart the hardware as well as the software.

Version 4.18 - Released February 2014

Removed the modification to the RESTART command implemented in V4.17. The changes made were not functional on all processor boards and could result in a hardware lockup requiring physical power cycle for recovery.

Version 4.19 - Released August 2014

Removed the RTD registry default setting of FF as it caused inconsistent RTD readings at with some PERIOD settings. Removed unnecessary debug data output with NUMTEMPS set greater than 0.

- Version 4.20 Released April 2018 Resolved an issue with ADCAL.
- Version 4.21 Released January 2020 Resolved an issue that prevented the loading of B and S type thermocouple tables.